# **SISTEM PENDUKUNG KEPUTUSAN PEMILIHAN KOST DI SEKITAR KAMPUS UNIVERSITAS TEKNOKRAT INDONESIA MENGGUNAKAN METODE VISEKRITERIJUMSKO KOMPROMISNO RANGIRANJE (VIKOR)**

Skripsi

Untuk memenuhi sebagian persyaratan Mencapai derajat sarjana Skripsi S-1

Diusulkan oleh **FADLY ZAEN PUJA KESUMA 19371003P**

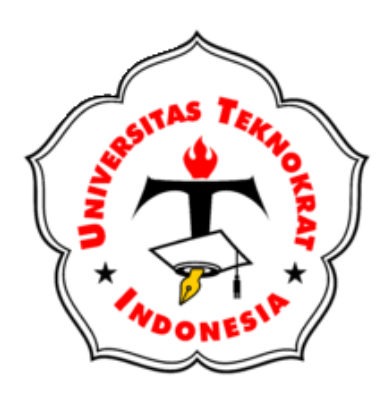

**PROGRAM STUDI S1 SISTEM INFORMASI FAKULTAS TEKNIK DAN ILMU KOMPUTER UNIVERSITAS TEKNOKRAT INDONESIA BANDAR LAMPUNG 2022**

### **LEMBAR PERSETUJUAN**

# **SKRIPSI**

# **SISTEM PENDUKUNG KEPUTUSAN PEMILIHAN KOST DI SEKITAR KAMPUS UNIVERSITAS TEKNOKRAT INDONESIA MENGGUNAKAN METODE VISEKRITERIJUMSKO KOMPROMISNO RANGIRANJE (VIKOR)**

Dipersiapkan dan disusun oleh :

# **FADLY ZAEN PUJA KESUMA 19371003P**

Sebagai salah satu syarat untuk memperoleh gelar Sarjana Komputer

Telah disetujui Pada tanggal 11 November 2022

Mengetahui, Disetujui, Program Studi S1 Sistem Informasi Pembimbing, Ketua,

**Damayanti, S.Kom., M.Kom. Kisworo, S.Kom., M.Kom.** NIK. 022 09 03 04 NIK. 021 15 09 02

# **LEMBAR PENGESAHAN LAPORAN SKRIPSI S1 SISTEM INFORMASI**

# **SISTEM PENDUKUNG KEPUTUSAN PEMILIHAN KOST DI SEKITAR KAMPUS UNIVERSITAS TEKNOKRAT INDONESIA MENGGUNAKAN METODE VISEKRITERIJUMSKO KOMPROMISNO RANGIRANJE (VIKOR)**

Dipersiapkan dan disusun oleh

# **FADLY ZAEN PUJA KESUMA 19371003P**

Telah dipertahankan di depan Dewan Penguji Pada tanggal 11 Oktober 2022

Dewan Penguji,

Pembimbing, Penguji,

NIK.021 15 09 02 NIK.022 16 02 02

**Kisworo, S.Kom., M.Kom. Auliya Rahman Isnain, S.Kom., M.Cs.**

Skripsi telah diterima Pada tanggal 11 November 2022

Fakultas Teknik dan Ilmu Komputer Program Studi S1 Sistem Informasi Dekan, Ketua, Ketua, Ketua, Ketua, Ketua, Ketua, Ketua, Ketua, Ketua, Ketua, Ketua, Ketua, Ketua, Ketua, Ketua, Ketua, Ketua, Ketua, Ketua, Ketua, Ketua, Ketua, Ketua, Ketua, Ketua, Ketua, Ketua, Ketua, Ketua, Ketua, Ketua

**Dr. H. Mahathir Muhammad, S.E., M.M. Damayanti, S.Kom., M.Kom.** NIK. 023 05 00 09 NIK. 022 09 03 04

# **LEMBAR PERNYATAAN KEASLIAN PENELITIAN**

Yang bertanda tangan dibawah ini :

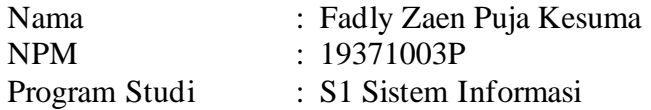

Dengan ini menyatakan bahwa tugas akhir : : Sistem Pendukung Keputusan Pemilihan Kost Di Sekitar Kampus Universitas Teknokrat Indonesia Menggunakan Metode Visekriterijumsko kompromisno Rangiranje (VIKOR)

Pembimbing : Kisworo, S.Kom., M.Kom.

Belum pernah diajukan untuk diuji sebagai persyaratan untuk memperoleh gelar akademik pada tingkatan di univeritas/perguruan tinggi manapun. Tidak ada bagian dalam skripsi ini yang pernah dipublikasikan oleh pihak lain, kecuali bagian yang digunakan sebagai referensi, berdasarkan kaidah penulisan ilmiah yang benar.

Apabila dikemudian hari ternyata laporan tugas akhir yang saya tulis terbukti hasil saduran/plagiat, maka saya akan bersedia menanggung segala resiko yang akan saya terima.

Demikian pernyataan ini dibuat dengan sebesar – besarnya.

Bandar Lampung, 11 November 2022 Yang menyatakan,

 Fadly Zaen Puja Kesuma NPM. 19371003P

# **HALAMAN PERNYATAAN PERSETUJUAN PUBLIKASI SKRIPSI UNTUK KEPENTINGAN AKADEMIS**

Sebagai sivitas akademik Program Studi S1 Sistem Informasi Fakultas Teknik dan Imu Komputer Universitas Teknokrat Indonesia, saya yang bertanda tangan dibawah ini:

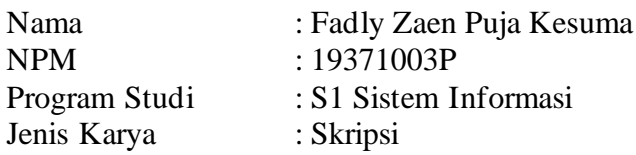

Demi pengembangan ilmu pengetahuan, menyetujui untuk memberikan kepada Program Studi S1 Sistem Informasi Fakultas Teknik dan Imu Komputer Universitas Teknokrat Indonesia **Hak Bebas Royalti Noneklusif (***Non-exclusive Royalti-Free Right***)** atas karya ilmiah saya yang berjudul:

# **SISTEM PENDUKUNG KEPUTUSAN PEMILIHAN KOST DI SEKITAR KAMPUS UNIVERSITAS TEKNOKRAT INDONESIA MENGGUNAKAN METODE VISEKRITERIJUMSKO KOMPROMISNO RANGIRANJE (VIKOR)**

Beserta perangkat yang ada (jika diperlukan). Dengan Hak Bebas Royalti Noneklusif ini Program Studi S1 Sistem Informasi Fakultas Teknik dan Imu Komputer Universitas Teknokrat Indonesia berhak menyimpan, mengalihmedia/formatkan, mengelola dalam bentuk pangkalan data (*database*), merawat,dan mempublikasikan tugas akhir saya selama tetap mencantumkan nama saya sebagai penulis/pencipta dan sebagai pemilih Hak Cipta.

Demikian pernyataan ini saya buat dengan sebenarnya.

Dibuat di : Bandar Lampung Pada tanggal : 11 Oktober 2022

Yang menyatakan,

Fadly Zaen Puja Kesuma NPM. 19371003P

# **PERSEMBAHAN**

Alhamdulillah, alhamdulillahirabbil'alamin…

Pertama-tama saya mengucapkan terima kasih kepada Allah SWT, tak hentihentinya saya mengucap syukur pada mu ya Rabb, Alhamdulillah saya telah menyelesaikan skripsi ini tepat pada waktunya. Terimakasih ya rabb engkau telah mendengar dan mengabulkan permintaanku.

Alhamdulillah segala puji bagi Allah SWT, kita memujinya dan meminta pertolongan, pengampunan serta petunjuk kepadanya. Shalawat serta salam tak lupa kita pada junjungan dan suri tauladan kita Nabi Muhammad SAW.

Persembahan tugas akhir ini saya ucapkan untuk :

1. Dan buat Keluarga besar ku, terimakasih sudah menyemangati aku hingga sampai di tahap ini. Berkat dukungan kalian aku bisa menyelesaikan skripsi ini. Semoga kalian selalu sehat dan dalam lindungan Allah SWT.

# **KATA PENGANTAR**

Alhamdulillahirabbil'alamin, Puji syukur penulis panjatkan kepada Allah SWT yang telah melimpahkan hidayah dan nikmat terbesar bagi manusia yakni iman dan islam. Berkat dan rahmat-Nya, penulis dapat menyelesaikan skripsi ini dengan baik. Penulisan skripsi ini dilakukan dalam rangka memenuhi salah satu syarat untuk mendapatkan Gelar Sarjana Komputer (S.Kom.) pada Program Studi SI Sistem Informasi Fakultas Teknik & Ilmu Komputer Universitas Teknokrat Indonesia. Penulis menyadari bahwa, tanpa bantuan dan bimbingan dari berbagai pihak, sangatlah sulit bagi penulis untuk menyelesaikan skripsi ini. Oleh karena itu, penulis mengucapkan terima kasih kepada :

- 1. Dr. H.M. Nasrullah Yusuf, S.E., M.B.A., selaku Rektor Universitas Teknokrat Indonesia.
- 2. Dr. H. Mahathir Muhammad, S.E., M.M., selaku Dekan Fakultas Teknik dan Ilmu Komputer Universitas Teknokrat Indonesia.
- 3. Damayanti, S.Kom., M.Kom. selaku Ketua Program Studi S1 Sistem Informasi Fakultas Teknik dan Ilmu Komputer Universitas Teknokrat Indonesia.
- 4. Kisworo, S.Kom., M.Kom. selaku Dosen Pembimbing yang telah meluangkan waktu untuk membimbing penulis menyelesaikan skripsi ini.
- 5. Auliya Rahman Isnain, S.Kom., M.Cs. selaku Dosen Penguji yang telah menyediakan waktu untuk menguji demi kelancaran jalannya sidang dan perbaikan skripsi.

Akhir kata, penulis berharap semoga Allah SWT berkenan membalas segala kebaikan semua pihak yang telah membantu dan semoga skripsi ini membawa manfaat.

Bandar Lampung, 11 Oktober 2022

Penulis,

# **DAFTARISI**

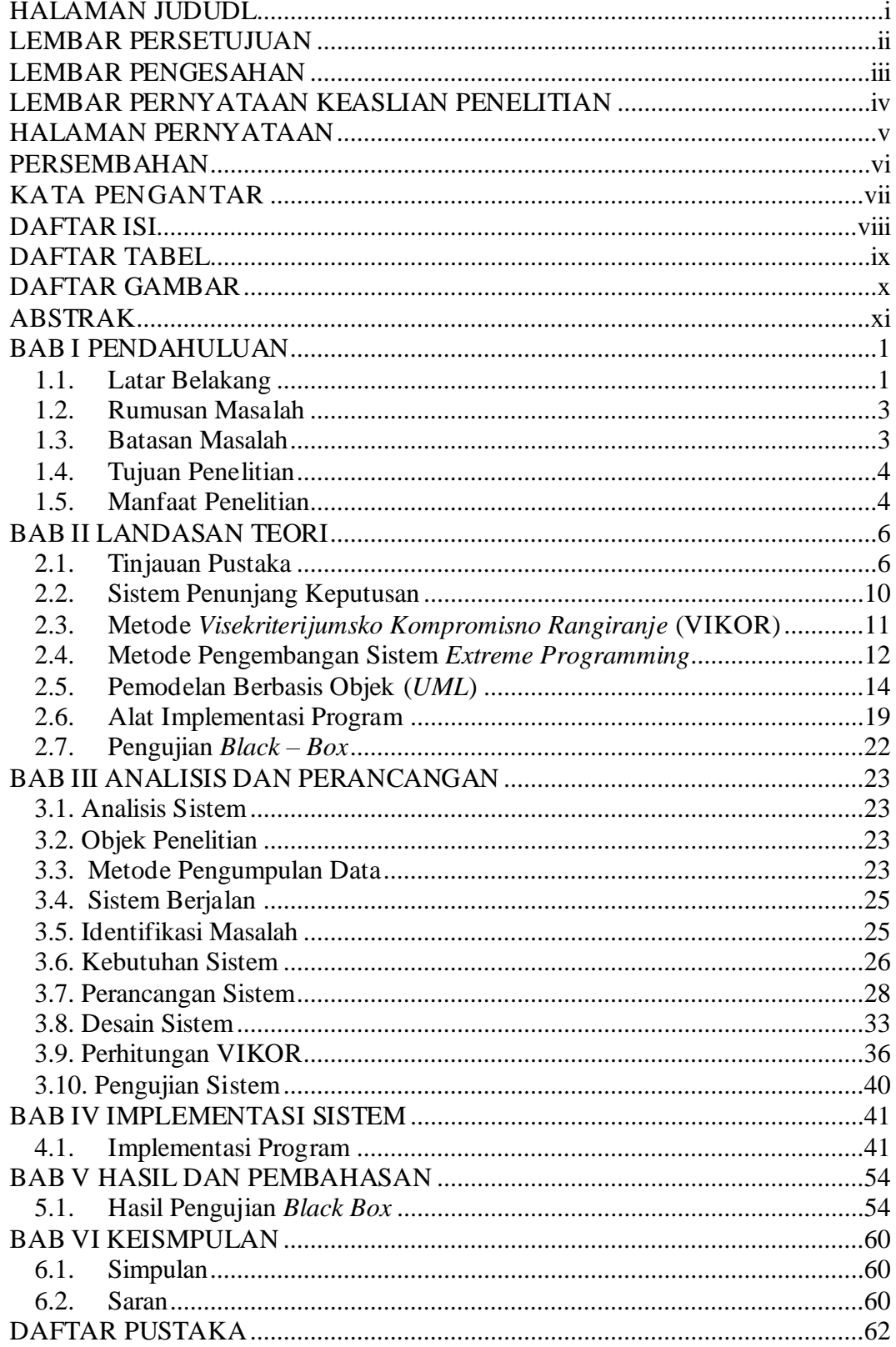

# **DAFTAR TABEL**

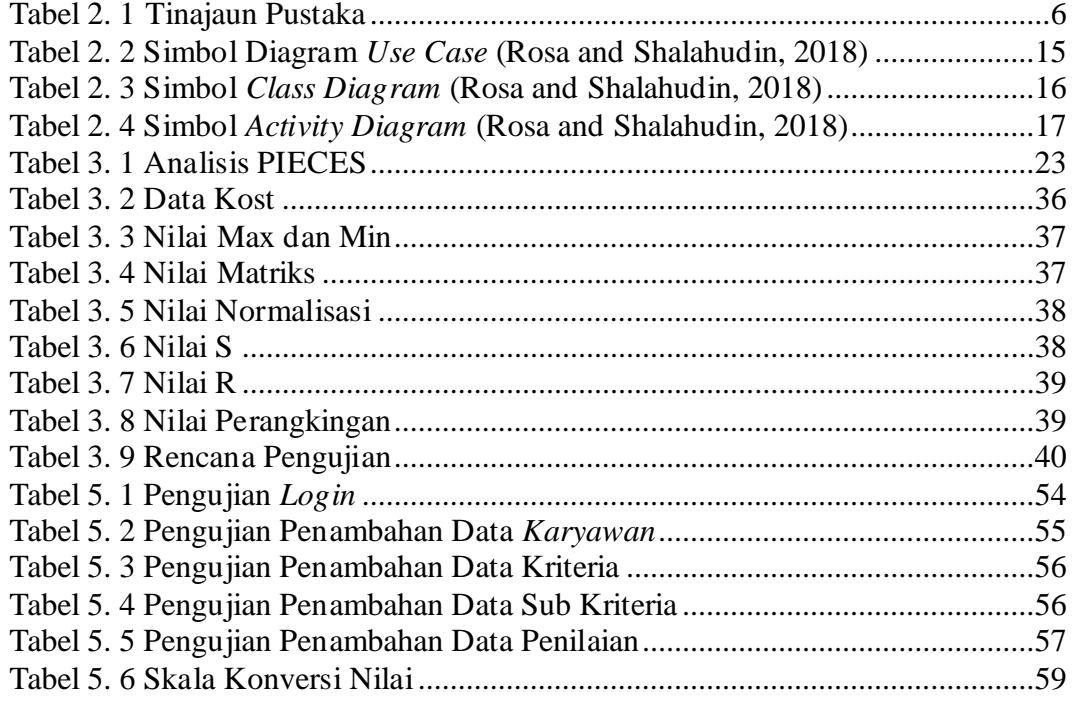

# **DAFTAR GAMBAR**

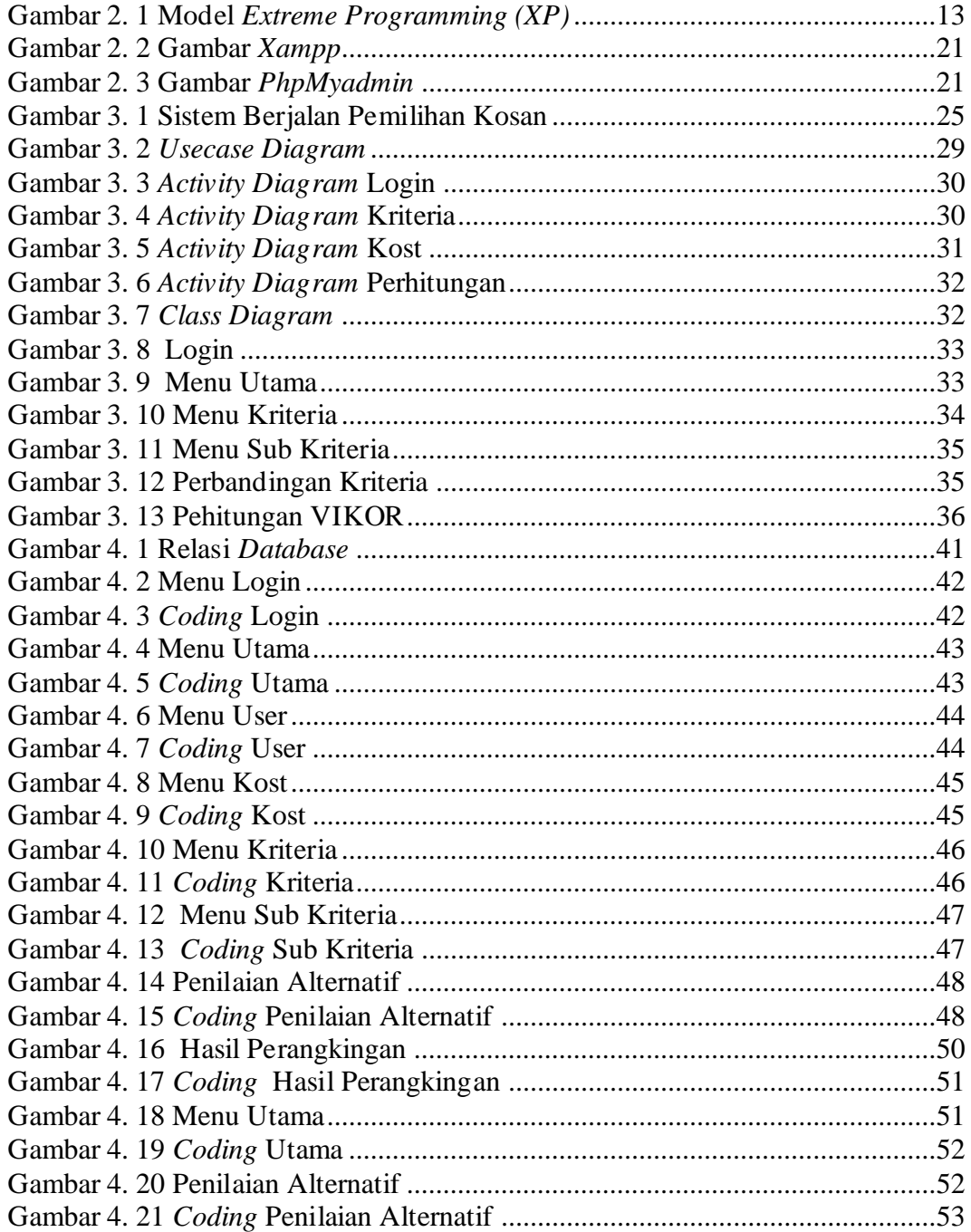

# **ABSTRAK**

Bandar Lampung sangat banyak pendatang baru terus meningkat setiap tahunnya. Pendatang baru ini kebanyakan dari pelajar dan mahasiswa salah satunya yang berkuliah di Universitas Teknokrat. Banyaknya tempat kos yang menawarkan harga, fasilitas serta memiliki lokasi yang berbeda pastinya akan membuat mahasiswa kebingungan dalam hal menentukan hunian sementara yang mereka tempati. Serta kebanyakan dari mahasiswa luar daerah kesulitan dalam memilih kost atau kontrakan dikarenakan keterbatasan informasi. Tidak jarang dari mereka mendapatkan tempat kost tidak sesuai keinginan. Metode pengembangan sistem menggunakan metode *Extreme Programming* dan perancangan sistem menggunakan *UML.* Implementasi sistem ini menggunakan *PHP* dan *MySQL* sebagai *database,* serta pengujian sistem menggunakan *black box.* Hasil yang dicapai adalah sebuah sistem penunjang keputusan pemilihan kost-an. Sistem Penunjang Keputusan (SPK) merupakan salah satu cara mengorganisir informasi yang dimaksudkan untuk digunakan dalam membuat keputusan. Sistem yang dibangun ini akan menggunakan menggunakan metode VIKOR Dengan adanya sistem yang dibangun diharapkan dapat membantu dan memudahkan masyarakat khususnya anak perantau dalam menentukan kost-an secara cepat dan tepat serta menghasilkan hasil yang diinginkan oleh pengguna dengan kriteria yang digunakan yaitu fasilitas, harga, lokasi, dan luas kamar.

**Kata Kunci** : Sistem Pendukung Keputusan, *Pemilihan Kost, Extreme Programming, UML,* dan *Black Box*

# **BAB I PENDAHULUAN**

### **1.1. Latar Belakang**

Universitas Teknokrat memiliki  $\pm$  1279 mahasiswa/I yang berasal dari luar Kota Bandar Lampung (Darwis, 2022). Tidak sedikit orang tua yang rela mengeluarkan dana lebih untuk anak-anak mereka demi pendidikan yang lebih unggul. Bagi mahasiswa berasal dari luar Bandar Lampung, tempat tinggal adalah sebuah kebutuhan utama, mahasiswa yang memiliki kondisi ekonomi yang tinggi umumnya akan tinggal di sebuah rumah kos atau *guest house* bahkan hotel (Rosadi and Andriawan, 2016)

Saat ini di Bandar Lampung sangat banyak pendatang baru terus meningkat setiap tahunnya. Pendatang baru ini kebanyakan dari pelajar dan mahasiswa salah satunya yang berkuliah di Universitas Teknokrat. Banyaknya tempat kos yang menawarkan harga, fasilitas serta memiliki lokasi yang berbeda pastinya akan membuat mahasiswa kebingungan dalam hal menentukan hunian sementara yang mereka tempati. Serta kebanyakan dari mahasiswa luar daerah kesulitan dalam memilih kost atau kontrakan dikarenakan keterbatasan informasi. Tidak jarang dari mereka mendapatkan tempat kost tidak sesuai keinginan.

Solusi dari kendala diatas akan dibuat suatu sistem pendukung keputusan pemilihan kost. Metode yang diambil untuk pemilihan kost-an yaitu metode VIKOR dikarenakan metode ini hanya berfokus pada peringkat dan pemilihan dari sekumpulan alternatif, dan mengidentifikasi solusi kompromi untuk masalah yang bertentangan dengan kriteria, yang dapat membantu pembuat keputusan membuat keputusan akhir dan dapat membangun sistem secara sistem yang kompleks (Kristyawan, 2018)

Sistem pendukung keputusan (SPK) merupakan proses pengambilan keputusan dibantu menggunakan komputer untuk membantu pengambil keputusan dengan menggunakan beberapa data dan model tertentu untuk menyelesaikan beberapa masalah yang tidak terstruktur. SPK yang diterapkan secara terkomputerisasi yang dapat menganalisa data dan menentukan keputusan dengan cepat. Sistem ini dirancang untuk mendukung seluruh tahap pengambilan keputusan mulai dari mengidentifikasikan masalah, memilih data yang relevan, dan menentukan pendekatan yang digunakan dalam proses pengambilan keputusan sampai mengevaluasi pemilihan alternatif-alternatif yang ada (Kelen and Manek, 2019)

Model sistem pendukung keputusan pemilihan rumah kost menggunakan metode pengembangan sistem *extreme programming*  merupakan metodologi pengembangan perangkat lunak yang ditujukan untuk meningkatkan kualitas perangkat lunak dan tanggap terhadap perubahan kebutuhan pelanggan. Jenis pengembangan perangkat lunak semacam ini dimaksudkan untuk meningkatkan produktivitas dan memperkenalkan pos pemeriksaan di mana persyaratan pelanggan baru dapat diadopsi (Pressman, 2015)

Implementasi sistem penunjang keputusan pemilihan rumah kost yang akan dibangun menggunakan bahasa pemograman PHP dan *MySQL* sebagai *database*. Diharapkan dengan dibuatnya sistem ini dapat membantu masyarakat dalam memilih kost yang sesuai dengan kebutuhan dan kriteria yang diinginkan oleh masyarakat (Wardhani and Nur, 2017)

Hasil penelitian ini adalah sistem penunjang keputusan pemilihan rumah kost dengan menggunakan metode *VIKOR* yang nantinya dapat membantu dan memudahkan masyarakat khususnya anak perantau dalam menentukan kost-an secara cepat dan tepat serta menghasilkan hasil yang diinginkan oleh pengguna dengan kriteria yang digunakan yaitu fasilitas, harga, lokasi, dan luas kamar.

Konribusi sistem sistem penunjang keputusan pemilihan rumah kost yang akan dibangun maka akan dengan menggunakan aplikasi *sublime text*  dan *MySQL* sebagai *database* sehingga memudahkan masyarakat untuk memperoleh informasi rumah kost secara cepat.

# **1.2. Rumusan Masalah**

Berdasarkan latar belakang masalah di atas, rumusan masalah dalam penelitian ini adalah:

- 1. Bagaimana menerapkan metode VIKOR untuk sistem penunjang keputusan pemilihan rumah kost-an?
- 2. Bagaimana mengimplementasikan sistem penunjang keputusan pemilihan rumah kost-an menggunakan metode VIKOR?

# **1.3. Batasan Masalah**

Batasan masalah dalam penelitian ini adalah

1. Penelitian dilakukan pada tempat kost sekitar kampus Universitas

- 2. Teknokrat Sistem digunakan hanya sebagai pendukung keputusan penentuan tetap dilakukan oleh mahasiswa atau pengguna
- 3. Hanya membahas proses pemilihan kost-an
- 4. Sistem ini menggunakan metode VIKOR sebagai penentuan keputusan
- 5. Kriteria yang digunakan adalah fasilitas, harga, lokasi, dan luas kamar

## **1.4. Tujuan Penelitian**

Setiap penelitian yang sifatnya ilmiah sudah tentu mempunyai tujuan dan sasaran. Tujuan dalam penelitian ini adalah:

- 1. Menerapkan metode VIKOR untuk sistem penunjang keputusan pemilihan rumah kost-an.
- 2. Mengimplementasikan sistem penunjang keputusan pemilihan rumah kostan menggunakan metode VIKOR.

### **1.5. Manfaat Penelitian**

Manfaat yang diharapkan dari hasil penelitian skripsi ini adalah :

- 1. Bagi Masyarakat
	- a. Dapat menjadi bahan pertimbangan untuk membuat keputusan, khususnya mengenai sistem penunjang keputusan pemilihan kost-an.
	- b. Dapat menghasilkan informasi penentuan pemilihan kost-an secara cepat dan tepat.
- 2. Bagi Mahasiswa
	- a. Meningkatkan wawasan berpikir ilmiah dan kemampuan menganalisis suatu masalah khususnya dalam hal terkait dengan sistem penunjang keputusan pemilihan rumah kost.
- b. Menambah pengetahuan dalam proses sistem penunjang keputusan penentuan pemilihan rumah kost dengan metode VIKOR.
- 3. Bagi Universitas
	- a. Menambah refrensi untuk mahasiswa khusus pemilihan rumah kost
	- b. Menjadi bahan masukan bagi mahasiswa dalam melakukan penelitian selanjutnya

# **BAB II LANDASAN TEORI**

# **2.1. Tinjauan Pustaka**

Dibawah ini beberapa penelitian terdahulu yang pernah dilakukan berkaitan dengan penelitian yang akan dilakukan dapat dilihat pada Tabel dibawah ini:

| N <sub>0</sub> | <b>Nama</b>                 | Judul                                                                                                    | <b>Metode</b>                                                                                     | <b>Hasil</b>                                                                                                    |
|----------------|-----------------------------|----------------------------------------------------------------------------------------------------|---------------------------------------------------------------------------------------------------|----------------------------------------------------------------------------------------------------|
|                | (Tahun)                     |                                                                                                    |                                                                                                   |                                                                                                    |
| $\mathbf{1}$   | Ulfa<br>et<br>al<br>(2020)  | Penerapan Metode<br>VlseKriterijumska<br>Optimizacija<br>$\boldsymbol{I}$<br>Kompromisno<br>Resenje (VIKOR)<br>dalam<br>Pemilihan<br>Air<br>Conditioner<br>Terbaik | Metode<br>VlseKriterijumska<br>Optimizacija<br>$\boldsymbol{I}$<br>Kompromisno<br>Resenje (VIKOR) | Hasil<br>penelitian<br>yaitu<br>sistem<br>pemilihan<br>air<br>conditioner<br>yang<br>mempermudah<br>pihak perusahaan                                                                                                    |
| $\overline{2}$ | Lengkong<br>et<br>al (2015) | Implementasi<br>Metode<br><b>VIKOR</b><br>untuk<br>Seleksi<br>Penerima<br>Beasiswa.                                                                                | Metode VIKOR                                                                                      | Hasil<br>penelitian<br>menunjukkan<br>bahwa<br>metode<br><b>VIKOR</b><br>dapat<br>membantu proses<br>seleksi<br>dan<br>menentukan<br>penerima<br>beasiswa<br>yang<br>tepat. Selain itu,<br><b>VIKOR</b><br>metode<br>dapat<br>membuat<br>perangkingan<br>kompromi<br>alternatif<br>dari<br>sejumlah<br>alternatif<br>yang<br>ada. |
| 3              | Mutiara<br>(2020)           | Sistem Pendukung<br>Keputusan<br>Pemilihan<br>Santri<br>Tahfidzh<br>Terbaik<br>Pada<br>Qur<br>an<br>Islamic<br>Yayasan<br>Center                                   | Metode VIKOR                                                                                      | Hasil<br>penelitian<br>yaitu sistem yang<br>dibangun<br>menggunakan<br>metode<br>Visekriterijumsko<br>Kompromisno                                                                                                    |

**Tabel 2. 1 Tinajaun Pustaka**

| N <sub>0</sub> | <b>Nama</b>                                         | <b>Judul</b>                                                                                                    | <b>Metode</b>                                                                                                | <b>Hasil</b>                                                                                                    |
|----------------|-----------------------------------------------------|----------------------------------------------------------------------------------------------------|----------------------------------------------------------------------------------------------------|----------------------------------------------------------------------------------------------------|
|                | (Tahun)                                             |                                                                                                    |                                                                                                    |                                                                                                    |
|                |                                                     | Menggunakan<br>Metode VIKOR                                                                                                    |                                                                                                    | Rangiranje<br>(VIKOR)<br>yang<br>diharapkan<br>mampu<br>untuk<br>membantu<br>Islamic<br>Yayasan<br>dalam<br>Center<br>pemilihan<br>santri<br>tahfidzh<br>terbaik<br>qur'an                                                                                                    |
| $\overline{4}$ | Primanda,<br>Santoso<br>and<br>Afirianto<br>(2018)  | Pemilihan Kost di<br>Sekitar Universitas<br>Brawijaya<br>menggunakan<br>Metode Analitycal<br>Hierarchy Process<br>(AHP) dan Simple<br>Additive<br>Weighting (SAW).       | Metode<br>Analitycal<br>Hierarchy<br>Process<br>(AHP)<br>dan<br>Simple<br>Additive<br>Weighting<br>$(SAW)$ . | penelitian<br>Hasil<br>yaitu sistem yang<br>dibangun<br>untuk<br>pemilihan tempat<br>kost<br>ini<br>dapat<br>menggunakan<br>metode Analytic<br><b>Hierarchy Process</b><br>(AHP)<br>dan<br>Simple<br>Additive<br>Weighting (SAW)<br>untuk<br>mendapatkan<br>tempat kost yang<br>baik.                                       |
| 5              | Fadillah et al<br>(2019)                            | Penerapan Metode<br>Multi-<br>Simple<br>Attribute<br>Rating<br>untuk<br>Technique<br>Pemilihan<br>Lokasi<br>Terbaik<br>Kos<br>di<br><b>UIN</b><br>Kawasan<br>Suska Riau. | Metode<br>Simple<br>Multi-Attribute<br><b>Rating Technique</b>                                               | penelitian<br>hasil<br>pembahasan<br>dan<br>telah<br>yang<br>dilakukan<br>pada<br>penerapan metode<br>Simple<br>Multi-<br>Attribute<br>Rating<br>Technique<br>(SMART)<br>untuk<br>melakukan<br>penelitian<br>terhadap<br>pemilihan<br>lokasi<br>kos-kosan terbaik<br>pada<br>kawasan<br>kampus<br><b>UIN</b><br>Suska Riau. |
| 6              | Primanda,<br>Santoso<br>and<br>Afirianto<br>(2018), | Pemilihan Kost di<br>Sekitar Universitas<br><b>Brawijaya</b><br>menggunakan                                                                                              | <b>SAW</b>                                                                                                   | hasil<br>perangkingan.<br>Persentase<br>kecocokan<br>yang                                                                                                    |
|                |                                                     |                                                                                                    |                                                                                                    |                                                                                                    |

**Tabel 2.1 Tinajaun Pustaka (Lanjutan)**

| N <sub>0</sub> | <b>Nama</b>              | Judul                                                                                                    | <b>Metode</b> | <b>Hasil</b>                                                                                                    |
|----------------|--------------------------|----------------------------------------------------------------------------------------------------|---------------|----------------------------------------------------------------------------------------------------|
|                | (Tahun)                  |                                                                                                    |               |                                                                                                    |
|                |                          | Metode Analitycal<br>Hierarchy Process<br>(AHP) dan Simple<br>Additive<br>Weighting (SAW)                                                                                |               | paling<br>tinggi<br>terhadap 7 kriteria<br>adalah 6 kriteria<br>dengan $8,831\%$<br>kemudian<br>kriteria<br>dengan<br>7,999%, 4 kriteria<br>dengan 4,761%, 3<br>kriteria<br>dengan<br>3,58%, 2 kriteria<br>dan 1 kriteria<br>dengan<br>0%.<br>Dalam pengujian<br>tersebut<br>menunjukkan<br>bahwa<br>banyak<br>kriteria<br>yang<br>digunakan<br>berpengaruh pada<br>hasil<br>perangkingan kost<br>yang<br>direkomendasikan<br>berdasarkan<br>banyaknya<br>kriteria<br>yang |
| 7              | Fadillah et al<br>(2019) | Penerapan Metode<br>Simple<br>Multi-<br>Attribute<br>Rating<br>Technique<br>untuk<br>Pemilihan<br>Lokasi<br>Terbaik<br>di<br>Kos<br><b>UIN</b><br>Kawasan<br>Suska Riau. | <b>SMART</b>  | digunakan.<br>hasil<br>penelitian<br>dan pembahasan<br>telah<br>yang<br>dilakukan<br>pada<br>penerapan metode<br>Simple<br>Multi-<br>Attribute<br>Rating<br>Technique<br>(SMART)<br>untuk<br>melakukan<br>penelitian<br>terhadap<br>pemilihan lokasi<br>kos-kosan terbaik<br>pada<br>kawasan<br>kampus<br><b>UIN</b><br>Suska<br>Riau<br>didapatkan<br>perangkingan                                                                                                    |

**Tabel 2.1 Tinajaun Pustaka (Lanjutan)**

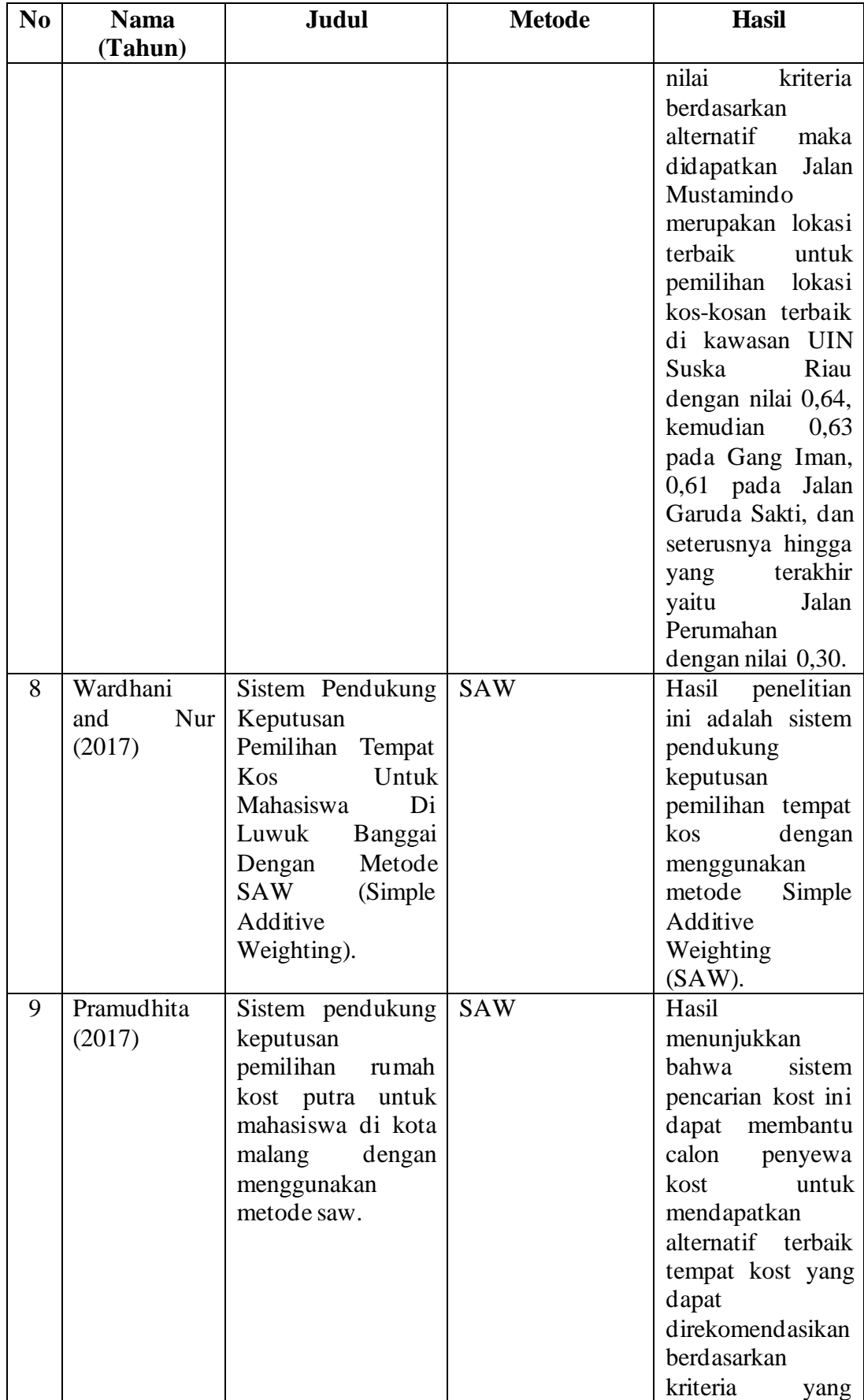

# **Tabel 2.1 Tinajaun Pustaka (Lanjutan)**

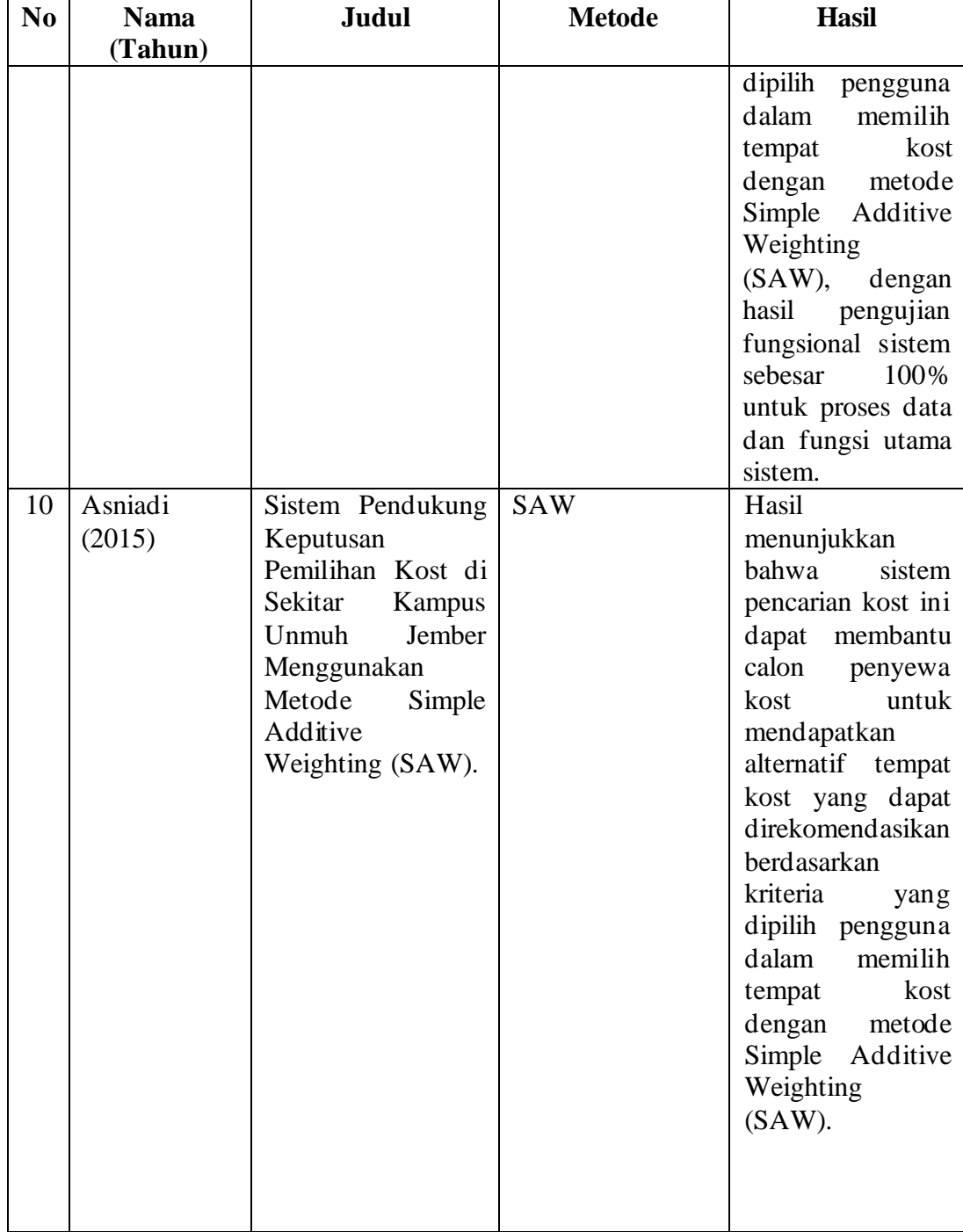

# **Tabel 2.1 Tinajaun Pustaka (Lanjutan)**

# **2.2. Sistem Penunjang Keputusan**

Sistem pendukung keputusan SPK merupakan suatu sistem interaktif berbasis komputer, yang membantu pengambil keputusan melalui penggunaan data dan model-model keputusan untuk memecahkan masalahmasalah yang sifatnya semi terstruktur dan tidak terstruktur, yang intinya mempertinggi efektifitas pengambil keputusan (Setiyaningsih, Arosyid and Fachtur, 2015)

### **2.3. Metode** *Visekriterijumsko Kompromisno Rangiranje* **(VIKOR)**

Metode VIKOR adalah metode pengoptimalan multi-kriteria yang digunakan dalam sistem yang kompleks. Metode ini berfokus pada peringkat dan pemilihan dari sekumpulan alternatif, dan mengidentifikasi solusi kompromi untuk masalah yang bertentangan dengan kriteria, yang dapat membantu pembuat keputusan membuat keputusan akhir. Di sini, solusi kompromi adalah solusi yang layak, yang paling mendekati ideal, dan kompromi berarti kesepakatan dengan konsesi bersama (Kristyawan, 2018). Langkah-langkah yang digunakan dalam metode VIKOR adalah sebagai berikut:

1. Normalisasi matrik dengan cara nilai terbaik dalam satu kriteria dikurangi dengan nilai data sampel i kriteria j. Lalu dibagi dengan nilai terbaik dalam

satu kriteria di kurangi dengan nilai terjelek dalam satu kriteria.

 = (− ) (− ) ……………………………………….(1)

Dimana : Rij = nilai normalisaai sampel *i* kriteria *j* Xij = nilai data sampel *i* kriteria *j* Max Xij = nilai terbaik dalam satu kriteria  $Min Xij = nilai$  terendah dalam satu kriteria  $i =$  alternatif

 $j = k$ riteria

2. Menghitung nilai *Utility Measure (S) dan Regret Measure (R).*  Menghitung *utility measure* dengan cara menjumlah hasil perkalian bobot dengan hasil normalisasi matrik, menghitung *regret measure* dengan cara nilai maksimal dari perkalian bobot dengan hasil normalisasi.

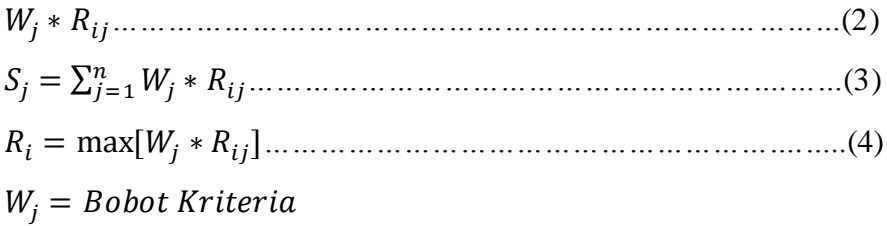

3. Menghitung indeks vikor dengan cara nilai S dikurangi nilai S terbesar dikurangi dengan nilai S terkecil dan dikali v dan dijumlahkan dengan nilai R dikurangi nilai R terkecil lalu di bagi dengan nilai R terbesar dikurangi nilai R

terkecil R dan dikali dengan 1 dikurangi v = ( − min ) ( − min ) ∗ + (− min ) ( − min ) ∗ (1 − )……………….(5) V= 0.5 = = = = Sampel dengan nilai Q terkecil merupakan sampel terbaik

# **2.4. Metode Pengembangan Sistem** *Extreme Programming*

Menurut Pressman (2015) *Extreme Programming* (XP) adalah metodologi pengembangan perangkat lunak yang ditujukan untuk meningkatkan kualitas perangkat lunak dan tanggap terhadap perubahan kebutuhan pelanggan. Jenis

pengembangan perangkat lunak semacam ini dimaksudkan untuk meningkatkan produktivitas dan memperkenalkan pos pemeriksaan di mana persyaratan pelanggan baru dapat diadopsi. Tahapan-tahapan dari *Extreme Programming* terdiri dari *planning* seperti memahami kriteria pengguna dan perencanaan pengembangan, *designing* seperti perancangan *prototype* dan tampilan, *coding* termasuk pengintegrasian, dan yang terakhir adalah *testing.*

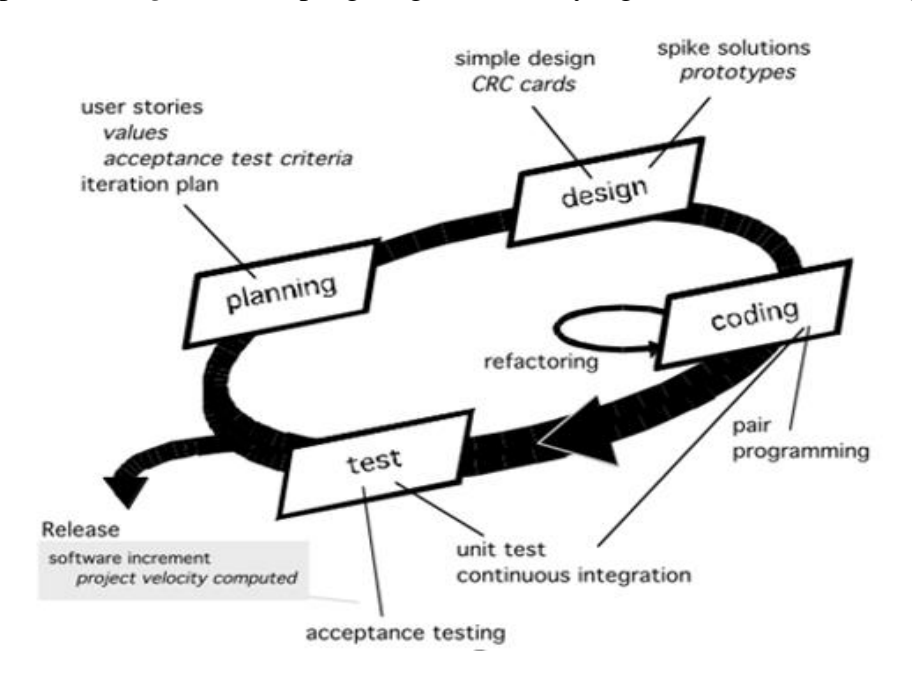

**Gambar 2. 1 Model** *Extreme Programming (XP)* **Sumber : Pressman (2015)** 

Menurut Pressman (2012) Proses *Extreme Programming* (XP)

1. *Planning* : Tahap *planning* dimulai dengan membuat *user stories* yang menggambarkan output, fitur, dan fungsi - fungsi dari *software*  yang akan dibuat. *User stories* tersebut kemudian diberikan bobot seperti prioritas dan dikelompokkan untuk selanjutnya dilakukan proses *delivery* secara incremental.

- 2. *Design* : *Design* di *Extreme Programming* mengikuti prinsip *Keep It Simple* (KIS). Untuk *design* yang sulit, *Extreme Programming* akan menggunaan *Spike Solution* dimana pembuatan design dibuat langsung ke tujuannya. *Extreme Programming* juga mendukung adanya *refactoring* dimana *software system* diubah sedemikian rupa dengan cara mengubah stktur kode dan menyederhanakannya namun hasil dari kode tidak berubah.
- *3. Coding* : Proses *coding* pada *Exterime Programming* diawali dengan membangun serangkaian unit test. Setelah itu pengembangan akan berfokus untuk mengimplementasikannya. Dalam *Exterime Programming* diperkenalkan istilah Pair Programming dimana proses penulisan program dilakukan secara berpasangan. Dua orang *Programmer* saling bekerjasama di satu komputer untuk menulis program. Dengan melakukan ini akan didapat *real-time problem solving* dan *real-time quality assurance.*
- 4. *Testing* : Tahap ini dilakukan pengujian kode pada unit test. Dalam *Extreme Programming,* diperkenalkan *Extreme Programming acceptance test* atau biasa disebut *customer test*. Tes ini dilakukan oleh customer yang berfokus kepada fitur dan fungsi sistem secara keseluruhan. *Acceptance test* ini berasal dari *user stories* yang telah diimplementasikan.

### **2.5. Pemodelan Berbasis Objek (***UML***)**

Bahasa Pemodelan Pengembangan Sistem (*Unified Modeling Language*) adalah salah satu standar bahasa yang banyak digunakan di dunia industri untuk mendefinisikan *requirement,* membuat analisis & desain, serta menggambarkan arsitektur dalam pemrograman berorientasi objek. (Rosa and Shalahudin, 2018). Beberapa jenis diagram *UML* antara lain sebagai berikut:

# **2.5.1.***Use Case Diagram*

*Use case* diagram atau diagram *use case* merupakan pemodelan untuk kelakuan *(behavior)* sistem informasi yang akan dibuat. *Use case* mendeskripsikan sebuah interaksi antara satu atau lebih aktor dengan sistem informasi yang akan dibuat (Rosa and Shalahudin, 2018), simbol-simbol yang ada pada diagram *use case* dapat dilihat pada Tabel 2.2 di bawah ini:

| <b>Simbol</b>             | <b>Deskripsi</b>                                                                                                    |
|---------------------------|----------------------------------------------------------------------------------------------------|
| Use Case<br>nama use case | Fungsionalitas yang disediakan sistem<br>sebagai unit-unit yang saling bertukar<br>pesan antar unit atau aktor, biasanya<br>dinyatakan dengan menggunakan kata<br>kerja di awal frase nama use case                                                                                                 |
| Aktor/actor               | Orang, proses atau sistem lain yang<br>berinteraksi dengan sistem informasi<br>yang akan dibuat itu sendiri, jadi<br>walaupun simbol dari aktor adalah<br>gambar orang, tapi aktor belum tentu<br>merupakan orang, biasanya dinyatakan<br>menggunakan kata benda di awal frase<br>nama <i>actor</i> |
| Asosiasi/association      | Komunikasi antara aktor dan use case<br>yang berpatisipasi pada use case atau<br>use case memiliki interaksi dengan<br>actor                                                                                                    |
| Ekstensi/extend           | Relasi <i>use case</i> tambahan ke sebuah <i>use</i><br>case dimana use case yang ditambahkan                                                                                                    |

**Tabel 2. 2 Simbol Diagram** *Use Case* **(Rosa and Shalahudin, 2018)**

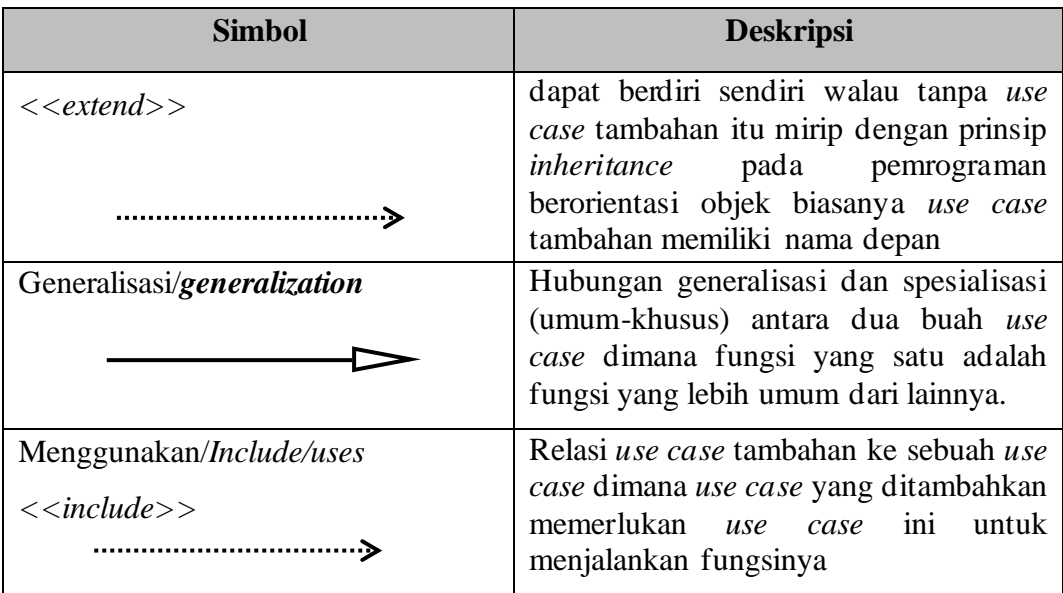

# **2.5.2.** *Class Diagram*

 Diagram kelas atau *class diagram* menggambarkan struktur sistem dari segi pendefinisian kelas-kelas yang akan dibuat untuk membangun sistem. Kelas memiliki apa yang disebut atribut dan metode atau operasi(Rosa and Shalahudin, 2018)**,** simbol-simbol yang ada pada diagram kelas pada tabel *class diagram* 2.3 di bawah ini:

| <b>Simbol</b>       | <b>Deskripsi</b>                                                     |
|---------------------|----------------------------------------------------------------------|
| Kelas               | Kelas pada struktur sistem                                           |
| nama_kelas          |                                                                      |
| +atribut            |                                                                      |
| +operasi()          |                                                                      |
| Antarmuka/Interface | Sama dengan konsep interface dalam<br>pemrograman berorientasi objek |
| nama_interface      |                                                                      |

**Tabel 2. 3 Simbol** *Class Diagram* **(Rosa and Shalahudin, 2018)**

| <b>Simbol</b>                         | <b>Deskripsi</b>                                                                                                    |
|---------------------------------------|----------------------------------------------------------------------------------------------------|
| Asosiasi/ <i>asociation</i>           | Relasi antar kelas dengan makna umum,<br>asosiasi biasanya juga disertai dengan<br>multiplicity                                         |
| Asosiasi berarah/directed association | Relasi antar kelas dengan makna kelas<br>yang satu digunakan oleh kelas yang<br>lain, asosiasi biasanya disertai dengan<br>multiplicity |
| Generalisasi                          | Relasi<br>antar kelas dengan<br>makna<br>generalisasi-spesialisasi(umum khusus)                                                         |
| Kebergantungan/ <i>dependecy</i>      | Relasi<br>antar kelas<br>makna<br>dengan<br>kebergantungan antar kelas                                                                  |
|                                       |                                                                                                    |
| Agregasi/agregation                   | Relasi antar kelas dengan makna semua<br>bagian (whole-part)                                                                            |

**Tabel 2.3 Simbol** *Class Diagram* **(Lanjutan)**

## **2.5.3.** *Activity Diagram*

 Activity diagram atau Diagram aktivitas menggambarkan *workflow*  (aliran kerja) atau aktivitas dari sebuah sistem atau proses bisnis. Yang perlu diperhatikan disini adalah bahwa diagram aktivitas menggambarkan aktivitas sistem bukan apa yang dilakukan aktor, jadi aktivitas yang dapat dilakukan oleh sistem (Rosa and Shalahudin, 2018)**,** simbol-simbol yang ada pada *activity diagram*dapat dilihat pada Tabel 2.4 di bawah ini :

**Tabel 2. 4 Simbol** *Activity Diagram* **(Rosa and Shalahudin, 2018)**

| <b>Simbol</b> | <b>Deskripsi</b>                                                                       |
|---------------|----------------------------------------------------------------------------------------|
| Status awal   | Status awal aktivitas sistem, sebuah diagram<br>aktivitas memiliki sebuah status awal. |

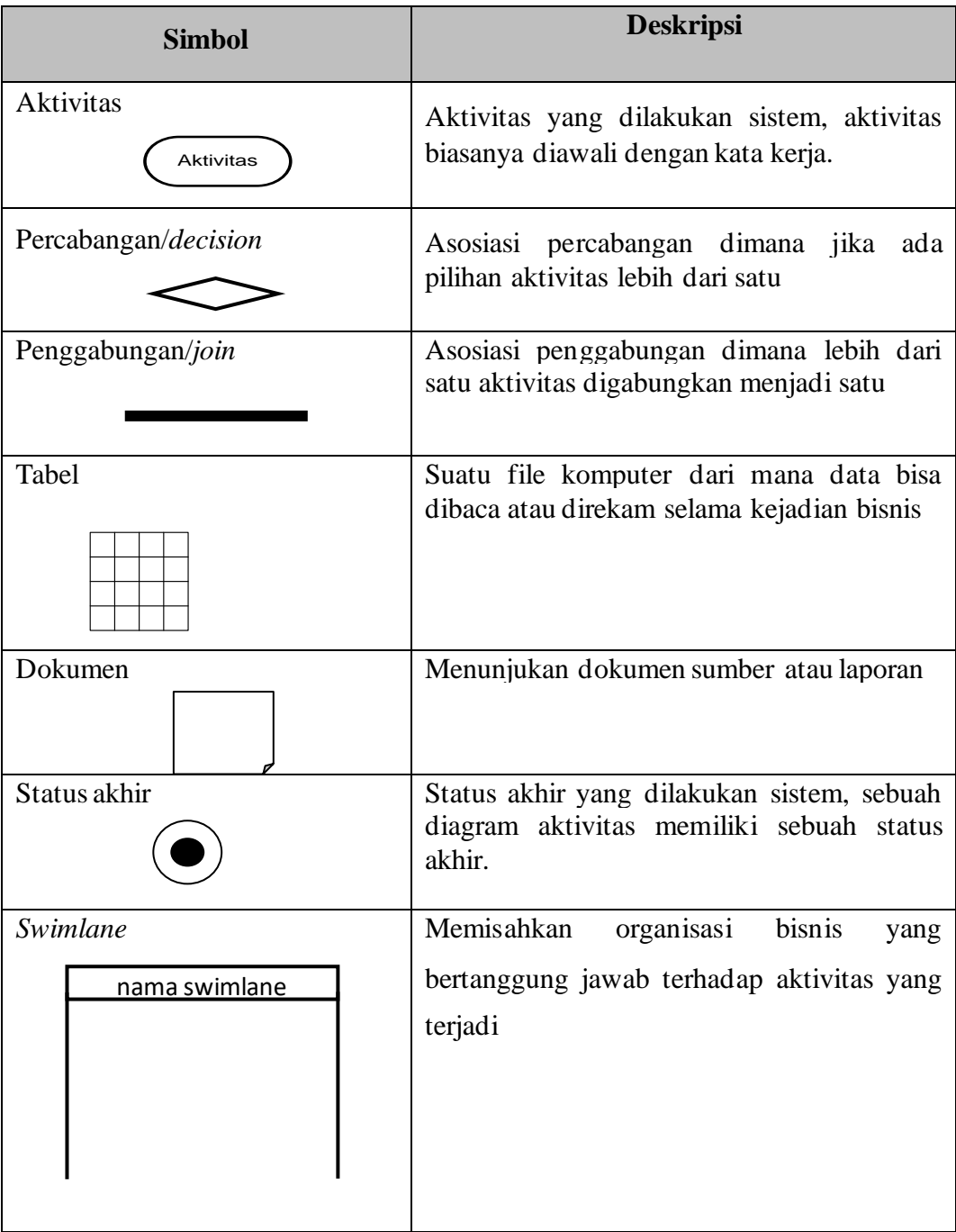

# **Tabel 2.4 Simbol** *Activity Diagram* **(Lanjutan)**

#### **2.6. Alat Implementasi Program**

#### **2.6.1. Pengertian SQL**

 Menurut Rosa and Shalahudin (2018) SQL (*Structured Query Language*) adalah bahasa yang digunakan untuk mengelola data pada *Relation* DBMS *(Database Management System)*.

### **2.6.2. PHP (***Hypertext Preprocessor***)**

PHP (PHP: *Hypertext apareprocessor*) adalah bahasa *server-side scripting* yang menyatu dengan HTML untuk membuat halaman web yang dinamis. Karena PHP merupakan *server-side scripting* maka sintaks dan perintahperintah PHP akan dieksekusi di server kemudian hasil nya dikirimkan ke browser dalam format HTML. Dengan demikian kode program yang ditulis dalam PHP tidak akan terlihat oleh user sehingga keamanan halaman web lebih terjamin. PHP dirancang untuk membuat halaman web yang dinamis, yaitu halaman web yang dapat membentuk suatu tampilan berdasarkan permintaan terkini, seperti menampilkan isi basis data ke halaman web. PHP termasuk dalam *Open Source Product*, sehingga source code PHP dapat diubah dan didistribusikan secara bebas. Versi terbaru PHP dapat diunduh secara gratis di situs resmi PHP: [http://www.php.net.](http://www.php.net/) PHP juga dapat berjalan pada berbagai web server seperti IIS (*Internet Information Server*), PWS (*Personal Web Server*), Apache, Xitami. PHP juga mampu lintas platform. Artinya PHP dapat berjalan dibanyak sistem operasi yang beredar saat ini, di antaranya : Sistem Operasi Microsoft Windows (semua versi), Linux, Mac OS, Solaris. PHP dapat dibangun sebagai modul pada *web server Apache* dan sebagai *binary* yang dapat berjalan sebagai CGI (*Common Gateway*  *Interface*). PHP dapat mengirim HTTP header, dapat mengatur cookies, mengatur *authentication* dan *redirect user*.

### **2.6.3. XAMPP**

XAMPP merupakan perangkat lunak bebas (*open source*) yang mendukung banyak sistem operasi, merupakan campuran dari beberapa *program*. Yang mempunyai fungsi sebagai server yang berdiri sendiri (*localhost*), yang terdiri dari program MySQL *database*, *Apache HTTP Server*, dan penerjemah ditulis dalam bahasa pemrograman PHP dan Perl. Nama XAMPP merupakan singkatan dari X (empat sistem operasi), Apache, MySQL, PHP dan Perl. Program ini tersedia di bawah GNU (*General Public License*) dan bebas, adalah mudah untuk menggunakan web server yang dapat melayani tampilan halaman web yang dinamis. Menurut (Hidayatullah and Kawistara, 2017) XAMPP *support* untuk banyak sistem operasi seperti *Windows*, *Linux*, *Mac OS* dan *Solaris* sehingga tidak terdapat masalah ketika melakukan perpindahan sistem operasi dan Menurut (Nugroho, 2015) XAMPP adalah paket web programming, akan tetapi kita bisa memanfaatkan *database* MySQL *server*-nya untuk belajar Programming Visual, juga disana telah tersedia *tools PHP Myadmin* yang hanya berjalan disisi *server* web seperti *Apache Server*.

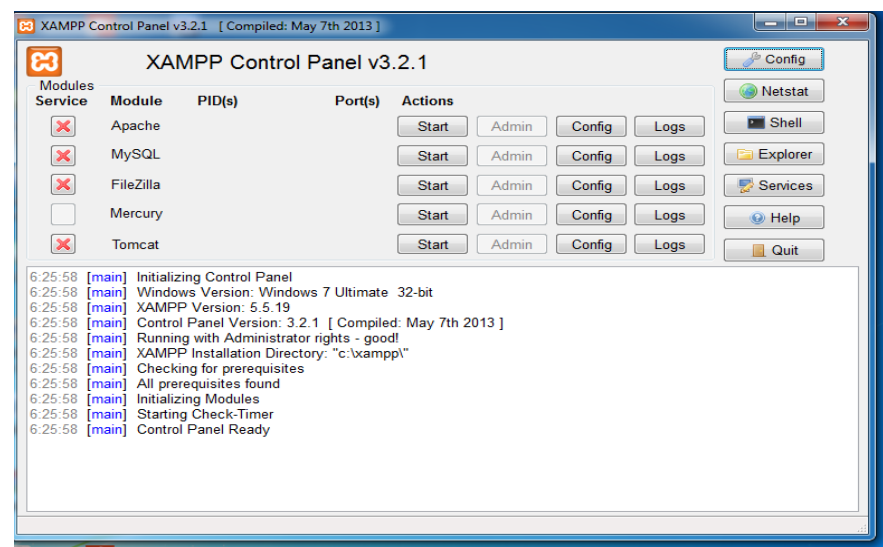

**Gambar 2. 2 Gambar** *Xampp*

*PhpMyAdmin* merupakan salah satu software penting dalam pengelolaan database dengan menggunakan MySQL (Bahasa SQL). Sesuai dengan namanya phpMyAdmin ini ditulis dalam Bahasa pemrograman PHP. *PhpMyAdmin* khusus menangani pengelolaan database dalam lingkup website (World Wide Web). Sama halnya dengan MySQL, software yang rilis perdana pada tahu 1998 ini juga berlisensi GNU (General Public License) dan sudah mensupport *mutilingual* (multi bahasa) dalam user interfacenya.

| С                                                                                                    | (D) localhost/phpmyadmin/#PMAURL-0:index.php?db=&table=&server=1⌖=&token=ef04219417dd8fc50d92f21ebb565af8                                                                                                    | Q<br>GF.<br>☆                                                                                                    |  |
|----------------------------------------------------------------------------------------------------|----------------------------------------------------------------------------------------------------|----------------------------------------------------------------------------------------------------|--|
| phpMyAdmin<br>0.6900<br>Recent Favorites<br>$-8$ New<br>R-R apotek<br>B. dt<br><b>BLE cocol</b><br>B-B db<br><b>ALG hhbk</b><br>is information_schema<br><b>BELG</b> mysql<br>is olshop<br>(ALL) penjualan db<br>BLI performance_schema<br>H- phpdasar<br><b>BL phpmyadmin</b><br>BLE ptsp<br><b>IELE</b> raport<br><b>BL</b> slakad<br>BL siapdb3<br>Bill test<br>BL tutorialweb<br>(ELE) ujian_online<br>BLG unbk<br>B-a webauth | <b>E.</b> Server, 127,0.0.1<br>G Databases G SQL & Status . Users B Export B Import & Settings B Replication & Variables E Charsets & Engines<br><b>General Settings</b><br>Server connection collation (a): utf8mb4_general_ci<br>$\scriptstyle\rm v$ | Database server<br>- Server: 127.0.0.1 via TCP/IP<br>- Server type: MySQL<br>- Server version: 5.6.21 - MySQL Community Server (GPL)                                                                                                    |  |
|                                                                                                    | <b>Appearance Settings</b><br>٠<br>C Language (a) English<br><b>69 Theme:</b> pmahomme v<br>. Font size: 82% .<br>A More settings                                                                                                    | - Protocol version: 10<br>· User: root@localhost<br>- Server charset: UTF-8 Unicode (utf8)<br>Web server<br>- Apache/2.4.10 (Win32) OpenSSL/1.0.1i PHP/5.5.19<br>- Database client version: libmysql - mysqlnd 5.0.11-dev - 20120503 - \$ld:<br>bf9ad53b11c9a57efdb1057292d73b928b8c5c77 \$<br>- PHP extension: mysqli aa |  |
|                                                                                                    |                                                                                                    | phpMyAdmin<br>- Version information: 4.2.11, latest stable version: 5.0.1<br>· Documentation<br>- Wiki<br>- Official Homepage<br>- Contribute<br>· Get support<br>- List of changes                                                                                                    |  |

**Gambar 2. 3 Gambar** *PhpMyadmin*

# **2.7. Pengujian** *Black – Box*

Pendekatan pengujian *Black-Box* adalah metode pengujian di mana data tes berasal dari persyaratan fungsional yang ditentukan tanpa memperhatikan struktur program akhir. Karena hanya fungsi dari modul perangkat lunak yang menjadi perhatian, pengujian Black-Box juga mengacu pada uji fungsional, metode pengujian menekankan pada menjalankan fungsi dan pemeriksaan inputan dan data output (Howden, 2017).

Pengujian *black-box* berusaha menemukan kesalahan dalam kategori sebagai berikut :

- a. Fungsi fungsi yang tidak benar atau hilang,
- b. Kesalahan interface
- c. Kesalahan dalam struktur data atau akses eksternal
- d. Kesalahan kinerja
- e. Inisialisasi dan kesalahan terminasi

Pada *black box testing* terdapat jenis teknik design tes yang dapat dipilih berdasarkan pada tipe testing yang akan digunakan, diantaranya sebagai berikut:

- 1. *Equivalence Class Partitioning*
- 2. *Boundary Value Analysis*
- 3. *State Transitions Testing*
- 4. *Cause-Effect Graphing*

# **BAB III ANALISIS DAN PERANCANGAN**

## **3.1. Analisis Sistem**

Berikut merupakan analisis PIECES pada penelitian ini dapat dilihat dalam Tabel 3.1 dibawah ini.

| <b>Analisis</b>                  | Sistem yang berjalan                                                                                                    |  |
|----------------------------------|----------------------------------------------------------------------------------------------------|--|
| Kinerja (Permformance)           | Dalam melakukan pemilihan kost-an masih dilakukan<br>secara manual                                                                               |  |
| Informasi ( <i>Information</i> ) | Tidak adanya informasi lebih rinci mengenai data kost yang<br>ditawarkan                                                                         |  |
| Ekonomi (Economy)                | Sistem yang berjalan menggunakan biaya transport untuk<br>mencari kosan.                                                                         |  |
| Kontrol (Control)                | Tidak adanya pengontrolan terhadap kost yang ditawarkan<br>terkadang terdapat beberapa pihak menyalahgunakan                                     |  |
| Efisiensi ( <i>Efficiency</i> )  | Cukup membuang waktu untuk melakukan pemilihan kost<br>dikarenakan harus memeriksa satu persatu kostan yang<br>diminati sesuai kriteria pengguna |  |
| Pelayanan (Service)              | Kurangnya pelayaan yang diberikan masing-masing pemilik<br>kost                                                                                  |  |

**Tabel 3. 1 Analisis PIECES**

# **3.2. Objek Penelitian**

Objek penelitian penelitian ini adalah tempat rumah kost di sekitaran Universitas Teknokrat Kota Bandar Lampung.

# **3.3. Metode Pengumpulan Data**

Pengumpulan data dilakukan untuk memperoleh informasi yang dibutuhkan untuk mencapai tujuan penelitian. Dalam penelitian ini penulis menggunakan 4 cara untuk mengumpulkan data, yaitu studi lapangan, studi pustaka dan studi literarur sejenis.

1. Pengamatan *(Observasi)*

Pengumpulan data dengan mengamati atau *observation* yaitu metode pengumpulan data dengan cara mengamati dan mencatatan secara langsung kegiatan yang terjadi pada proses pencarian lokasi rumah kos dengan melihat lokasi kos yang ada disekitar kampus Universitas Teknokrat

2. Wawancara *(Interview*)

Metode ini dilakukan dengan cara melakukan tanya jawab secara langsung kepada pihak yang terkait terhadap permasalahan yang berhubungan secara langsung. Pada tahap ini peneliti melakukan wawancara kepada masyarakat, pemilik kost atau mahasiswa di IIB Darmajaya.

3. Tinjauan Pustaka

Penyusun melakukan tinjauan pustaka yaitu dengan mengumpulkan data dari buku-buku referensi, dan sumber-sumber lain yang dapat mendukung dalam pembuatan penelitian ini. Dalam penelitian ini peneliti mencari referensi dari buku dan jurnal-jurnal yang terkait dengan judul Rekayasa Perangkat Lunak, Analisis dan Desain Informasi, , *Black Box, Dreamwever CS6 Untuk Orang Awam.,* dan jurnal.

4. Dokumentasi (*Documentation)*

Dokumentasi dapat diartikan sebagai sesuatu yang tertulis, tercetak atau terekam yang dapat dipakai sebagai bukti atau keterangan. Dokumentasi yang didapat berupa bentuk gambaran rumah kos.

## **3.4. Sistem Berjalan**

Berikut ini adalah penggambaran alur sistem penentuan pemilihan kosan yang berjalan, dapat dilihat pada Gambar 3.1

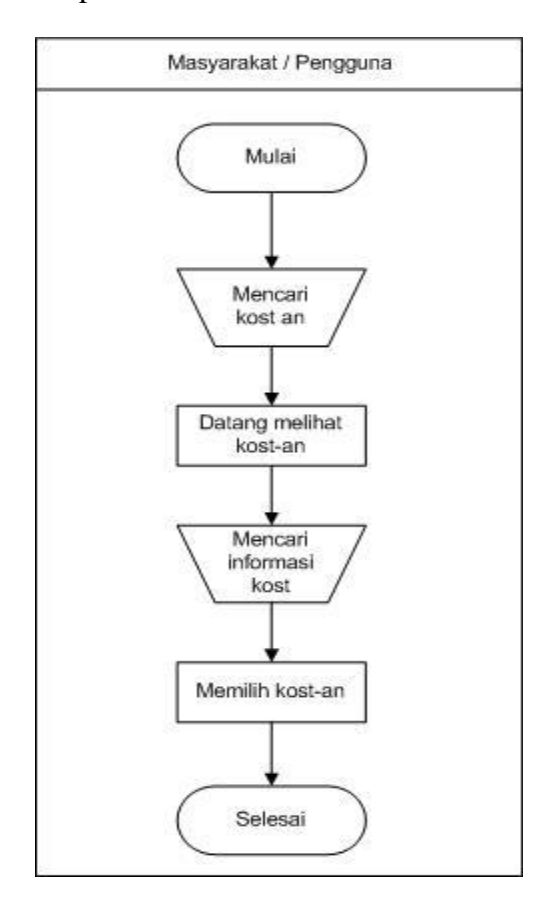

**Gambar 3. 1 Sistem Berjalan Pemilihan Kosan**

### **3.5. Identifikasi Masalah**

Identifikasi masalah pada penelitian ini adalah :

1. Banyak mahasiswa kebingungan dalam hal menentukan hunian sementara

yang mereka tempati.
2. Kebanyakan dari mahasiswa luar daerah kesulitan dalam memilih kost atau kontrakan dikarenakan keterbatasan informasi. Tidak jarang dari mereka mendapatkan tempat kost tidak sesuai keinginan.

### **3.6. Kebutuhan Sistem**

Selanjutnya setelah tahap identifikasi masalah, penulis mendapatkan jenis kebutuhan user, dan pada tahap jenis kebutuhan digolongkan menjadi 2 yaitu kebutuhan fungsional yaitu kebutuhan yang terkait dengan fungsi sistem sedangkan kebutuhan non fungsional terkait dengan *tools* untuk pengembangan sistem informasi baik perangkat keras maupun perangkat lunak. Berikut kebutuhan fungsional dan kebutuhan non fungsional sistem :

#### **3.6.1. Kebutuhan Fungsional**

- 1. Sistem dapat menampilkan tampilan program.
- 2. Sistem dapat menampilkan menu login.
- 3. Sistem dapat menyimpan, menghapus, dan mengedit data
- 4. Sistem dapat memberi penilaian mengenai pemilihan rumah kost sesuai kebutuhan pengguna.

## **3.6.2. Kebutuhan Non Fungsional**

1. Kecepatan

Sistem yang dibangun akan terhitung secara otomatis terhubung dan dapat memberikan informasi secara cepat kost-an yang sesuai kebutuhan pengguna.

2. Keamanan

Terdapat keamanan sistem yaitu dibuatkannya mengenai identitas pengguna.

3. Pelayanan

Pelayanan yang disajikan yaitu dapat melakukan penilaian kebutuhan pemilihan kost-an sesuai kriteria pengguna.

Adapun alat penelitian yang digunakan terdiri dari perangkat keras komputer (*hardware*) danperangkatlunak (*software*), yaitu :

## **1. Perangkat Keras (***Hardware***) Sistem**

Perangkat keras komputer yang digunakan untuk mengimplementasikan perancangan sistem antara lain sebagai berikut:

- a. *Processor : Intel Core 2 Duo 3,2 Ghz*
- b. *Harddisk 320 GB*
- c. *Monitor 14"*
- d. *Printer*
- e. *Mouse dan Keyboard*

## **2. Perangkat Lunak (***Software***) Sistem**

Selain perangkat keras, untuk membuat sistem dibutuhkan spesifikasi perangkat lunak yang digunakan sebagai pendukung sistem adapun spesifikasi perangkat lunak yang digunakan antara lain :

- a. *Sistem operasi Microsoft Windows 7*
- b. *Bahasa pemrograman PHP*
- c. *SQLyog enterprise*
- d. *Subime Text*
- e. *Xampp*
- f. *Browser : Google crome, dan Mozila Firefox*

## **3.7. Perancangan Sistem**

Rancangan proses bisnis dalam pembangunan perangkat lunak merupakan upaya untuk mengkonstruksi sebuah sistem yang memberikan kepuasanakan spesifikasi kebutuhan fungsional, memenuhi target dan memenuhi kebutuhan. Pada tahap rancangan akses data ini dapat dilihat pada gambar sebagai berikut :

## **3.7.1.** *Usecase Diagram*

Use case diagram atau diagram use case merupakan pemodelan untuk kelakuan (*behavior*) sistem informasi yang akan dibuat. Use case mendeskripsikan sebuah interaksi antara satu atau lebih aktor dengan sistem informasi yang akan dibuat. Dapat dilihat pada gambar 3.2 dibawah ini :

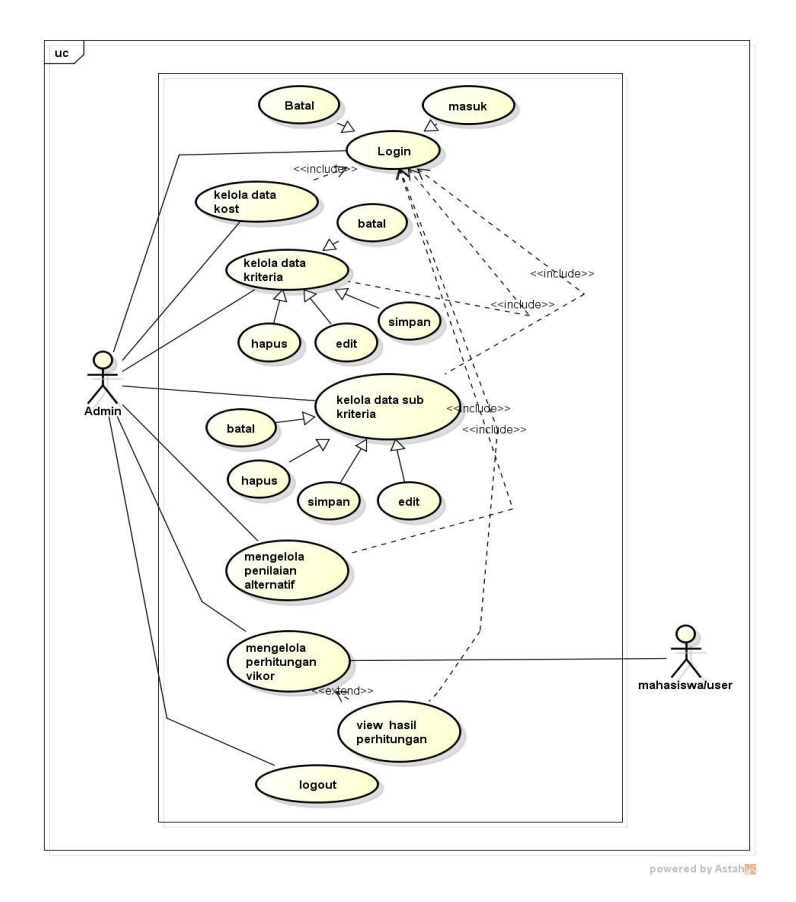

**Gambar 3. 2** *Usecase Diagram*

## **3.7.2.** *Activity Diagram*

 *Activity diagram* atau Diagram aktivitas menggambarkan *workflow*  (aliran kerja) atau aktivitas dari sebuah sistem atau proses bisnis. Yang perlu diperhatikan disini adalah bahwa diagram aktivitas menggambarkan aktivitas sistem bukan apa yang dilakukan aktor, jadi aktivitas yang dapat dilakukan oleh sistem. Dapat dilihat pada gambar dibawah ini :

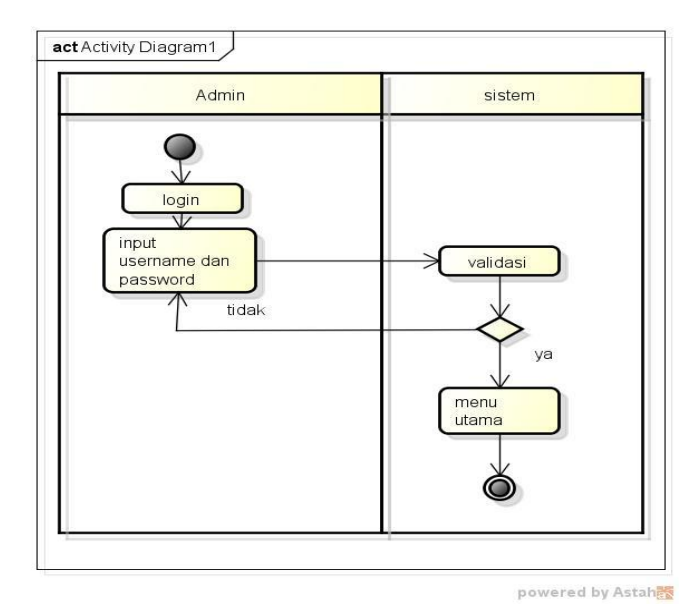

**Gambar 3. 3** *Activity Diagram* **Login**

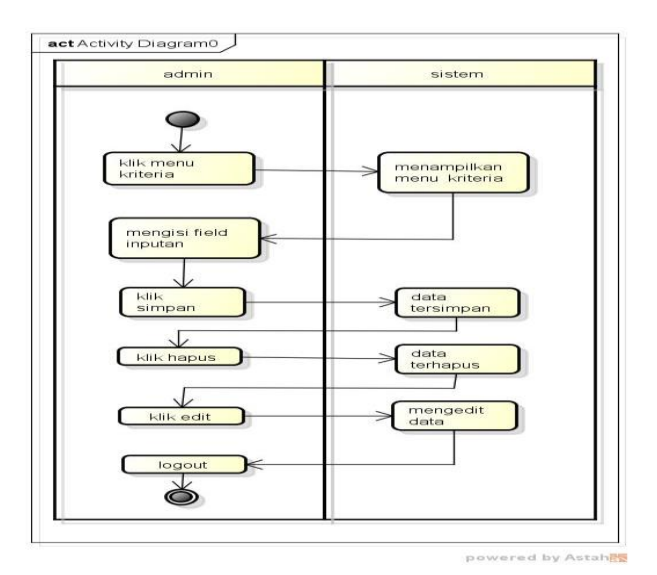

**Gambar 3. 4** *Activity Diagram* **Kriteria**

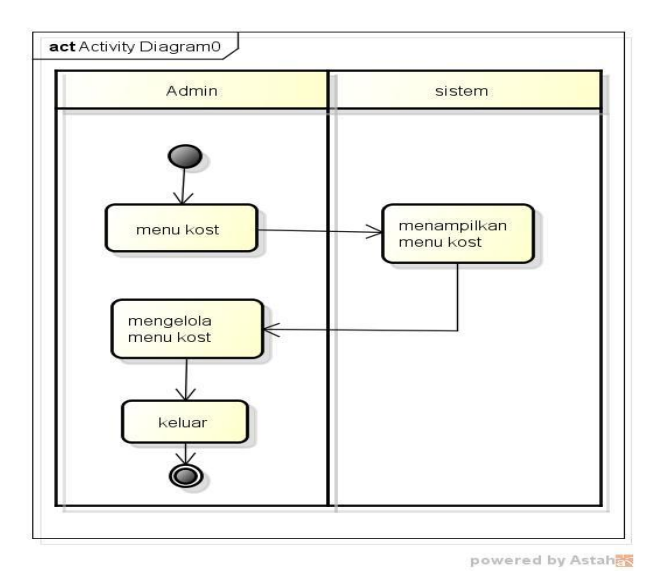

**Gambar 3. 5** *Activity Diagram* **Kost**

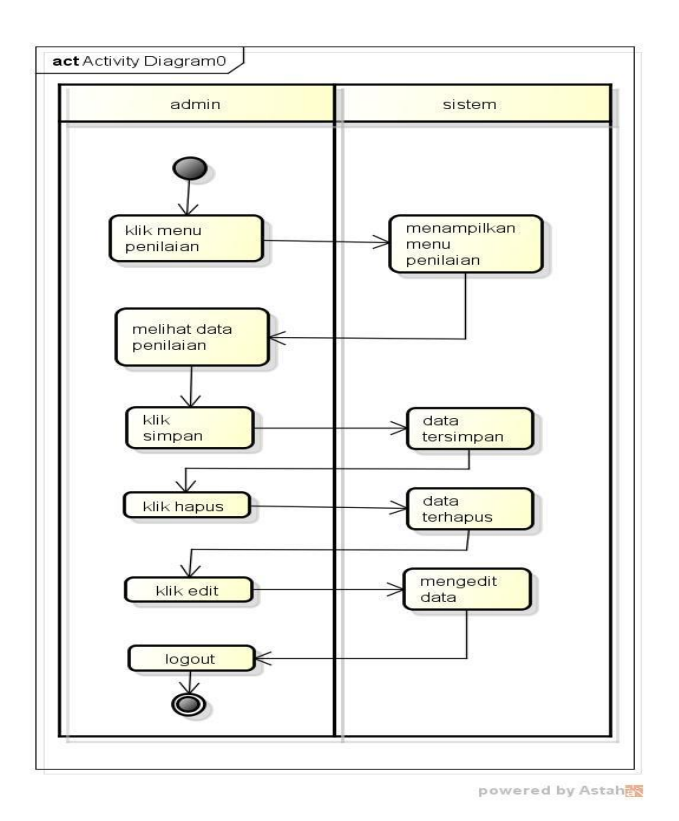

**Gambar 3.6** *Activity Diagram* **Penilaian**

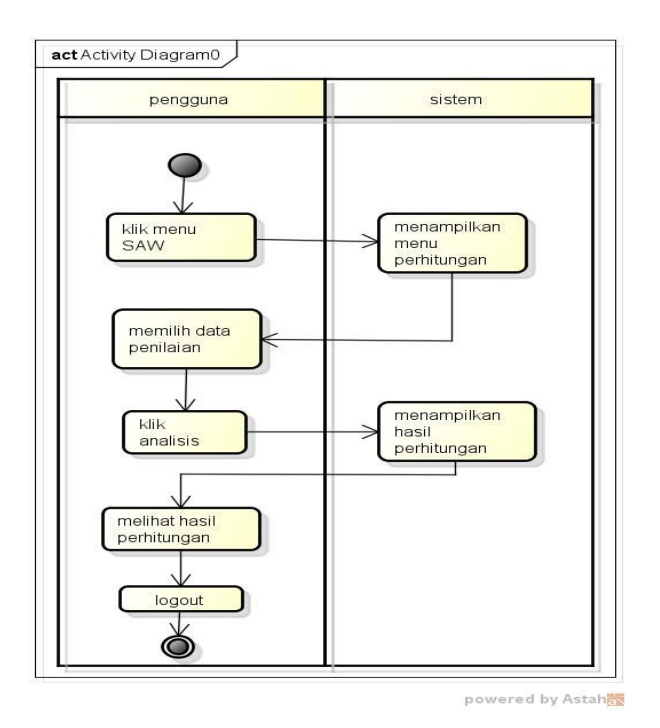

**Gambar 3. 6** *Activity Diagram* **Perhitungan**

## **3.7.3.** *Class Diagram*

 Diagram kelas atau *class diagram* menggambarkan struktur sistem dari segi pendefinisian kelas-kelas yang akan dibuat untuk membangun sistem. Dapat dilihat pada gambar dibawah ini :

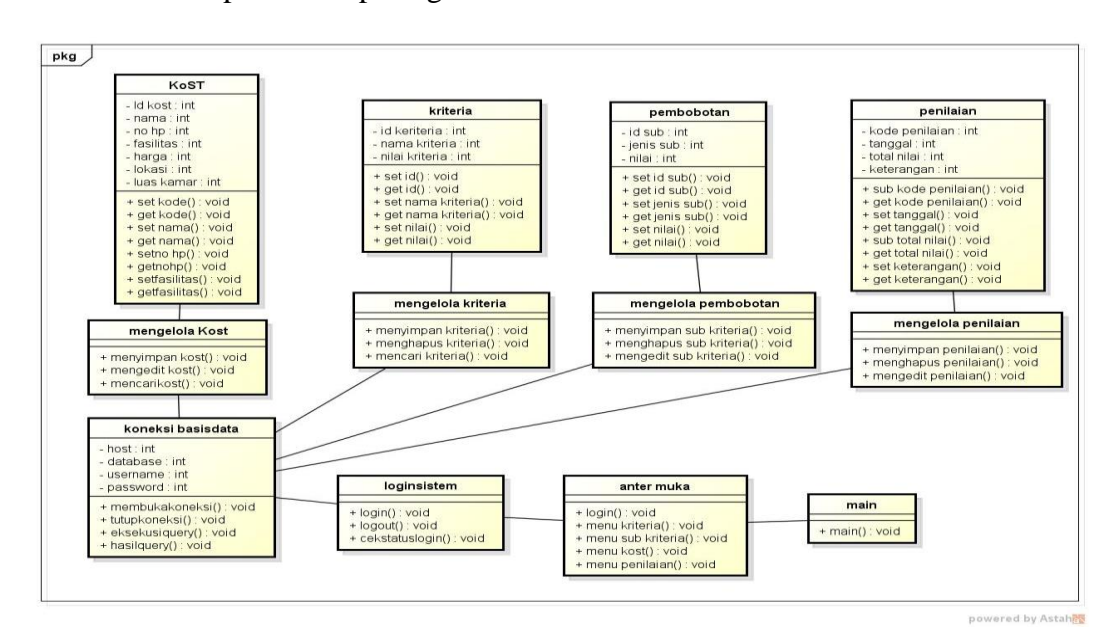

**Gambar 3. 7** *Class Diagram*

#### **3.8. Desain Sistem**

## **a. Menu Login**

*Form login* yang digunakan untuk memasuki *form menu* utama, dengan mengisi *text box* username lalu mengisi *password* dan klik *Login*. Hak akses dapat dilakukan oleh bagian admin. Gambar dari *form login* seperti terlihat pada gambar 3.9:

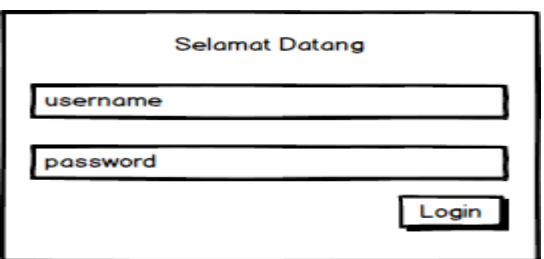

## **Gambar 3. 8 Login**

## **b. Tampilan** *Menu* **Utama**

Menu utama adalah menu yang menampilkan sub-sub yang dapat dilakukan oleh admin. Adapun gambar menu utama dapat dilihat pada gambar 3.11:

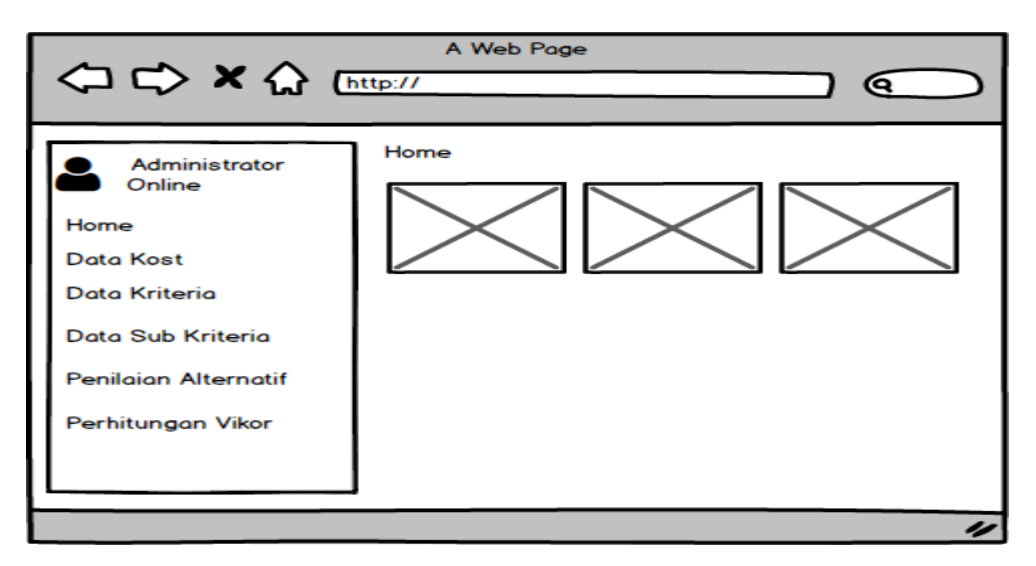

**Gambar 3. 9 Menu Utama**

## **c. Form Kost**

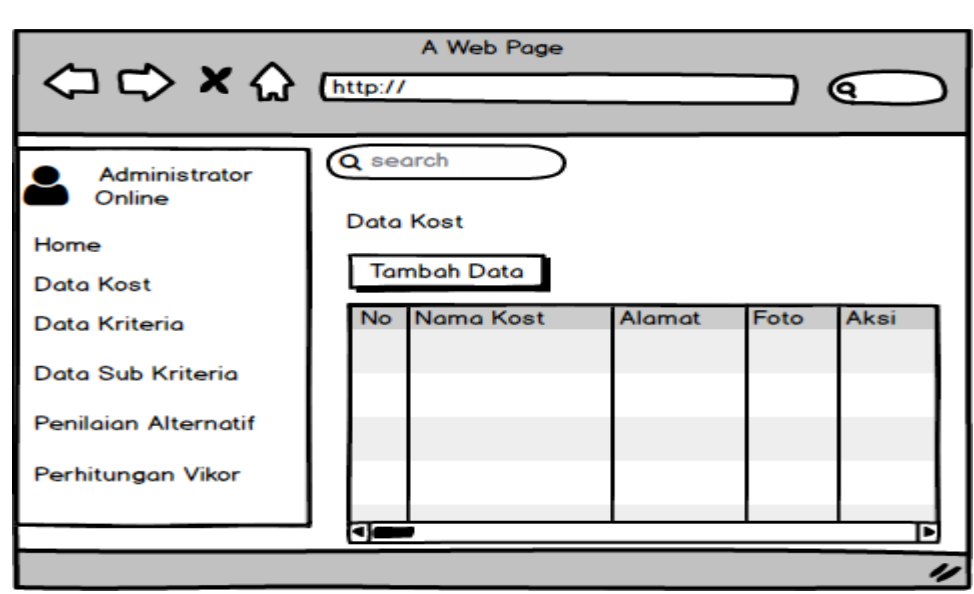

*Form* kost digunakan untuk menginputkan data identitas kost yang akan didaftarkan didalam sistem.

**Gambar 3.1 Menu Kost**

# **d. Form Kriteria**

*Form* data kriteria digunakan untuk menginputkan data-data yang dibutuhkan untuk proses penilaian.

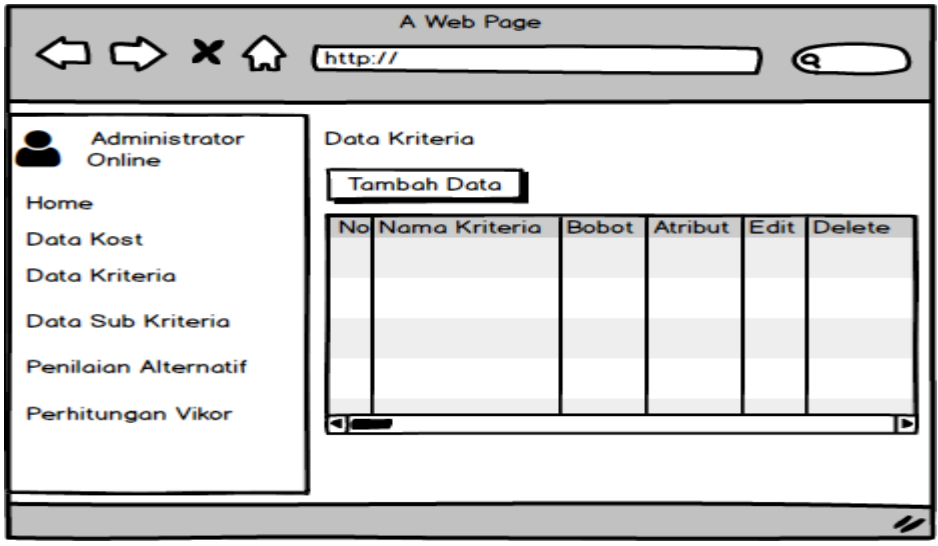

**Gambar 3. 10 Menu Kriteria**

## **e. Form Sub Kriteria**

*Form* data sub keiteria digunakan untuk menginputkan data-data yang dibutuhkan untuk proses penilaian.

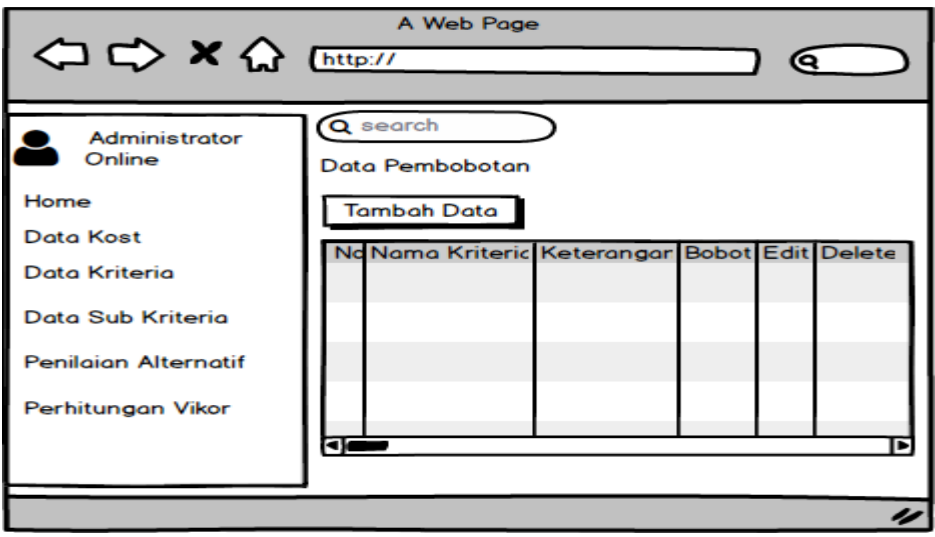

**Gambar 3. 11 Menu Sub Kriteria**

# **f. Form Penilaian Alternatif**

*Form* data penilaian alternatif digunakan untuk menginputkan data-data yang dibutuhkan untuk proses penilaian.

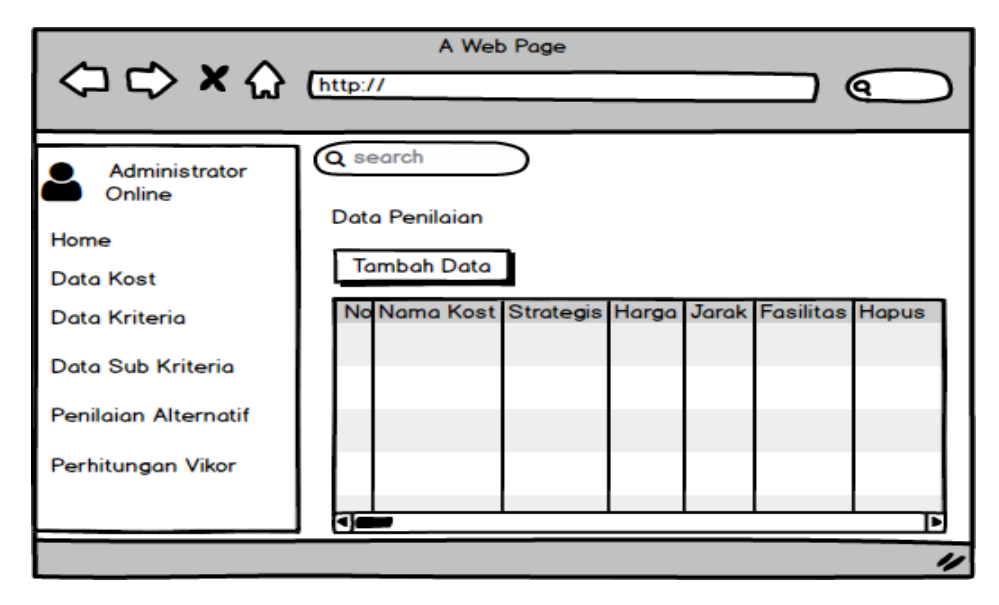

**Gambar 3. 12 Perbandingan Kriteria**

## **g. Form Perhitungan VIKOR**

*Form* data perhitungan VIKOR digunakan untuk melihat hasil perhitungan yang dilakukan sesuai dengan kriteria dan sub kriteria yang dilakukan.

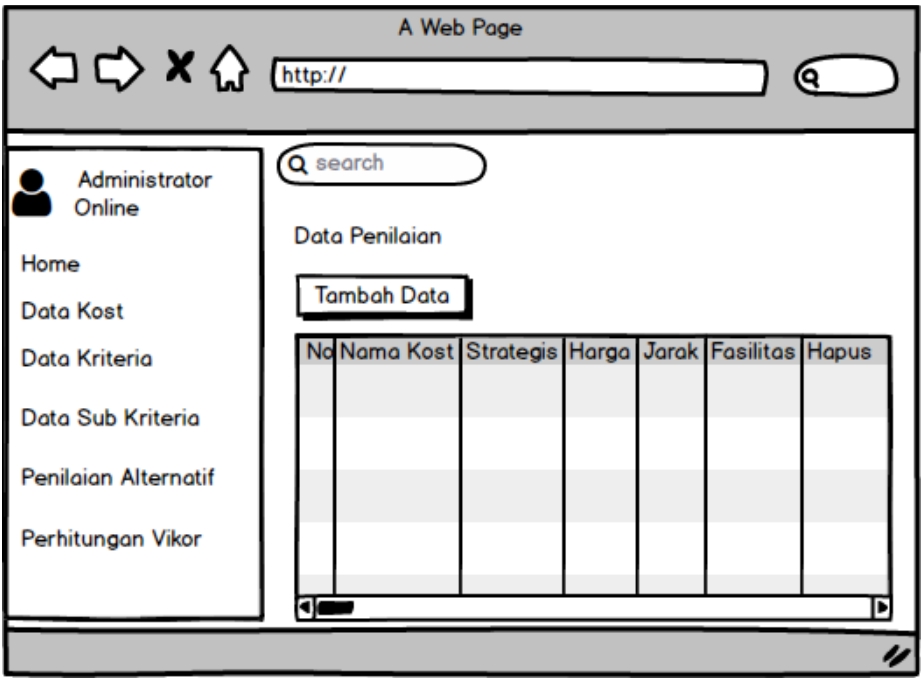

**Gambar 3. 13 Pehitungan VIKOR**

## **3.9. Perhitungan VIKOR**

Langkah pertama dalam perengkingan dengan Metode VIKOR adalah menentukan kriteria- kriteria yang akan dijadikan acuan dalam pengambilan keputusan, yaitu harga kamar, fasilitas, lokasi, dan luas kamar. Langkah selanjutnya mengikuti prosedur dari metode VIKOR. Berikut ini adalah data siswa yang akan dilakukan perhitungan yaitu :

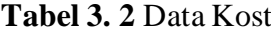

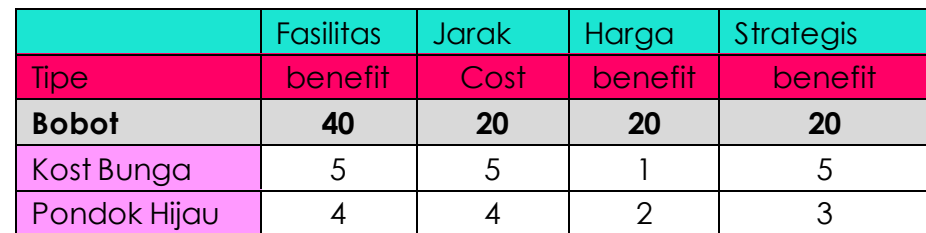

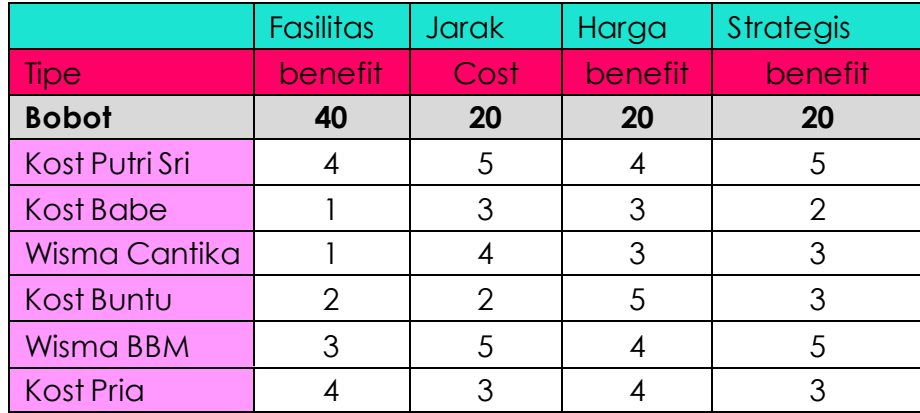

Berdasarkan data kost pada Tabel 3.2 maka akan dilakukan perhitungan nilai maksimum dan minimum sesuai kriteria dapat dilihat pada tabel dibawah ini :

**Tabel 3. 3** Nilai Max dan Min

|          | Fasilitas   Jarak | Harga | <b>Strategis</b> |
|----------|-------------------|-------|------------------|
| maksimum |                   |       |                  |
| minimum  |                   |       |                  |

Berdarkan data diatas maka dapat dihitung sebagai berikut :

1. Mengitung matriks keputusan dan alternative

# **Tabel 3. 4** Nilai Matriks

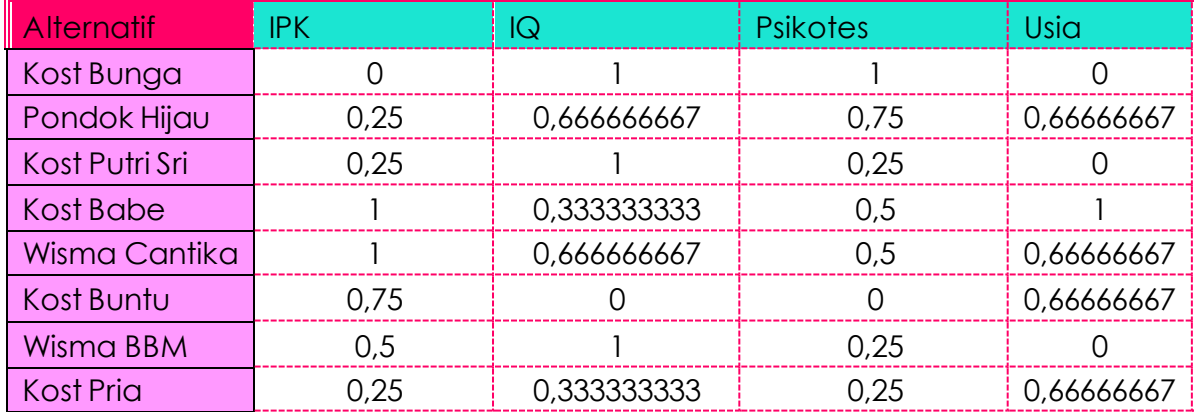

2. Menghitung matriks normalisasi

Hasil perhitungan matriks normalisasi sebagai berikut :

| <b>Alternatif</b> | <b>IPK</b> | IQ          | <b>Psikotes</b> | Usia       |
|-------------------|------------|-------------|-----------------|------------|
| Kost Bunga        |            | 20          | 20              |            |
| Pondok Hijau      | 10         | 13,33333333 | 15              | 13,3333333 |
| Kost Putri Sri    | 10         | 20          | 5               |            |
| Kost Babe         | 40         | 6,66666667  | 10              | 20         |
| Wisma Cantika     | 40         | 13,33333333 | 10              | 13,3333333 |
| Kost Buntu        | 30         |             | Ω               | 13,3333333 |
| Wisma BBM         | 20         | 20          | 5               |            |
| <b>Kost Pria</b>  | I ()       | 6,666666667 |                 | 13,3333333 |

**Tabel 3. 5** Nilai Normalisasi

3. Menghitung utility measure dari setiap alternantif

Perhitungan *utility measure* dari setiap alternantif yaitu nilai *S* yaitu

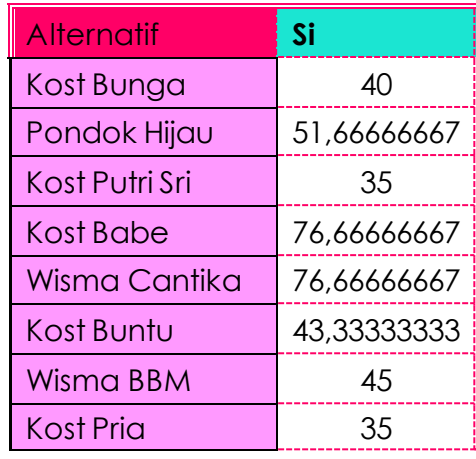

# **Tabel 3. 6** Nilai S

sehingga didapat nilai S sebagai berikut :

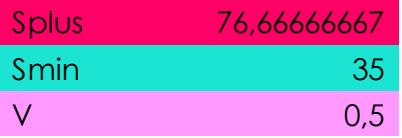

Perhitungan *utility measure R* sampai dengan yaitu:

| <b>Alternatif</b> | Ri          |
|-------------------|-------------|
| Kost Bunga        | 20          |
| Pondok Hijau      | 15          |
| Kost Putri Sri    | 20          |
| Kost Babe         | 40          |
| Wisma Cantika     | 40          |
| Kost Buntu        | 30          |
| <b>Wisma BBM</b>  | 20          |
| Kost Pria         | 13,33333333 |

**Tabel 3. 7** Nilai R

Berikuti ini adalah hasil nilai R

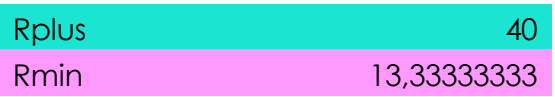

4. Menghitung indeks vikor dengan cara nilai S dikurangi nilai S terbesar dikurangi dengan nilai S terkecil dan dikali v dan dijumlahkan dengan nilai R dikurangi nilai R terkecil lalu dibagi dengan nilai R terbesar dikurangi nilai R terkecil R dan dikali dengan 1 dikurangi v

**Tabel 3. 8** Nilai Perangkingan

| <b>Alternatif</b> | Nilai Akhir (Q) |
|-------------------|-----------------|
| Kost Bunga        | 0,185           |
| Pondok Hijau      | 0,23125         |
| Kost Putri Sri    | 0,125           |
| Kost Babe         |                 |
| Wisma Cantika     |                 |
| Kost Buntu        | 0,4125          |
| <b>Wisma BBM</b>  | 0,245           |
| Kost Pria         |                 |

### **3.10. Pengujian Sistem**

Rancangan pengujian, penulis menggunakan metode pengujian *blackbox* (*black box testing*). *Blac kbox* testing adalah salah satu metode pengujian perangkat lunak yang berfokus pada sisi fungsionalitas, khususnya pada *input* dan *output* aplikasi (apakah sudah sesuai dengan apa yang diharapkan atau belum). pengujian sistem yang di uji dapat dilihat pada tabel 3.5 di bawah ini.

| Kelas Uji    | Butir Uji                   | Jenis Pengujian  |
|--------------|-----------------------------|------------------|
| Login        | Isi data login              | <b>Black Box</b> |
|              | Validasi login              | <b>Black Box</b> |
|              | Tekan tombol login          | <b>Black Box</b> |
| Kriteria     | Mengisi data kriteria       | <b>Black Box</b> |
|              | Menyimpan data kriteria     | <b>Black Box</b> |
|              | Mencari data kriteria       | <b>Black Box</b> |
|              | Menghapus data kriteria     | <b>Black Box</b> |
| Sub kriteria | Mengisi Data sub kriteria   | <b>Black Box</b> |
|              | Menyimpan data sub kriteria | <b>Black Box</b> |
|              | Mencari data sub kriteria   | <b>Black Box</b> |
|              | Menghapus data sub kriteria | <b>Black Box</b> |
|              | Mencetak data sub kriteria  | <b>Black Box</b> |

**Tabel 3. 9 Rencana Pengujian**

## **BAB IV IMPLEMENTASI SISTEM**

## **4.1.Implementasi Program**

Bab ini akan menjelaskan tentang pembuatan program sistem pendukung keputusan pemilihan kost, dengan memberikan contoh tampilan *form*, Implementasi merupakan tahap dimana sistem siap dioperasikan pada tahap sebenarnya, sehingga akan diketahui apakah sistem yang akan dibuat benar-benar dapat menghasilakan tujuan yang diinginkan. Dalam membuat sistem dibutuhkan perangkat lunak yang digunakan sebagai pendukung sistem adapun spesifikasi perangkat lunak yang digunakan antara lain :

- 1. Sistem operasi yang digunakan dalam penelitian ini adalah *Microsoft Windows* 10
- *2.* Pembuatan sistem ini menggunakan bahasa pemrograman PHP
- *3.* Tools aplikasi yang digunakan yaitu *XAMPP, MySQL,* dan *text editor Sublime Text*

Berikut ini adalah hasil implementasi *database* menggunakan MySQL dapat dilihat dibawah ini :

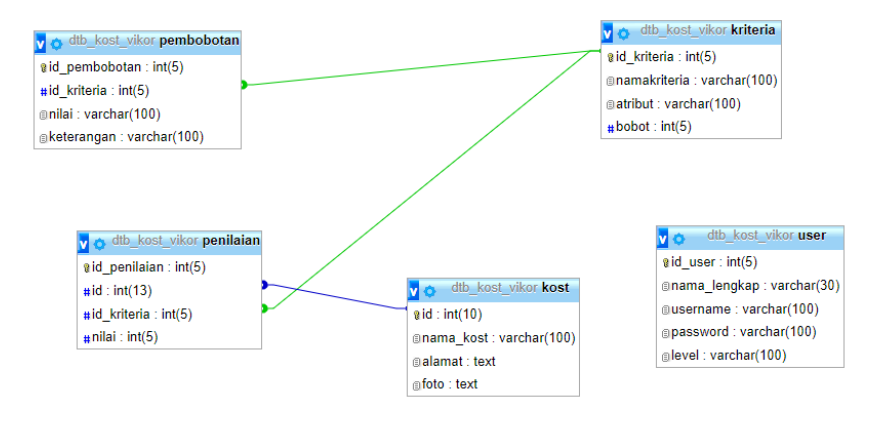

**Gambar 4. 1 Relasi** *Database*

Berikut ini adalah hasil implementasi sistem yang dibangun dapat dilihat dibawah ini :

## **4.1.1. Menu Login**

*Form login* yang digunakan untuk memasuki *form menu* utama, dengan mengisi *text box* username lalu mengisi *password* dan klik *Login*. Hak akses dapat dilakukan oleh bagian admin. Gambar dari *form login* seperti terlihat pada gambar 4.1:

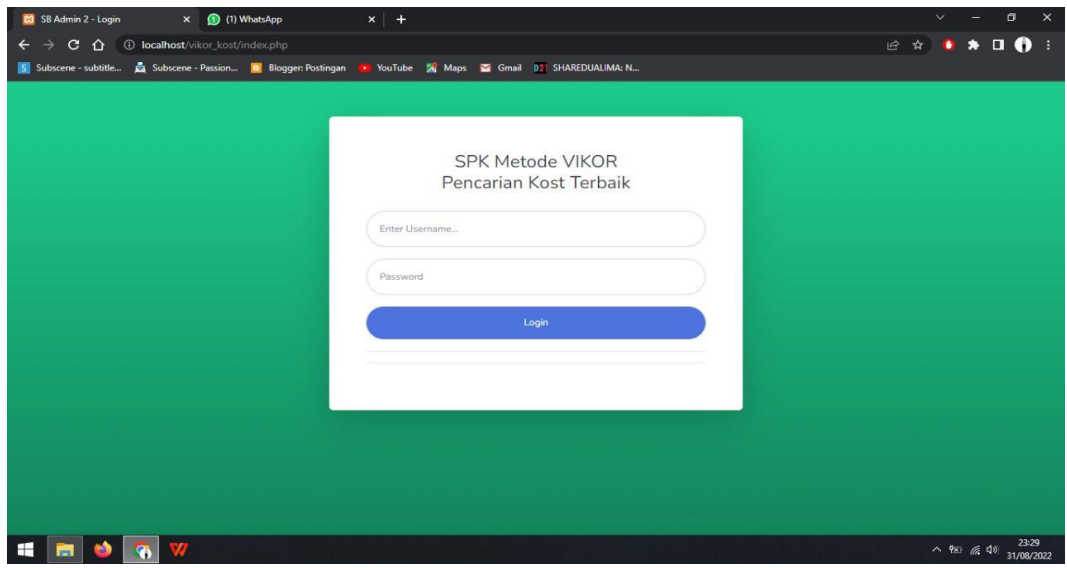

**Gambar 4. 2 Menu Login**

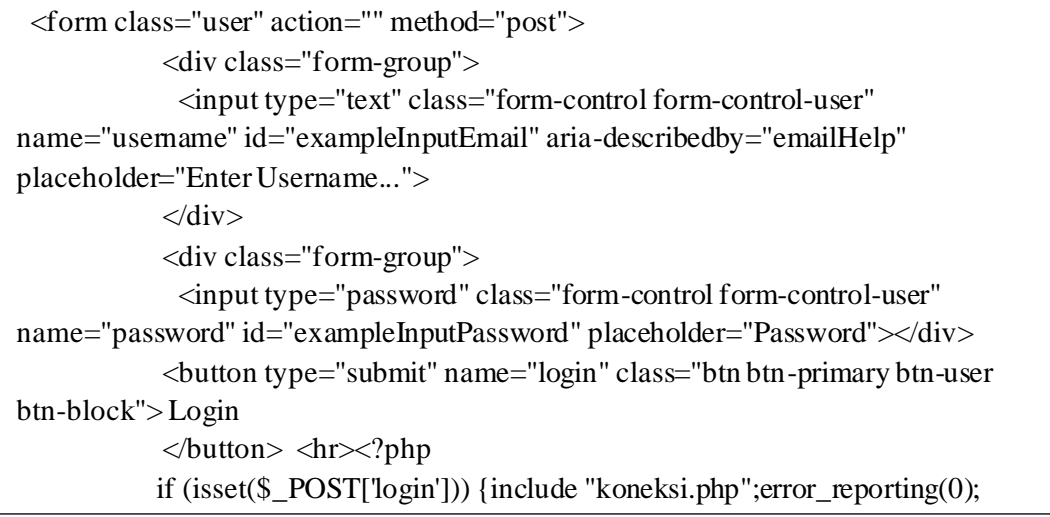

**Gambar 4. 3** *Coding* **Login** 

#### **4.1.2. Tampilan** *Menu* **Utama Admin**

Menu utama adalah menu yang menampilkan sub-sub yang dapat dilakukan oleh admin. Pada menu admin terdapat menu kost, menu kriteria, sub kriteria, penilaian alternative dan perhitungan VIKOR. Adapun gambar menu utama dapat dilihat pada gambar 4.4:

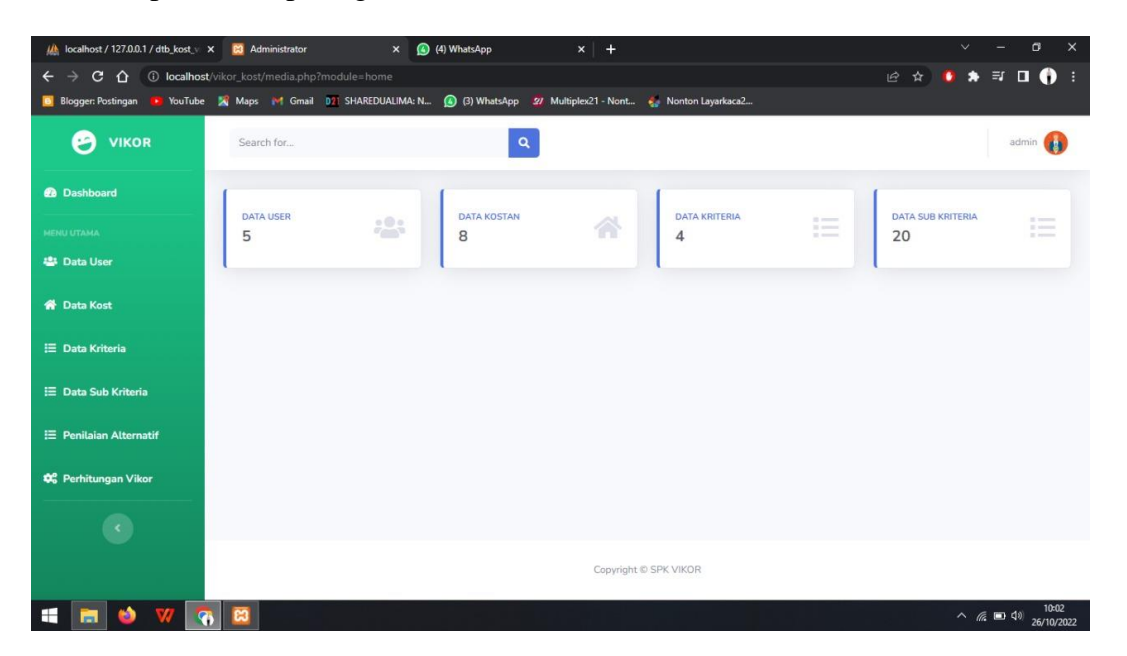

**Gambar 4. 4 Menu Utama**

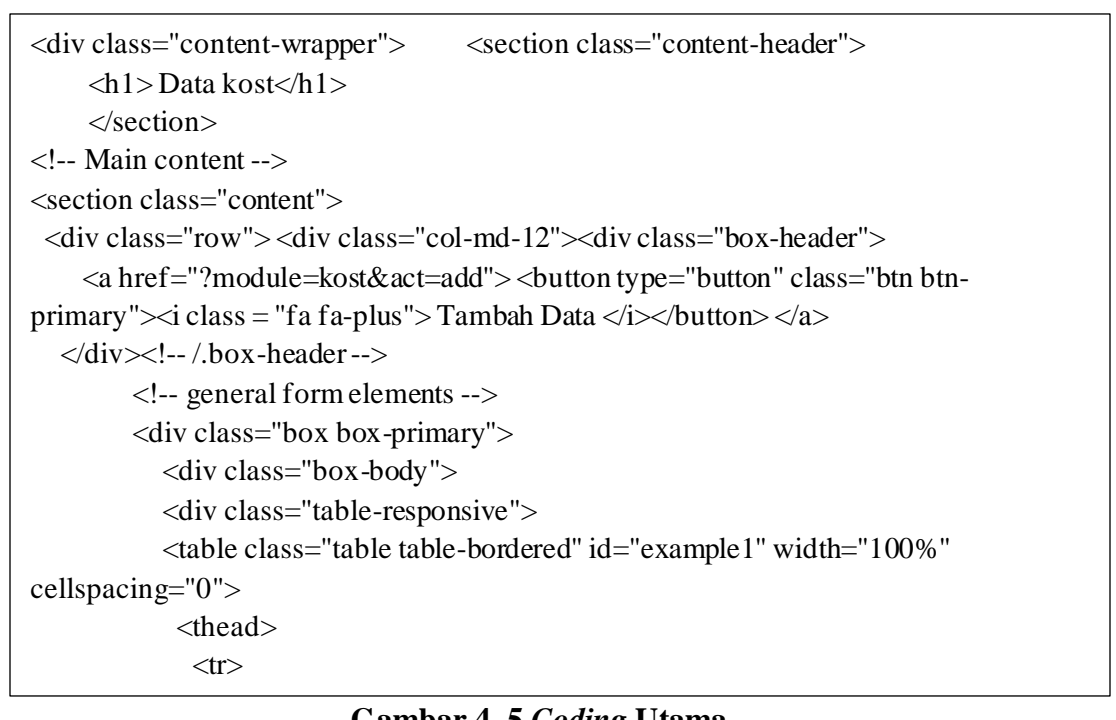

## **4.1.3. Form User**

*Form* user digunakan untuk mengelola data user yang akan didaftarkan sebagai hak akses untuk melihat pemilihan kost. Pada menu ini terdapat inputan data nama, alamat, dan lainnya. Terdapat tombol tambah data untuk melakukan penambahan data user, aksi edit untuk melakukan mengeditan dan aksi hapus untuk melakukan penghapusan data, dapat dilihat pada Gambar dibawah ini :

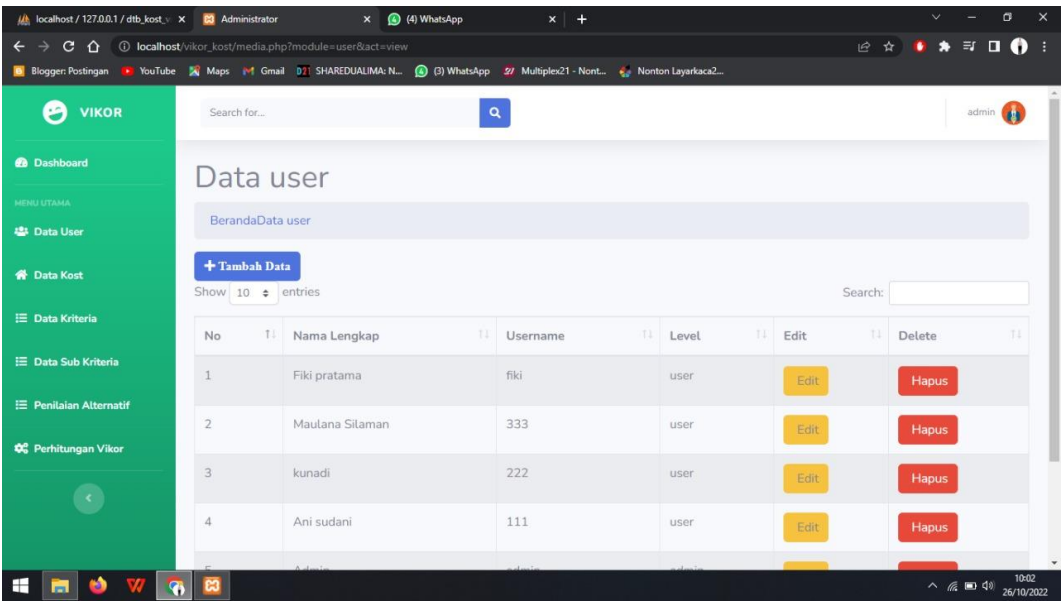

# **Gambar 4. 6 Menu User**

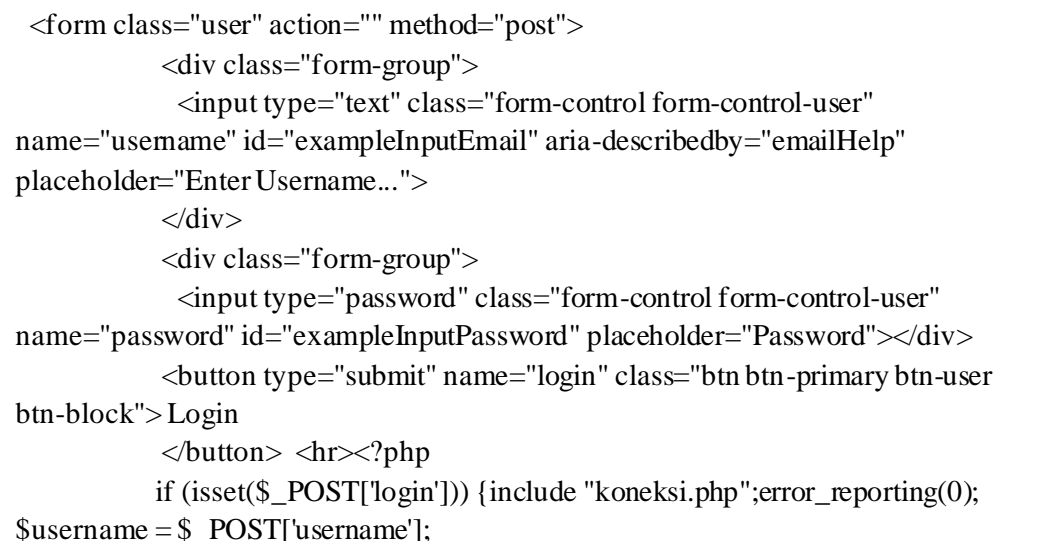

Gambar 4. 7 *Coding* User  $\mathcal{L}_{\text{c}}$ 

## **4.1.4. Form Kost**

*Form* kost digunakan untuk mengelola data kost yang akan didaftarkan dalam pemilihan kost. Pada menu ini terdapat inputan data nama kost, alamat, foto. Terdapat tombol tambah data untuk melakukan penambahan data kost, aksi edit untuk melakukan mengeditan dan aksi hapus untuk melakukan penghapusan data, dapat dilihat pada Gambar dibawah ini :

| <b>C3</b> Administrator                 | (1) WhatsApp<br>$\times$           | $\times$ +                                                                                                |                       |                | $\sigma$<br>$\times$                     |
|-----------------------------------------|------------------------------------|----------------------------------------------------------------------------------------------------|-----------------------|----------------|------------------------------------------|
| c.<br>$\hat{O}$                         |                                    | 4 localhost/vikor_kost/media.php?module=kost&act=view                                                     |                       | $\mathfrak{S}$ | $\star$ . 0<br>$\mathbf{\hat{x}}$<br>- 8 |
|                                         |                                    | S Subscene - subtitle Subscene - Passion D Blogger: Postingan D YouTube A Maps & Gmail D2 SHAREDUALIMA: N |                       |                |                                          |
| <b>VIKOR</b><br>А                       | Search for                         | $\mathbf{Q}$                                                                                              |                       |                | admin                                    |
| <b>@</b> Dashboard                      | Data kost                          |                                                                                                    |                       |                |                                          |
| <b>MENU UTAMA</b>                       |                                    |                                                                                                    |                       |                |                                          |
| <b>W</b> Data Kost                      | + Tambah Data<br>Show 10 • entries |                                                                                                    |                       | Search:        |                                          |
| <b>E Data Kriteria</b>                  | TI<br>No                           | T1<br>Nama Kost                                                                                           | TI<br>Alamat          | T1<br>Foto     | T1<br>Aksi                               |
| E Data Sub Kriteria                     | $\mathbf{1}$                       | Kost Bunga                                                                                                | JL Beringin RT.1 LK.1 |                | $\circ$ $\Box$                           |
| E Penilaian Alternatif                  |                                    |                                                                                                    |                       |                |                                          |
| <b>C</b> <sup>2</sup> Perhitungan Vikor | $\overline{2}$                     | Pondok Hijau (Putri)                                                                                      | JL Beringin RT.1 LK.2 |                | $\circ$ $\Box$                           |
|                                         |                                    |                                                                                                    |                       |                |                                          |
|                                         | 3                                  | Kost Putri Sri                                                                                            | JL Beringin RT.1 LK.1 |                | $\bullet$ $\blacksquare$                 |
| H<br>m.                                 |                                    |                                                                                                    |                       |                | 23:25<br>$\land$ 980 ( 40)<br>31/08/2022 |

**Gambar 4. 8 Menu Kost**

```
div class="row"> <div class="col-md-12"><div class="box-header">
     <a href="?module=kost&act=add"> <button type="button" class="btn btn-
primary">
i class = "fa fa-plus"> Tambah Data </i>
</br/>hutton>
</a>
   </div><!-- /.box-header -->
         <!-- general form elements -->
         <div class="box box-primary">
            <div class="box-body">
            <div class="table-responsive">
            <table class="table table-bordered" id="example1" width="100%" 
cellspacing="0">
             <thead>
             <tr><br>\n<b>th>No</b><b>th</b> <th>Nama Kost</th>
                <th>Foto</th>
```
**Gambar 4. 9** *Coding* **Kost**  $\mathcal{A}$  and  $\mathcal{A}$  and  $\mathcal{A}$  and  $\mathcal{A}$ 

## **4.1.5. Form Kriteria**

*Form* data kriteria digunakan untuk menginputkan data-data yang dibutuhkan untuk proses penilaian. Pada menu ini terdapat inputan data nama kriteria jika ingin menambahkan data kriteria maka tekan tombol tambah. Pada menu ini juga terdapat tombol edit untuk mengedit dan tombol delete untuk melakukan penghapusan data, adapun menu kriteria dapat dilihat pada Gambar dibawah ini :

| <b>C1</b> Administrator     | (1) WhatsApp<br>$\mathbf{x}$       | $\times$ +                                                                           |                |                 |             | $\vee$             | $\sigma$             | $\times$   |  |
|-----------------------------|------------------------------------|--------------------------------------------------------------------------------------|----------------|-----------------|-------------|--------------------|----------------------|------------|--|
| $\mathbf{C}$<br>$\Omega$    |                                    | 4 localhost/vikor_kost/media.php?module=kriteria&act=view                            |                |                 |             | 岭<br>$\rightarrow$ | $\blacksquare$<br>۰  |            |  |
| 5 Subscene - subtitle       |                                    | Subscene - Passion B Blogger: Postingan T B YouTube 3 Maps & Gmail D SHAREDUALIMA: N |                |                 |             |                    |                      |            |  |
| €<br><b>VIKOR</b>           | Search for                         |                                                                                      | $\alpha$       |                 |             |                    | admin <b>Car</b>     |            |  |
| <b>@</b> Dashboard          | Data kriteria                      |                                                                                      |                |                 |             |                    |                      |            |  |
| <b>MENU UTAMA</b>           |                                    |                                                                                      |                |                 |             |                    |                      |            |  |
| <b>W</b> Data Kost          | BerandaData kriteria               |                                                                                      |                |                 |             |                    |                      |            |  |
| E Data Kriteria             | + Tambah Data<br>Show 10 e entries |                                                                                      |                |                 | Search:     |                    |                      |            |  |
| E Data Sub Kriteria         | No<br>T.L.                         | TA<br>Nama kriteria                                                                  | 7.5.1<br>Bobot | T.E.<br>Atribut | 7.1<br>Edit | Delete             | 11.1                 |            |  |
| E Penitaian Alternatif      |                                    | Fasilitas                                                                            | 40             | Benefit         | Edit        | Hapus              |                      |            |  |
| <b>OC</b> Perhitungan Vikor |                                    |                                                                                      |                |                 |             |                    |                      |            |  |
|                             | $\overline{2}$                     | Jarak                                                                                | 20             | Cost            | Edit        | Hapus              |                      |            |  |
| $\epsilon$                  | 3                                  | Harga                                                                                | 20             | Benefit         | Edit        | <b>Hapus</b>       |                      |            |  |
|                             | $\boldsymbol{A}$                   | Strategis                                                                            | 20             | Benefit         | Edit        | <b>Hapus</b>       |                      |            |  |
|                             |                                    |                                                                                      |                |                 |             |                    |                      |            |  |
| H                           | æ                                  |                                                                                      |                |                 |             |                    | $\sim$ 980 $(2, 40)$ | 23:25      |  |
| m.                          |                                    |                                                                                      |                |                 |             |                    |                      | 31/08/2022 |  |

**Gambar 4. 10 Menu Kriteria**

| section class="content-header">                                                                          |
|----------------------------------------------------------------------------------------------------|
| $\langle h1 \rangle$ Data kriteria $\langle h1 \rangle$                                                  |
| <ol class="breadcrumb"></ol>                                                                             |
| <li><a href="?module=dashboard"><i class="fa fa-dashboard"></i></a></li>                                 |
| $\text{Beranda} \ll \ll 1$                                                                               |
| $\leq$ li class="active"> $\leq$ a href="?module=kriteria&act=view">Data kriteria $\leq$ /a> $\leq$ /li> |
| $<$ /0 $\ge$                                                                                             |
| $\langle$ /section $\rangle$                                                                             |
| $\langle$ !-- Main content -- $>$                                                                        |
| <section class="content"><div class="row"><div class="col-md-12"></div></div></section>                  |
| $\langle$ div class="box-header">                                                                        |
| <a href="?module=kriteria&amp;act=add"><br/>&gt;button type="button" class="btn btn-</a>                 |
| primary"> $\lt i$ class = "fa fa-plus"> Tambah Data $\lt i$ > $\lt$ button> $\lt a$ >                    |
| $\langle$ div $\rangle$ l--/.box-header-->                                                               |
| $\langle$ - oeneral form elements -- $\rangle$                                                           |

**Gambar 4. 11** *Coding* **Kriteria**

## **4.1.6. Form Sub Kriteria**

*Form* data sub kriteria digunakan untuk menginputkan data-data yang dibutuhkan untuk proses penilaian. Pada menu ini terdapat inputan data nama alternatif atau kost-an yang akan dibandingkan jika ingin menambahkan data alternatif maka tekan tombol tambah. Pada menu ini juga terdapat tombol edit untuk mengedit dan tombol delete untuk melakukan penghapusan data, adapun menu kriteria dapat dilihat pada Gambar dibawah ini :

| <b>23</b> Administrator       | (1) WhatsApp<br>$\times$                | $\times$ +                                                       |                                                                                                    |                       |                      | $\checkmark$               | $\sigma$<br>$\times$ |
|-------------------------------|-----------------------------------------|------------------------------------------------------------------|----------------------------------------------------------------------------------------------------|-----------------------|----------------------|----------------------------|----------------------|
| C<br>≏                        |                                         | <b>1</b> localhost/vikor_kost/media.php?module=himpunan&act=view |                                                                                                    |                       | $\overrightarrow{B}$ |                            | o<br>- 3<br>$\Box$   |
| S Subscene - subtitle         |                                         |                                                                  | Subscene - Passion <b>in Blogger: Postingan Community</b> YouTube A Maps <b>Community Of SHAREDUALIMA: N</b> |                       |                      |                            |                      |
| œ<br><b>VIKOR</b>             | Search for                              |                                                                  | $\alpha$                                                                                                    |                       |                      | admin                      |                      |
| <b>B</b> Dashboard            |                                         | Data Pembobotan                                                  |                                                                                                    |                       |                      |                            |                      |
| <b>MENU UTAMA</b>             |                                         |                                                                  |                                                                                                    |                       |                      |                            |                      |
| <b>W</b> Data Kost            |                                         | BerandaData Pembobotan                                           |                                                                                                    |                       |                      |                            |                      |
| E Data Kriteria               | + Tambah Data<br>Show 10 $\div$ entries |                                                                  |                                                                                                    |                       | Search:              |                            |                      |
| E Data Sub Kriteria           | T.L<br>No                               | TI.<br>Nama Kriteria                                             | Keterangan                                                                                                   | TI.<br>Bobot<br>$-11$ | TI<br>Edit           | Delete                     | T1                   |
| <b>E</b> Penilaian Alternatif | $\mathbf{1}$                            | Strategis                                                        | Pinggir Jalan dekat pusat pembelanjaan                                                                       | 5.                    | Edit                 | <b>Hapus</b>               |                      |
| <b>0</b> Perhitungan Vikor    |                                         |                                                                  |                                                                                                    |                       |                      |                            |                      |
|                               | $\overline{2}$                          | Strategis                                                        | Dekat Warung dan Tempat Ibadah                                                                               | $\overline{4}$        | Edit                 | Hapus                      |                      |
| $\bullet$                     | 3                                       | Strategis                                                        | Dekat Warung Makan                                                                                           | 3                     | Edit                 | Hapus                      |                      |
|                               | $\Delta$                                | Strategis                                                        | Dekat sungai dan Kurang Bersih                                                                               | $\overline{2}$        | Edit                 | Hapus                      |                      |
|                               |                                         |                                                                  | $-1$ T <sub>m</sub>                                                                                          |                       |                      |                            |                      |
|                               |                                         |                                                                  |                                                                                                    |                       |                      | $\sim$ 980 ( $\approx$ 40) | 23:25<br>31/08/2022  |

**Gambar 4. 12 Menu Sub Kriteria**

| table id="example1" class="table table-bordered table-striped"> <thead></thead> |               |               |      |
|---------------------------------------------------------------------------------|---------------|---------------|------|
| <tr><th>No</th></tr>                                                            | No            |               |      |
| No                                                                              |               |               |      |
| <th>Nama Kriteria</th>                                                          | Nama Kriteria |               |      |
| <th>Keterangan</th>                                                             | Keterangan    |               |      |
| <th>Bobot</th>                                                                  | Bobot         | <th>Edit</th> | Edit |
| <th>Delete</th>                                                                 | Delete        |               |      |
| $\langle$ /tr>                                                                  |               |               |      |
|                                                                                 |               |               |      |
| <tbody></tbody>                                                                 |               |               |      |
| php</td <td></td>                                                               |               |               |      |
| \$tampil=mysqli_query(\$koneksi,"SELECT * FROM                                  |               |               |      |
| `kriteria`, `pembobotan` where kriteria.id kriteria=pembobotan.id kriteria      |               |               |      |

Gambar 4. 13 *Coding* Sub Kriteria

#### **4.1.7. Form Penilaian Alternatif**

*Form* data penilaian alternatif digunakan untuk menginputkan data-data yang dibutuhkan untuk proses penilaian. Pada menu perbandingan ini pengguna akan melakukan pengisian sesuai dengan tingkat kepentingan dan jika tingkat kepentingan alternatif telah diisi maka terdapat beberapa alternatif yang akan terhitung otomatis dikarenakan alternatif telah dibandingkan terlebih dahulu. Pada menu ini juga terdapat tombol edit untuk mengedit dan tombol delete untuk melakukan penghapusan data Pengambaran dapat dilihat dibawah ini :

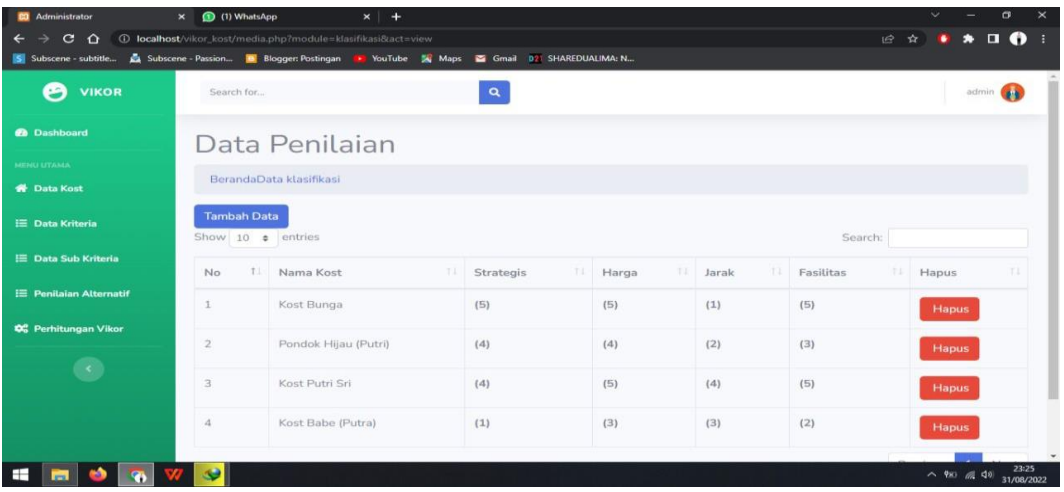

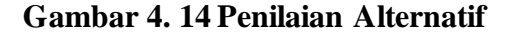

```
<table class="table table-bordered" id="example1" width="100%" 
cellspacing="0"><thead>
                \langletr>th>No\langleth>
                   <th>Nama Kost</th>
                  \langle?php
                  $sq = mysqli_query($koneksi,"select * from kriteria");
                  while (\text{Sda} = \text{mysgli\_fetch\_array}(\text{Ssq})) {?> <th><?php echo
$da['namakriteria'] ?></th>
\langle?php \i = 1;
                 $sql = mysqli_query($koneksi,"select * from kost,penilaian where 
penilaian.id=kost.id group by penilaian.id");
                 while ($data = mysqli_fetch_array($sql)) {
                  ? > <tr>
                   \langle \text{td}\rangle \langle \text{php} \rangle echo \frac{1}{2} echo \frac{1}{2} external external extends the \frac{1}{2} <td><?php echo $data['nama_kost'] ?></td><?php 
\overline{a} = mysqlip\overline{a} from kriteria, select \overline{a}, select \overline{a}
```
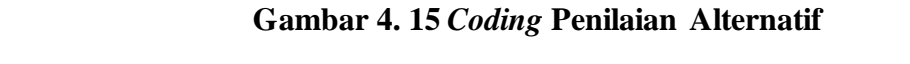

#### **4.1.8. Form Perhitungan VIKOR**

*Form* data perhitungan VIKOR digunakan untuk melihat hasil perhitungan yang dilakukan sesuai dengan kriteria dan alternatif yang dilakukan. Pada menu perangkingan ini akan terhitung otomatis jika perbandingan kriteria dan alternatif telah dilakukan oleh penggguna sehingga menghasilkan perhitungan nilai kriteria dan alternatif sehingga akan menghasilkan prangkingan mana kostan yang menjadi pilihan pengguna. Menu perangkingan dapat dilihat dibawah ini :

| <b>VIKOR</b>                                                                                                    |                      |                 | $\alpha$             |                |         |              |                            |                  |                         |           |                         | admin (    |
|----------------------------------------------------------------------------------------------------|----------------------|-----------------|----------------------|----------------|---------|--------------|----------------------------|------------------|-------------------------|-----------|-------------------------|------------|
| Perhitungan                                                                                                    |                      |                 |                      |                |         |              |                            |                  |                         |           |                         |            |
| Show 10 · entries                                                                                                    | Hasil Analisa        |                 |                      |                |         |              |                            |                  |                         |           |                         |            |
| Kode<br>Ti Nama                                                                                                    |                      |                 |                      |                | T31     | Harga<br>11: |                            |                  | Search:<br>TE:          | Fasilitas |                         |            |
| 53                                                                                                    | Kost Bunga           |                 | T.U                  | Strategis<br>5 |         |              | $_{5}$                     | Jarak            | ï                       |           | 5                       |            |
| 54                                                                                                    | Pondok Hijau (Putri) |                 |                      | $\overline{4}$ |         |              | $\overline{4}$             |                  | $\overline{\mathbf{z}}$ |           | 3                       |            |
| 55                                                                                                    | Kost Putri Sri       |                 |                      | $\overline{a}$ |         |              | $\rm{5}$                   |                  | $\boldsymbol{A}$        |           | $\sqrt{5}$              |            |
| 56                                                                                                    | Kost Babe (Putra)    |                 |                      | $\,$           |         |              | 3                          |                  | 3                       |           | $\overline{\mathbf{2}}$ |            |
| Showing 1 to 4 of 4 entries                                                                                                    |                      |                 |                      | Normalisasi    |         |              |                            |                  |                         | Previous  | $\mathbf{1}$            | Next       |
| Nama Kost                                                                                                    |                      | T.L.            | Strategis            | E E            | Harga   |              | T.L.<br>Jarak              |                  | TJ.                     | Fasilitas |                         | TE         |
| Kost Babe (Putra)                                                                                                    |                      |                 |                      | $\circ$        |         | $\rm{O}$     |                            | 0.6667           |                         |           | $\mathcal{O}$           |            |
| Kost Bunga                                                                                                    |                      |                 |                      | $\mathbf{1}$   |         | $\mathbf{1}$ |                            | $\circ$          |                         |           | $\mathbf{1}$            |            |
| Kost Putri Sri                                                                                                    |                      |                 |                      | 0.75           |         | $\mathbf{1}$ |                            | $\mathbf{1}$     |                         |           | $\mathbf{1}$            |            |
| Pondok Hijau (Putri)                                                                                                    |                      |                 | 0.75                 |                |         |              |                            | 0.3333<br>0.3333 |                         |           |                         |            |
| Showing 1 to 4 of 4 entries                                                                                                    |                      |                 |                      |                |         | 0.5          |                            |                  |                         | Previous  |                         |            |
|                                                                                                    |                      |                 |                      | Terbobot       |         |              |                            |                  |                         |           |                         |            |
| Nama Kost                                                                                                    | T.                   | Strategis       | 14.                  | Harga<br>EE:   | Jarak   | п            | Fasilitas                  | 11 S             |                         | T4        | $\sf R$                 |            |
| Kost Babe (Putra)                                                                                                    |                      | $\circ$         |                      | $\circ$        | 13.3333 |              | $\circ$                    |                  | 13.3333                 |           | 13.3333                 |            |
| Kost Bunga                                                                                                    |                      | 20              |                      | 20             | $\circ$ |              | 40                         |                  | 80                      |           | 40                      | Next<br>T1 |
| Kost Putri Sri                                                                                                    |                      | 15              |                      | 20             | 20      |              | 40                         |                  | 95                      |           | 40                      |            |
| Pondok Hijau (Putri)                                                                                                    |                      | 15              |                      | 10             | 6.6667  |              | 13,3333                    |                  | 45                      |           | 15                      |            |
| Showing 1 to 4 of 4 entries<br>Perankingan                                                                                                    |                      |                 |                      |                |         |              |                            |                  |                         | Previous  | 1                       | Next       |
| $7 +$<br>Rank                                                                                                    | ID                   | Nama Kost<br>73 |                      |                | 73      |              | Nilai V (Indeks Vikor 0.5) |                  |                         |           |                         | H.         |
| $\mathbf{1}$                                                                                                    | 56                   |                 | Kost Babe (Putra)    |                |         |              |                            |                  | $\circ$                 |           |                         |            |
| $\overline{\mathbf{2}}% \left( \mathbf{1}_{1}\right) ^{2}=\mathbf{1}_{2}\left( \mathbf{1}_{2}\right) ^{2}=\mathbf{1}_{2}\left( \mathbf{1}_{3}\right) ^{2}=\mathbf{1}_{3}\left( \mathbf{1}_{3}\right) ^{2}=\mathbf{1}_{3}\left( \mathbf{1}_{3}\right) ^{2}=\mathbf{1}_{3}\left( \mathbf{1}_{3}\right) ^{2}=\mathbf{1}_{3}\left( \mathbf{1}_{3}\right) ^{2}=\mathbf{1}_{3}\left( \mathbf{1}_{3}\right) ^{2}=\mathbf{1}_{3}\left( \mathbf{1}_{3}\right) ^{2}=\$ | 54                   |                 | Pondok Hijau (Putri) |                |         |              |                            |                  | 0.2251                  |           |                         |            |
| $\,$ 3                                                                                                    | 53                   | Kost Bunga      |                      |                |         |              |                            |                  | 0.9082                  |           |                         |            |
| $\boldsymbol{A}$                                                                                                    | 55                   |                 | Kost Putri Sri       |                |         |              |                            |                  | $\mathcal{X}$           |           |                         |            |

**Gambar 4. 16 Hasil Perangkingan**

```
function get_data(){global $db; $rows = $db \rightarrow get\_results("SELECTa.id,a.nama_kost,k.id_kriteria, ra.nilai FROM kost a 
        INNER JOIN penilaian ra ON ra.id=a.id
        INNER JOIN kriteria k ON k.id_kriteria=ra.id_kriteria
        ORDER BY a.id, k.id_kriteria");
  \text{Sdata} = \text{array}();
  foreach($rows as $row){$data[$row->id][$row->id_kriteria] = $row-
>nilai; }
   return $data;
}
function get_atribut_option($selected = '){
  \text{Satribut} = \text{array}('benefit'=>'Benefit', 'cost'=>'Cost');
   foreach($atribut as $key => $value){
      if($selected==$key)
```
# **Gambar 4. 17** *Coding* **Hasil Perangkingan**

 $\overline{\phantom{a}}$  a.e.  $\overline{\phantom{a}}$  a.e.  $\overline{\phantom{a}}$  selected  $\overline{\phantom{a}}$  selected  $\overline{\phantom{a}}$  selected by  $\overline{\phantom{a}}$ 

# 4.1.9. Tampilan *Menu* Utama User

Menu utama adalah menu yang menampilkan sub-sub yang dapat dilakukan oleh user. Pada menu admin terdapat menu perhitungan VIKOR. Adapun gambar menu utama dapat dilihat pada gambar 4.9:

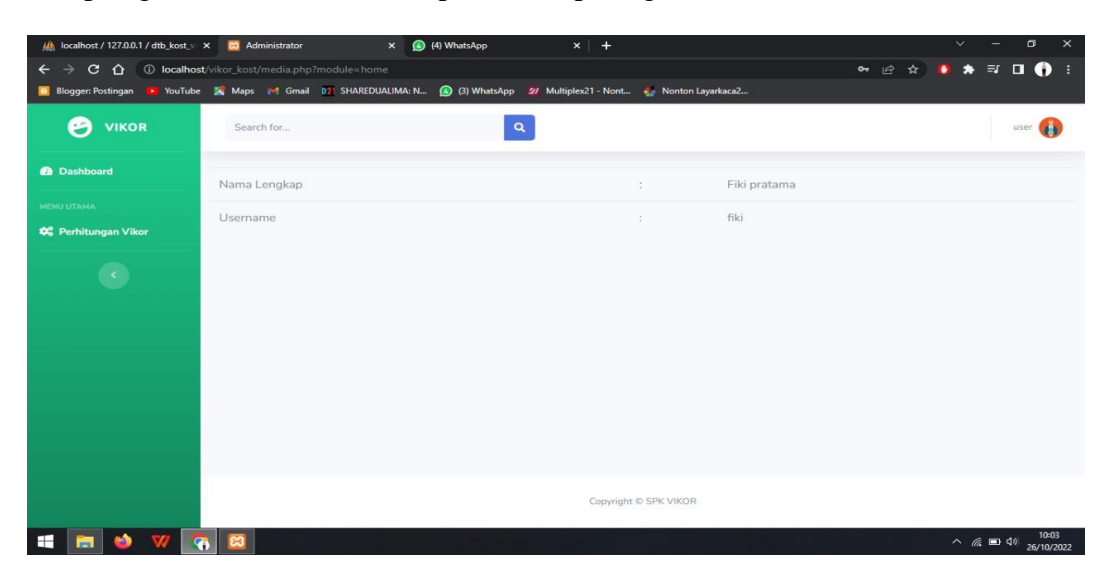

**Gambar 4. 18 Menu Utama**

```
<div class="content-wrapper"> <section class="content-header">
     <h1> Data kost</h1>
     </section>
<!-- Main content -->
<section class="content">
  <div class="row"> <div class="col-md-12"><div class="box-header">
     <a href="?module=kost&act=add"> <button type="button" class="btn btn-
primary">i class = "fa fa-plus"> Tambah Data </i>>
  \langlediv>\langle!--/.box-header -->
         <!-- general form elements -->
         <div class="box box-primary">
           <div class="box-body">
           <div class="table-responsive">
           <table class="table table-bordered" id="example1" width="100%" 
<u>cellspacing="0"</u>
```
#### **Gambar 4. 19** *Coding* **Utama**

## **4.1.10. Form Perhitungan User**

*Form* data perhitungan digunakan untuk mencari kosan sesuai kriteria yang dinginkan dan data-data yang hasil proses perhitungan penilaian. Pada menu perbandingan ini pengguna akan melakukan pengisian sesuai dengan tingkat kepentingan dan jika tingkat kepentingan alternatif telah diisi maka terdapat beberapa alternatif yang akan terhitung otomatis dikarenakan alternatif telah dibandingkan terlebih dahulu, dapat dilihat dibawah ini :

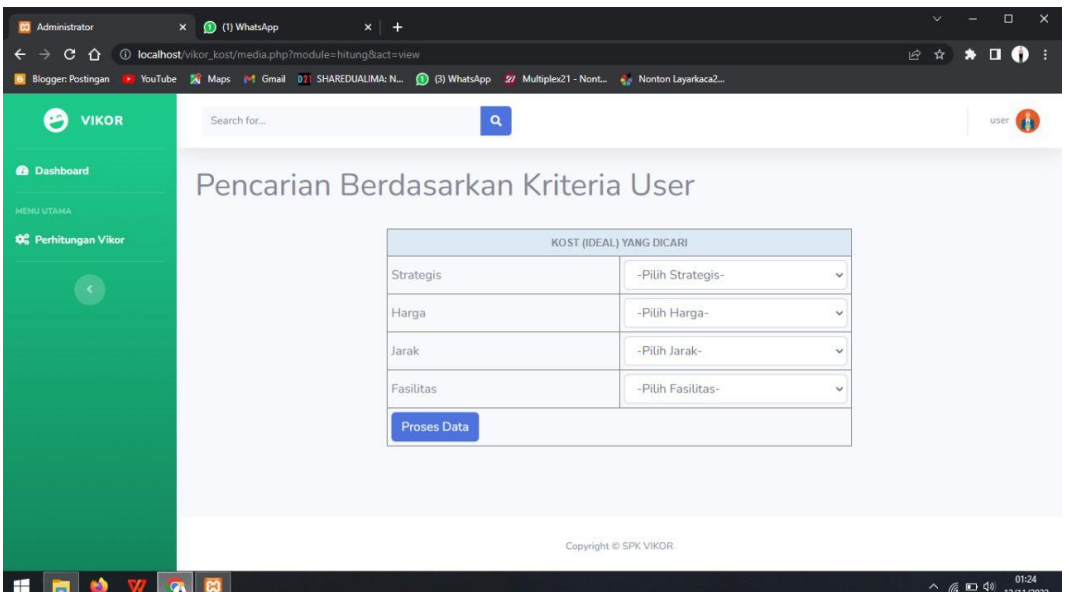

| <b>CO</b> Administrator                               | (1) WhatsApp<br>$\boldsymbol{\mathsf{x}}$               | $x$ +                                                                                                    | $\Box$<br>$\times$                               |
|-------------------------------------------------------|---------------------------------------------------------|----------------------------------------------------------------------------------------------------|--------------------------------------------------|
| е<br>∩                                                | 4 localhost/vikor_kost/media.php?module=hitung&act=view |                                                                                                    | 12 ☆<br>$\Box$ $\bullet$                         |
| <b>B</b> Blogger: Postingan<br><b>VIKOR</b><br>$\sim$ | Search for                                              | To YouTube X Maps To Gmail D2 SHAREDUALIMA: N (1) (3) WhatsApp 27 Multiplex21 - Nont & Nonton Layarkaca2<br>u |                                                  |
|                                                       |                                                         |                                                                                                    |                                                  |
| <b><i>e</i></b> Dashboard                             |                                                         | Pencarian Berdasarkan Kriteria User                                                                           |                                                  |
| <b>MENU UTAMA</b>                                     |                                                         |                                                                                                    |                                                  |
| <b>CC</b> Perhitungan Vikor                           |                                                         | Hasil Analisa Menggunakan Sistem Pendukung Keputusan (SPK) Metode Vikor                                       |                                                  |
|                                                       |                                                         |                                                                                                    |                                                  |
|                                                       | Rangking                                                | Nama Kost                                                                                                    | Nilai                                            |
|                                                       | $\mathbf{1}$                                            | Kost Babe (Putra)                                                                                             | 4.5                                              |
|                                                       | $\overline{2}$                                          | Wisma Cantika                                                                                                 | 4.5                                              |
|                                                       | 3                                                       | Pondok Hijau (Putri)                                                                                          | 4.2                                              |
|                                                       | $\overline{4}$                                          | Kost Buntu (Putri)                                                                                            | 3.9                                              |
|                                                       | 5                                                       | Kost Pria                                                                                                    | 3.8                                              |
|                                                       | 6                                                       | Wisma BBM (Putri)                                                                                             | 3.3                                              |
|                                                       | $\overline{7}$                                          | Kost Putri Sri                                                                                                | 3.1                                              |
| æ                                                     |                                                         |                                                                                                    | 01:24<br>$\sim$ (6 $\equiv$ 40 $_{12/11/2022}$ ) |

**Gambar 4. 20 Penilaian Alternatif**

| <table <br="" class="table table-bordered" id="example1" width="100%">cellspacing="0"<math>\ge</math> thead</table> |                                                                       |
|----------------------------------------------------------------------------------------------------|-----------------------------------------------------------------------|
| $<$ tr $>$ th $>$ No $<$ /th $>$                                                                                    |                                                                       |
| <th>Nama Kost</th>                                                                                                  | Nama Kost                                                             |
| $\langle$ ?php                                                                                                    |                                                                       |
| \$sq = mysqli_query(\$koneksi,"select * from kriteria");                                                            |                                                                       |
| while $$da = my\$ {s} fetch_array( $$sq)$ ) { $?$ < th $\ge$ ?php echo                                              |                                                                       |
| \$da['namakriteria'] ?>                                                                                             |                                                                       |
| $\langle$ ?php \$i = 1;                                                                                             |                                                                       |
| \$sql = mysqli_query(\$koneksi,"select * from kost, penilaian where                                                 |                                                                       |
| penilaian.id=kost.id group by penilaian.id");                                                                       |                                                                       |
| while $(\text{Sdata} = \text{mysgli\_fetch\_array}(\text{Ssgl}))$                                                   |                                                                       |
| $?$ > <tr></tr>                                                                                                    |                                                                       |
|                                                                                                    |                                                                       |
| $\langle \text{td}\rangle \langle \text{2} \rangle$ php echo $\text{Si++}$ ? $\rangle \langle \text{td}\rangle$     |                                                                       |
| <td><?php echo \$data['nama_kost'] ?></td> php</td                                                                  | php echo \$data['nama_kost'] ?                                        |
| $\text{Scoba} = \text{mysgli\_query}$ (\$koneksi,"select * from kriteria, penilaian                                 |                                                                       |
| where kriteria.id_kriteria=penilaian.id_kriteria and penilaian.id='\$data[id]"');                                   |                                                                       |
| while $(\$iya = my\$ q la frac( $$\cosh$ )\n {?>                                                                    |                                                                       |
| <td><?php echo \$iya['keterangan'] ?> <b>(<?php echo \$iya['nilai']</td></b></td>                                   | php echo \$iya['keterangan'] ? <b>(<?php echo \$iya['nilai']</td></b> |
|                                                                                                    |                                                                       |

**Gambar 4. 21** *Coding* **Penilaian Alternatif**  $S$ waxwek $S$  is a  $\epsilon$  subset of  $\epsilon$  and  $\epsilon$  activities are considered as  $\epsilon$ 

# **BAB V HASIL DAN PEMBAHASAN**

## **5.1. Hasil Pengujian** *Black Box*

Pengujian sistem dilakukan untuk menjamin kualitas dan juga mengetahui kelemahan dari sistem. Tujuan dari pengujian ini adalah untuk menjamin bahwa perangkat lunak yang dibangun memiliki kualitas yang handal, yaitu mampu merepresentasikan kajian pokok dari spesifikasi, analisis, perancangan dan pengkodean dari perangkat lunak itu sendiri. Berikut adalah beberapa kasus dan hasil pengujian yang telah dilakukan, diantaranya sebagai berikut :

## 1. Pengujian *Login*

Pengujian program ini dilakukan dengan menguji validasi terhadap datadata yang akan di masukkan ke dalam sistem.

| Data Masukan         | Yang diharapkan                 | Pengamatan  | Kesimpulan                         |
|----------------------|---------------------------------|-------------|------------------------------------|
| Masukkan             | Apabila<br>dan<br>username      | Sesuai      | $\lceil \sqrt{\ } \rceil$ Diterima |
| <i>username</i> dan  | <i>password</i> benar maka akan | dengan yang |                                    |
| <i>password</i> lalu | masuk ke menu utama dan         | diharapkan  | 1 Ditolak                          |
| Klik "Login"         | sistem akan mengetahui          |             |                                    |
|                      | pengguna sistem, selain itu     |             |                                    |
|                      | kesalahan<br>menampilkan        |             |                                    |
|                      | input                           |             |                                    |
|                      |                                 |             |                                    |
|                      |                                 |             |                                    |

**Tabel 5. 1 Pengujian** *Login*

2. Pengujian Penambahan Data Kost

Pengujian proses penambahan data kost dilakukan pada tahapan *form* Input data kost*.*

| Data Masukan      | Yang diharapkan                                        | Pengamatan  | Kesimpulan                         |
|-------------------|--------------------------------------------------------|-------------|------------------------------------|
|                   |                                                        |             |                                    |
| Masukan semua     | Dapat menyimpan data kost,                             | Sesuai yang | $\lceil \sqrt{\ } \rceil$ Diterima |
| inputan data klik | jika ada field yang tidak                              | diharapkan  | Ditolak<br>ſ                       |
| tombol            | valid akan muncul pesan                                |             |                                    |
| "Simpan"          | error.                                                 |             |                                    |
|                   |                                                        |             |                                    |
| Klik tombol       | Dapat merubah data kost                                | Sesuai yang | $[\sqrt{}]$ Diterima               |
| "Ubah"            | jika ada field yang tidak<br>valid muncul pesan error. | diharapkan  | 1 Ditolak<br>ſ                     |
| Klik<br>tombol    | Menghapus<br>kost<br>data                              | Sesuai yang | $\lceil \sqrt{\ } \rceil$ Diterima |
|                   |                                                        |             |                                    |
| "Hapus"           | memberikan<br>dengan                                   | diharapkan  | Ditolak<br>ſ                       |
|                   | konfirmasi terlebih dahulu.                            |             |                                    |
| Klik tombol       | mengahiri<br>Dapat<br>proses                           | Sesuai yang | $\lceil \sqrt{\ } \rceil$ Diterima |
| "Keluar" pada     | penginputan data kost.                                 | diharapkan  |                                    |
| data kost yang    |                                                        |             | 1 Ditolak<br>L                     |
| dipilih.          |                                                        |             |                                    |
|                   |                                                        |             |                                    |
|                   |                                                        |             |                                    |

**Tabel 5. 2 Pengujian Penambahan Data** *Karyawan*

# 3. Pengujian Penambahan Data Kriteria

Pengujian proses penambahan data kriteria dilakukan pada tahapan *form*  Input data kriteria.

| Data Masukan                                             | Yang diharapkan                                                                                   | Pengamatan                | Kesimpulan                             |
|----------------------------------------------------------|---------------------------------------------------------------------------------------------------|---------------------------|----------------------------------------|
| Masukan semua<br>inputan data klik<br>tombol<br>"Simpan" | Dapat<br>menyimpan<br>data<br>kriteria, jika ada field yang<br>tidak valid muncul pesan<br>error. | Sesuai yang<br>diharapkan | $[\sqrt{}]$ Diterima<br>  Ditolak<br>ſ |
| Klik tombol                                              | Dapat merubah data kriteria,                                                                      | Sesuai yang               | $\lceil \sqrt{\ } \rceil$ Diterima     |
| "Ubah"                                                   | jika ada field yang tidak<br>valid muncul pesan error.                                            | diharapkan                | ] Ditolak<br>ſ                         |
| tombol<br>Klik                                           | kriteria<br>Menghapus<br>data                                                                     | Sesuai yang               | $\lceil \sqrt{\ } \rceil$ Diterima     |
| "Hapus"                                                  | memberikan<br>dengan<br>konfirmasi terlebih dahulu.                                               | diharapkan                | Ditolak<br>L                           |
| Klik tombol                                              | mengahiri<br>Dapat<br>proses                                                                      | Sesuai yang               | $\lceil \sqrt{\ } \rceil$ Diterima     |
| "Keluar" pada<br>data kriteria<br>yang dipilih           | input data kriteria.                                                                              | diharapkan                | 1 Ditolak<br>L                         |

**Tabel 5. 3 Pengujian Penambahan Data Kriteria**

# 4. Pengujian Penambahan Data Sub Kriteria

Pengujian proses penambahan data sub kriteria dilakukan pada tahapan *form*  Input data sub kriteria.

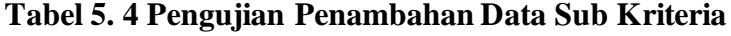

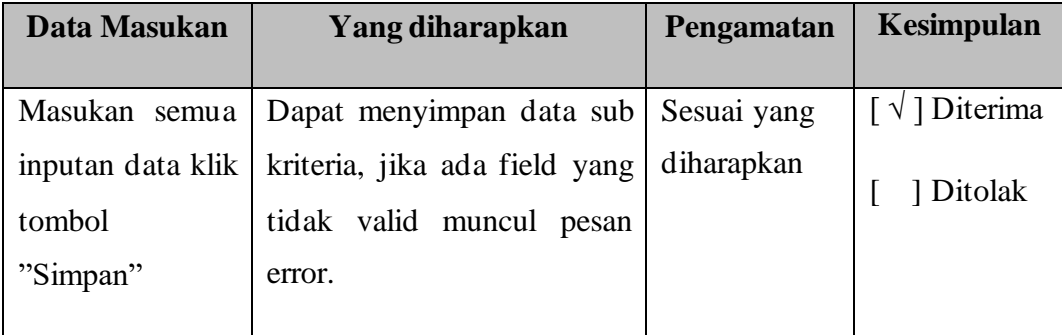

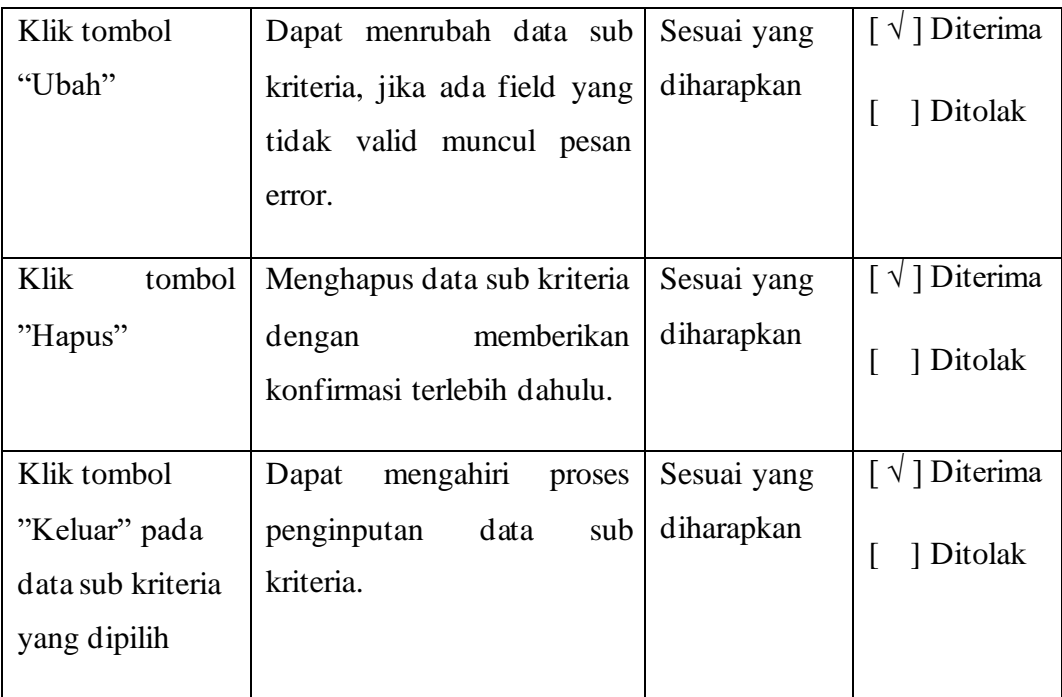

# 5. Pengujian Penambahan Data Penilaian

Pengujian proses penambahan data penilaian dilakukan pada tahapan *form*  Input data penilaian.

| Data Masukan                       | Yang diharapkan                                              | Pengamatan                | Kesimpulan                                  |
|------------------------------------|--------------------------------------------------------------|---------------------------|---------------------------------------------|
| Masukan semua<br>inputan data klik | Dapat<br>menyimpan<br>data<br>penilaian, jika ada field      | Sesuai yang<br>diharapkan | $\lceil \sqrt{\phantom{a}} \rceil$ Diterima |
| tombol                             | yang tidak valid muncul                                      |                           | 1 Ditolak                                   |
| "Simpan"                           | pesan error.                                                 |                           |                                             |
| Klik tombol                        | membuat<br>data<br>Dapat                                     | Sesuai yang               | $\lceil \sqrt{\ } \rceil$ Diterima          |
| "Baru"                             | penilaian baru, jika ada field<br>tidak valid muncul<br>yang | diharapkan                | 1 Ditolak                                   |
|                                    | pesan error.                                                 |                           |                                             |

**Tabel 5. 5 Pengujian Penambahan Data Penilaian**

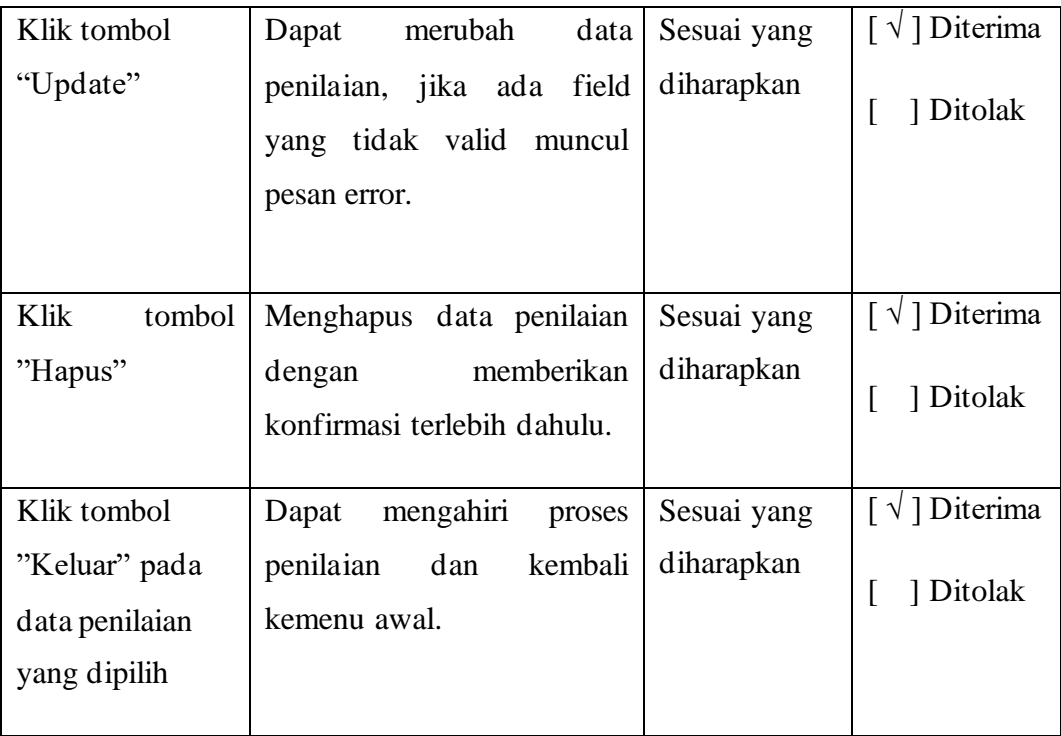

Berdasarkan pengujian *black box* diatas, berikut ini adalah rumus perhitungan dari pengujian yang telah dilakukan tersebut dengan metode analisis deskriptif.

$$
\% \text{ Skor} = \frac{\text{Skor Aktual}}{\text{Skor Ideal}} \times 100\%
$$

Keterangan:

Skor Aktual : Jawaban diterima seluruh responden

Skor Ideal : Total jumlah butir soal yang telah diajukan kepada responden

Total butir pertanyaan kuisioner *black box* yaitu :

10 responden User dengan pertanyaan user 18 sehingga total pertanyaan 10 X 18

= 180 pertanyaan, dan menghasilkan jawaban diterima 180 dan ditolak 0.

Sehingga dapat dihitung :

$$
Hasil = \frac{180}{180} \times 100\%
$$

Hasil =  $100\%$ 

Berdasarkan perhitungan tersebut diperoleh nilai hasil pengujian sebesar 100 % dengan konvensi nilai "sangat baik". Berdasarka persentase kelayakan yang diperoleh kemudian dibandingkan dengan Tabel konversi yang berpedoman pada acuan konversi nilai, dapat dilihat pada Tabel 5.6.

Persentase Pencapaian (%) Interpretasi  $\geq 90\% - 100\%$ ≥ 70%- <90%  $≥ 70% - <80%$ ≥ 60%- <70% 0%-60% Sangat Baik Baik Cukup Baik Kurang Baik Tidak Baik

**Tabel 5. 6 Skala Konversi Nilai**

Sumber : (Sugiyono, 2017)

# **BAB VI KESIMPULAN DAN SARAN**

#### **6.1. Simpulan**

Berdasarkan pembahasan dari penulisan laporan skripsi tentang Sistem Pendukung Keputusan Pencarian Kostan Menggunakan Metode AHP, dapat diambil kesimpulan yaitu :

- 1. Penerapan metode VIKOR untuk sistem penunjang keputusan pemilihan rumah kost-an menggunakan perhitungan perbandingan berdasarkan kriteria, yang selanjutnya akan melakukan penilaian perbandingan alternatif dan menghasilkan simulasi perhitungan VIKOR secara otomatis didalam sistem.
- 2. Implementasi sistem penunjang keputusan pemilihan rumah kost-an menggunakan metode VIKOR menerapkan pemograman beriontasi objek dengan menggunakan alat UML, yaitu menggambarkan *usecase diagram, activity,* dan *class diagram*. Implementasi menggunakan aplikasi *sublime text*  dan *MySQL* sebagai *database*. Hasil penelitian yaitu sistem yang dibangun dengan teknologi web untuk menyelesaikan permasalahan pencarian rumah kost-an

## **6.2. Saran**

Berdasarkan hasil kerja metode VIKOR yang sudah dilakukan, dan implementasi yang sudah dikerjakan, saran yang bias diberikan sebagai berikut:

- 1. Untuk membangun metode yang berbeda seperti metode pengambilah keputusan AHP
- 2. Untuk lebih fleksibel berbasis android dapat digunakan.
- 3. Penelitian selanjutnya dapat mnambahkan menu *booking* kost dan grafik kost
- 4. Penelitian selanjutnya dapat menambahkan hak akses untuk pemilik kost.

#### **DAFTAR PUSTAKA**

- Darwis, D. (2022) *Informasi Teknokrat*. Available At: Teknokrat.Ac.Id (Accessed: 28 June 2022).
- Fadillah, R. *Et Al.* (2019) 'Penerapan Metode Simple Multi-Attribute Rating Technique Untuk Pemilihan Lokasi Kos Terbaik Di Kawasan Uin Suska Riau', *Jurnal Ilmiah Rekayasa Dan Manajemen Sistem Informasi*, volume 5 (nomor 1), Pp. Halaman 86–92.

Hidayatullah And Kawistara (2017) *Pemograman Web*. Bandung: Informatika.

- Howden, W. E. (2017) *Metodologi Penelitian*. Jakarta: Andi.
- Kelen, Y. P. K. And Manek, S. S. (2019) 'Sistem Pendukung Keputusan Pemberian Kredit Sepeda Motor Menggunakan Metode Simple Additive Weighting ( Saw ) Pada Pt . Nss Cabang Kefamenanu', volume 5 (nomor 2), Pp. Halaman 1–7.
- Kristyawan (2018) 'Sistem Pendukung Keputusan Penilaian Karyawan Menggunakan Vikor', *Jurnal Teknologi*, Pp. Halaman 1–9.
- Lengkong, S. P., Permanasari, A. E. And Fauziati, S. (2015) 'Implementasi Metode Vikor Untuk Seleksi Penerima Beasiswa', *Teknik Elektro Dan Teknologi Informasi*, volume 1 (nomor 2), Pp. Halaman 107–112.
- Mutiara, A. (2020) 'Sistem Pendukung Keputusan Pemilihan Santri Terbaik Tahfidzh Qur ' An Pada Yayasan Islamic Center Menggunakan Metode Vikor', *Rekayasa Teknik Informatika Dan Informasi*, volume 1 (nomor 2), Pp. Halaman 152–161.
- Nugroho, B. (2015) *Membuat Aplikasi Web Php Dan Mysql Dengan Dreamweaver*. Yogyakarta: Gava Media.
- Pressman (2015) *Rekayasa Perangkat Lunak*. Pendekatan. Yogyakarta: Andi.
- Pressman, R. . (2015) *Pendekatan Praktisi Rekayasa Perangkat Lunak*. 7th Edn. Yogyakarta: Andi.
- Primanda, P. A., Santoso, E. And Afirianto, T. (2018) 'Pemilihan Kost Di Sekitar Universitas Brawijaya Menggunakan Metode Analitycal Hierarchy Process ( Ahp ) Dan Simple Additive Weighting ( Saw )', *Jurnal Pengembangan Teknologi Informasi Dan Ilmu Komputer*, volume 2 (nomor 6), Pp. Halaman 2094–2103.
- Rosa, A. And Shalahudin, M. (2018) *Rekayasa Perangkat Lunak Software Engineering*. Bandung: Informatika.
- Rosadi, D. And Andriawan, F. O. (2016) 'Aplikasi Sistem Informasi Pencarian Tempat Kos Di Kota Bandung Berbasis Android', volume 10 (nomor 1), Pp. Halaman 50–58.
- Setiyaningsih, W., Arosyid, H. M. And Fachtur, E. R. (2015) *Konsep Sistem Pendukung Keputusan*.
- Sugiyono (2017) *Metode Penelitian Kuantitatif Kualitatif Dan R&D*. Bandung: Alfabeta.
- Ulfa, K., Utomo, D. P. And Nasution, I. R. (2020) 'Penerapan Metode Vlsekriterijumska Optimizacija I Kompromisno Resenje ( Vikor ) Dalam Pemilihan Air Conditioner Terbaik', *Jurnal Ilmu Komputer Dan Informatika*, volume 04 (nomor 01), Pp. Halaman 24–35.
- Wardhani, N. And Nur, M. A. (2017) 'Sistem Pendukung Keputusan Pemilihan Tempat Kos Untuk Mahasiswa Di Luwuk Banggai Dengan Metode Saw (Simple Additive Weighting)', *Jtriste*, volume 4 (nomor 1), Pp. Halaman 9–14.

## **Lampiran**

**Rt.01 Lk.I**

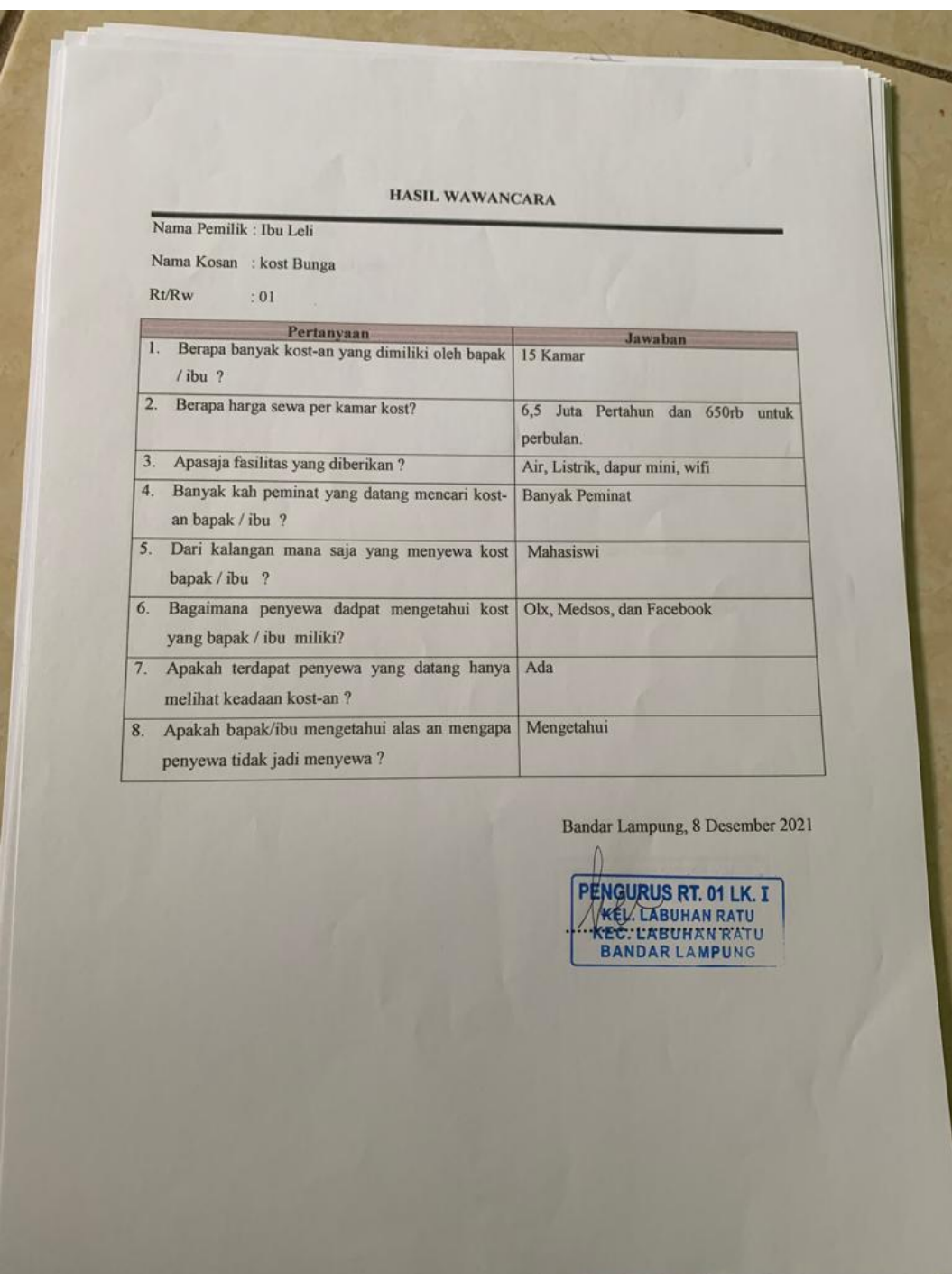

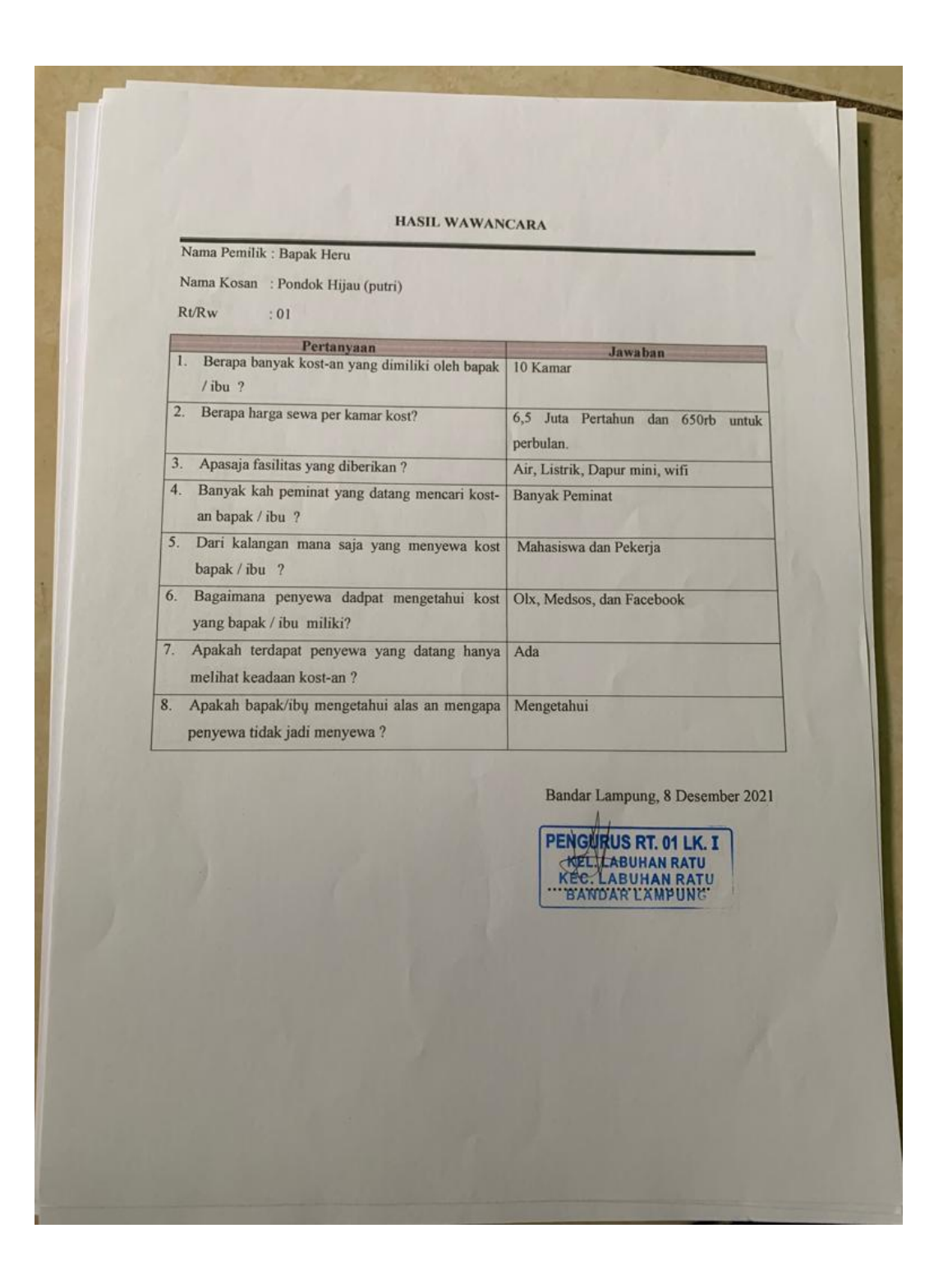

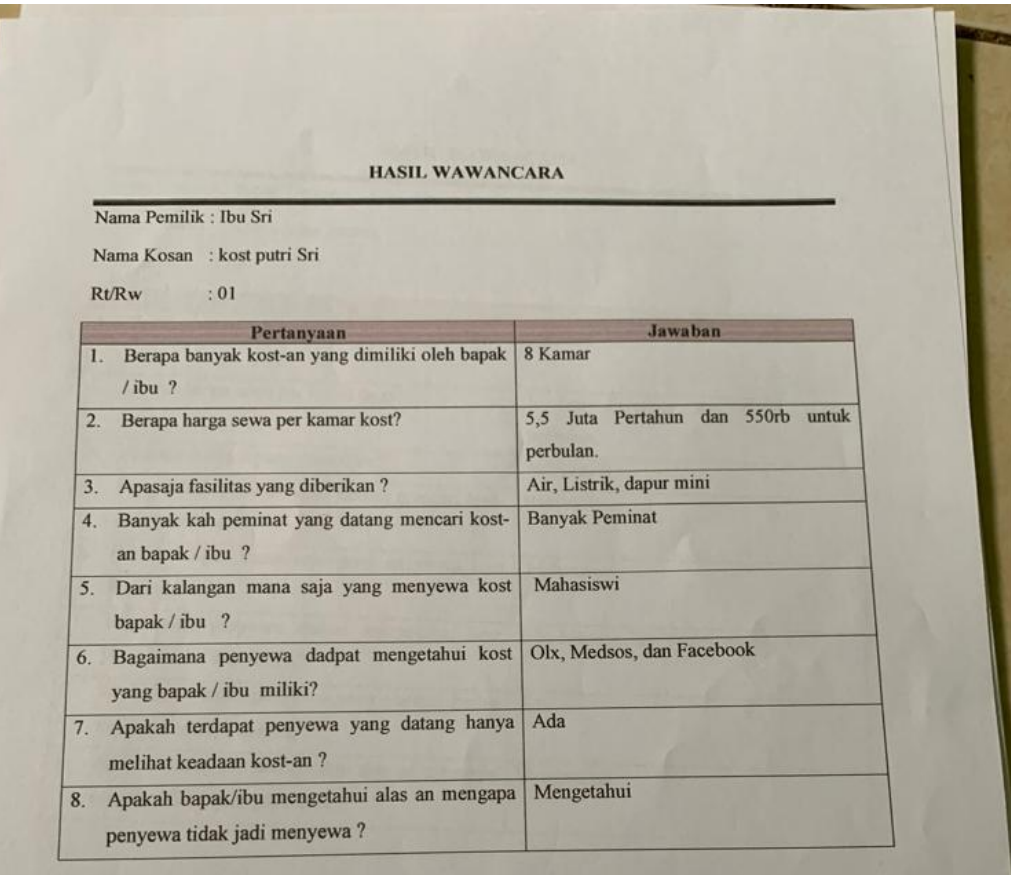

Bandar Lampung, 8 Desember 2021

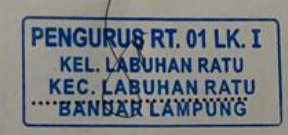

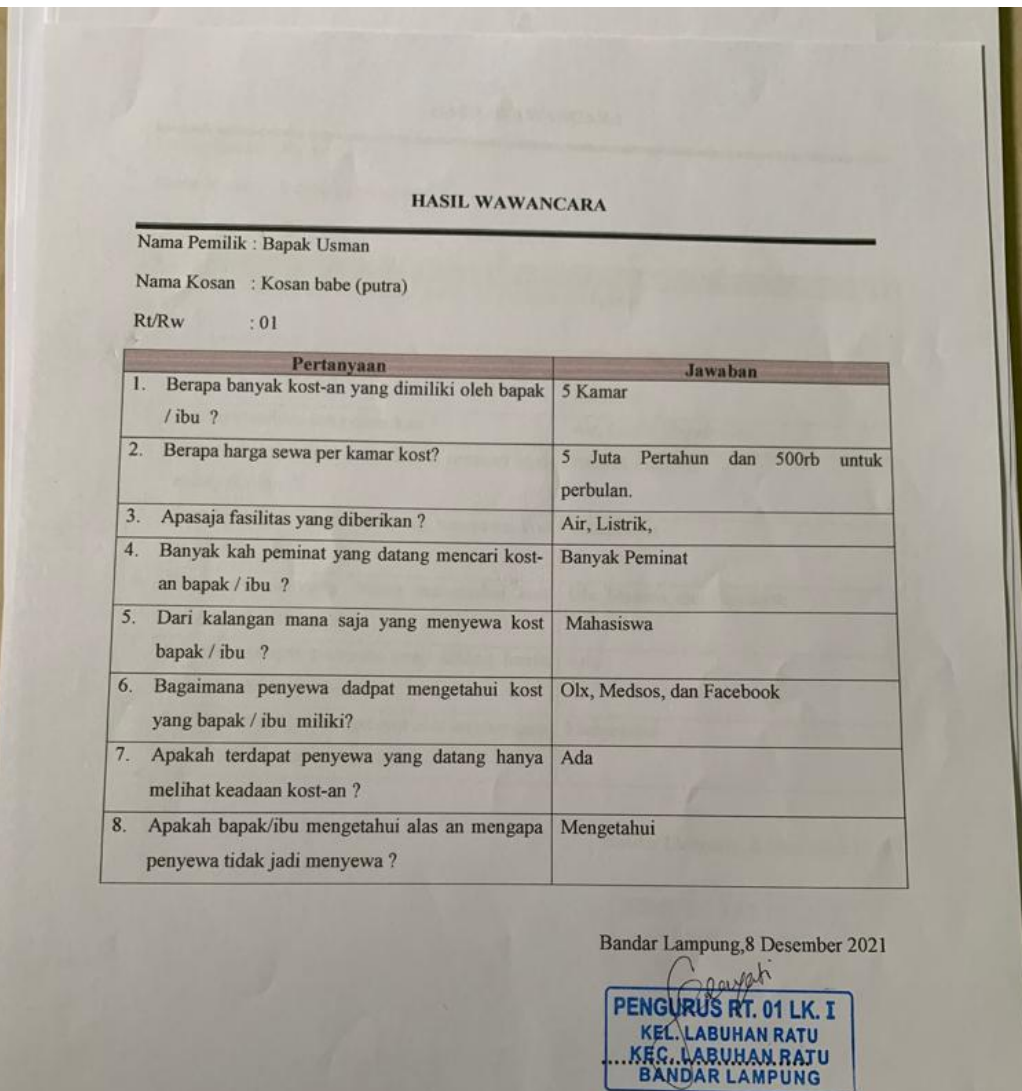

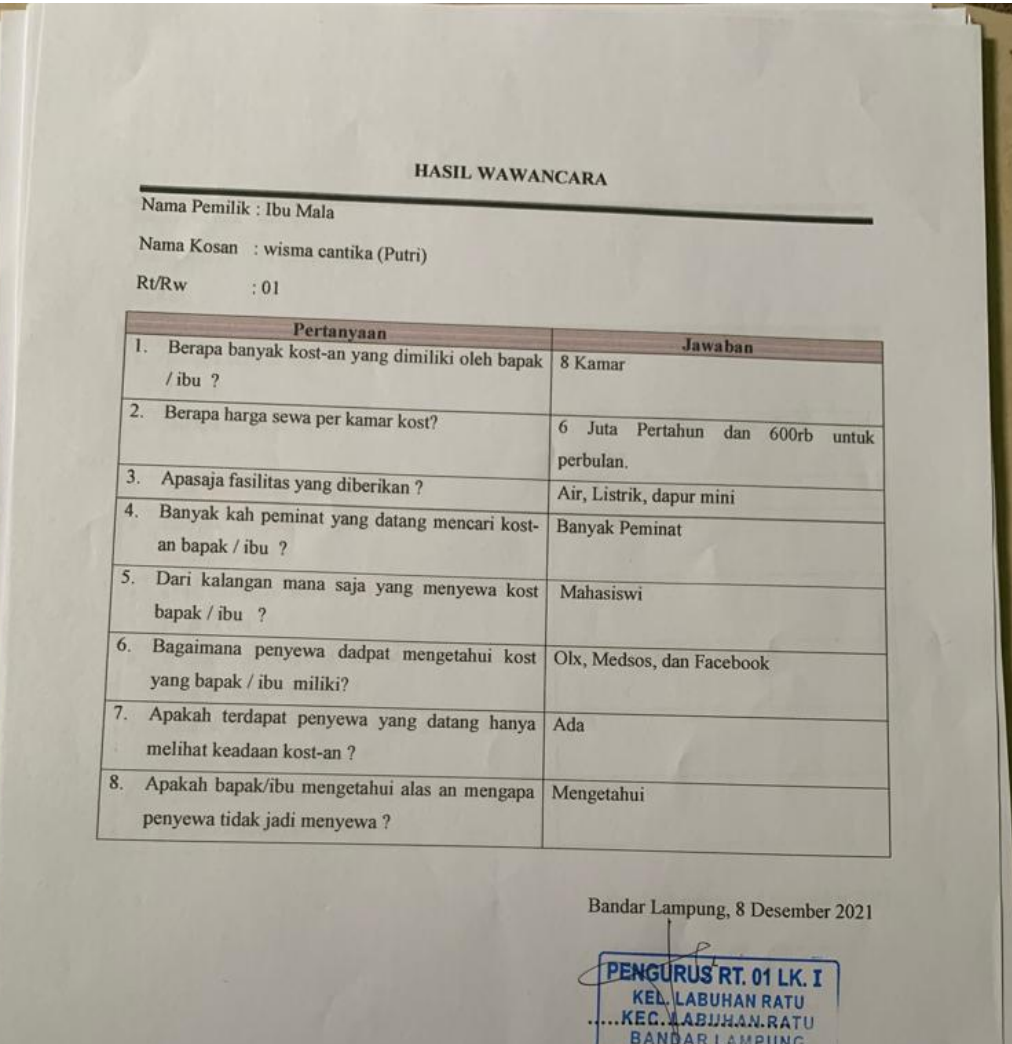

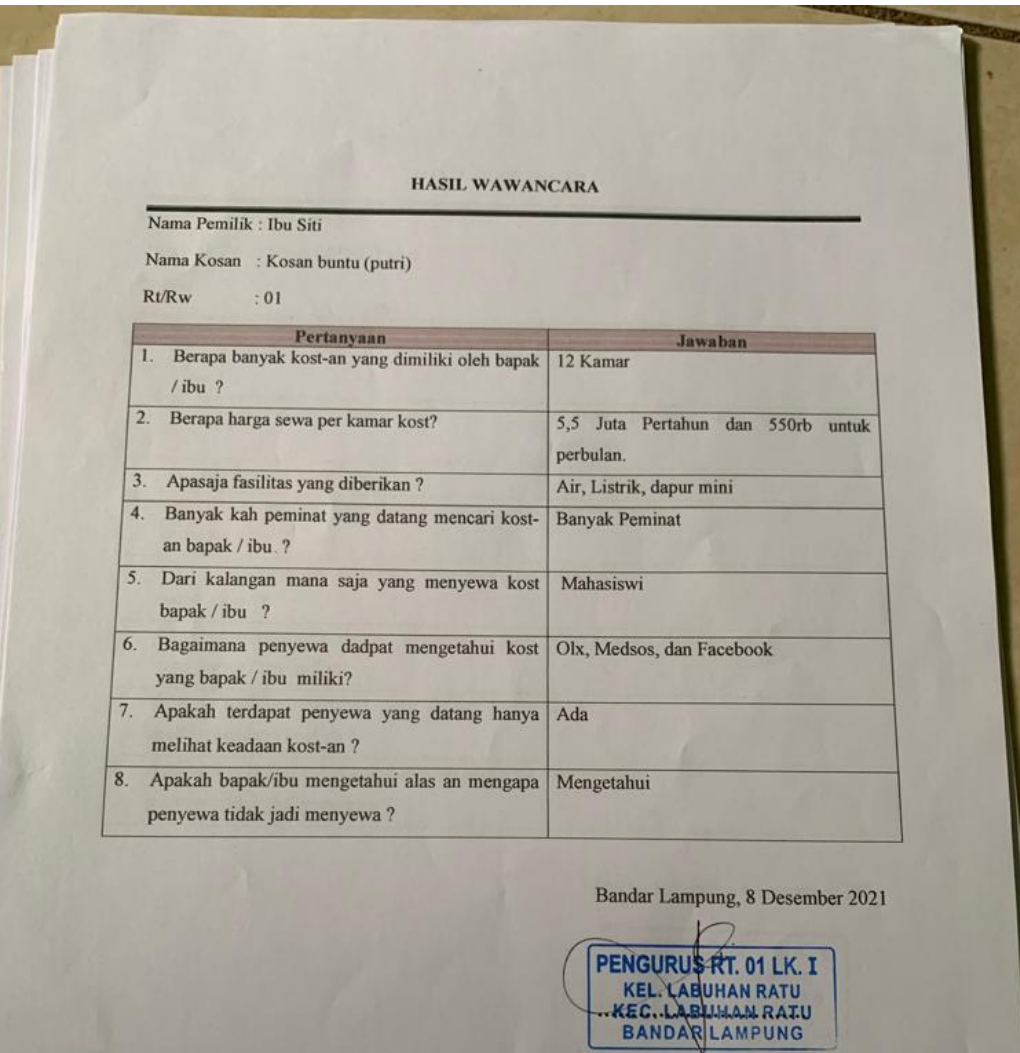

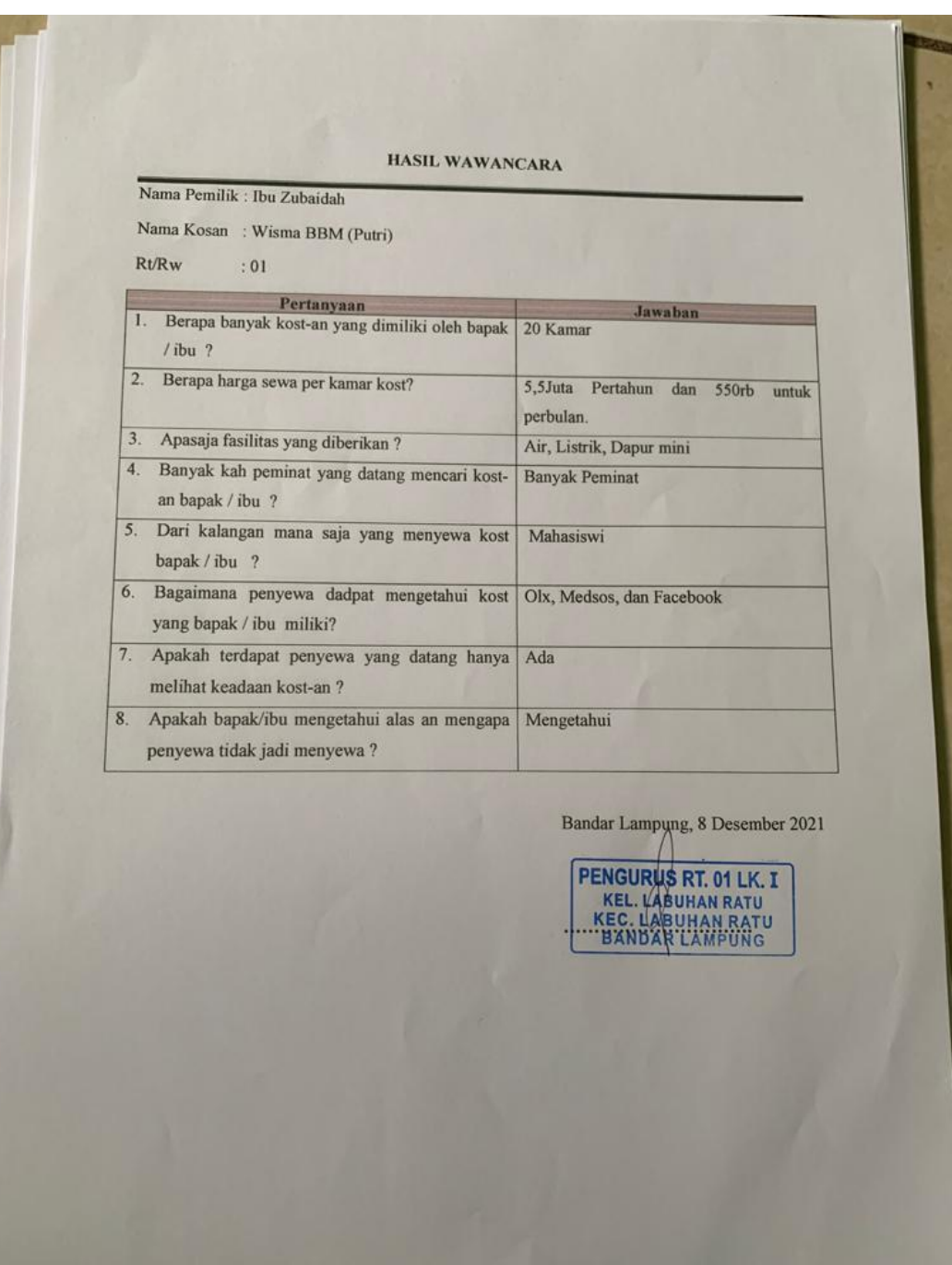

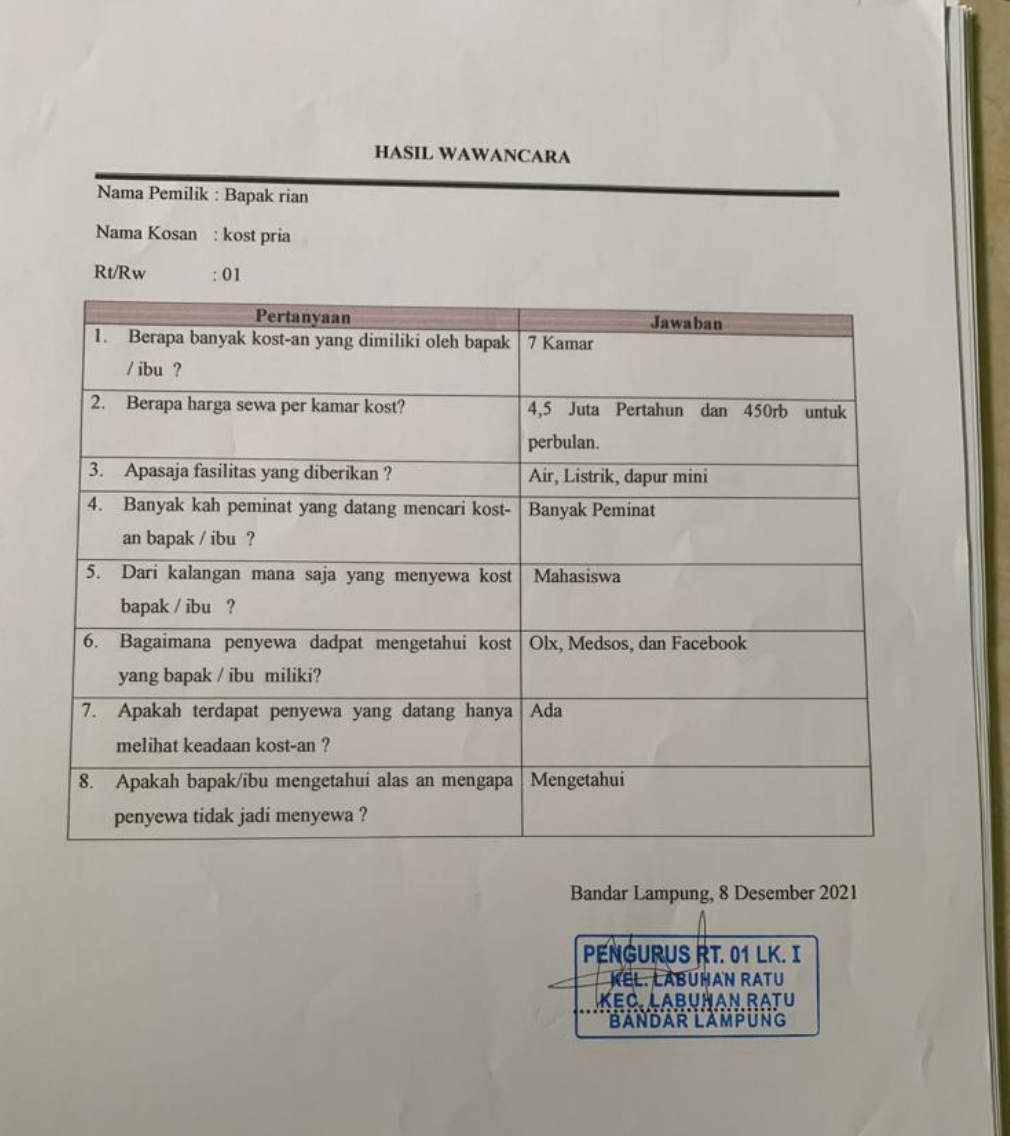

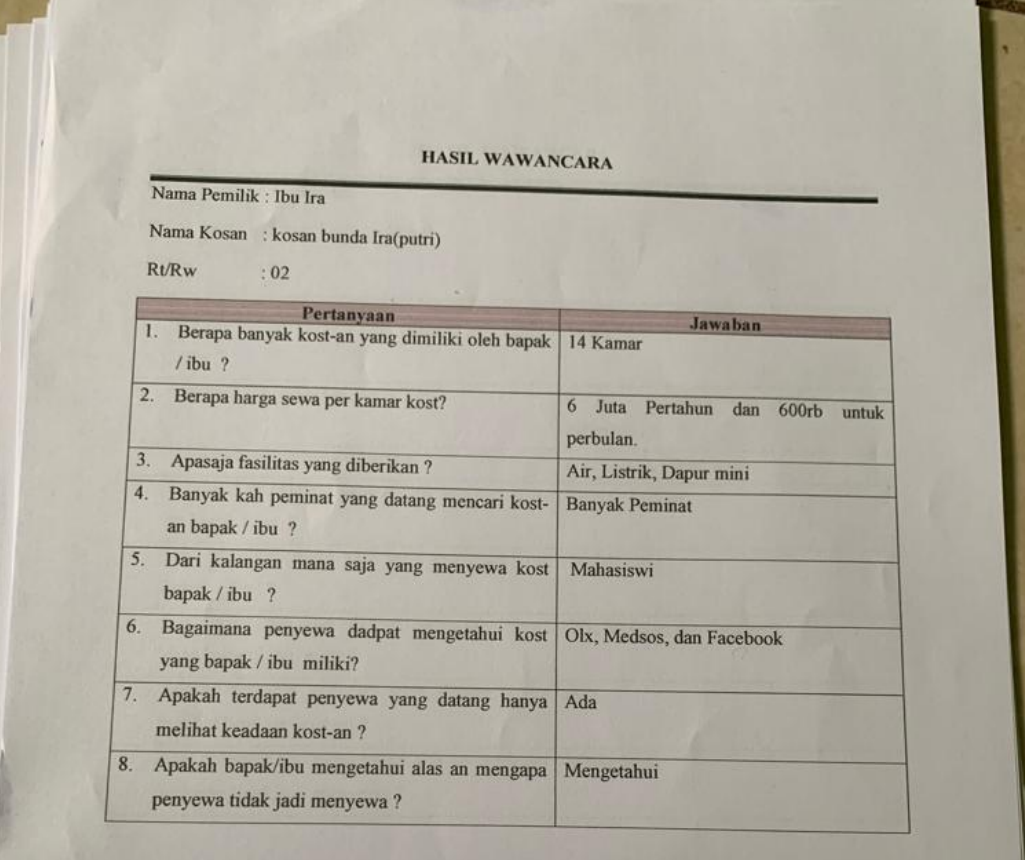

Bandar Lampung, 16 Desember 2021

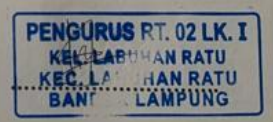

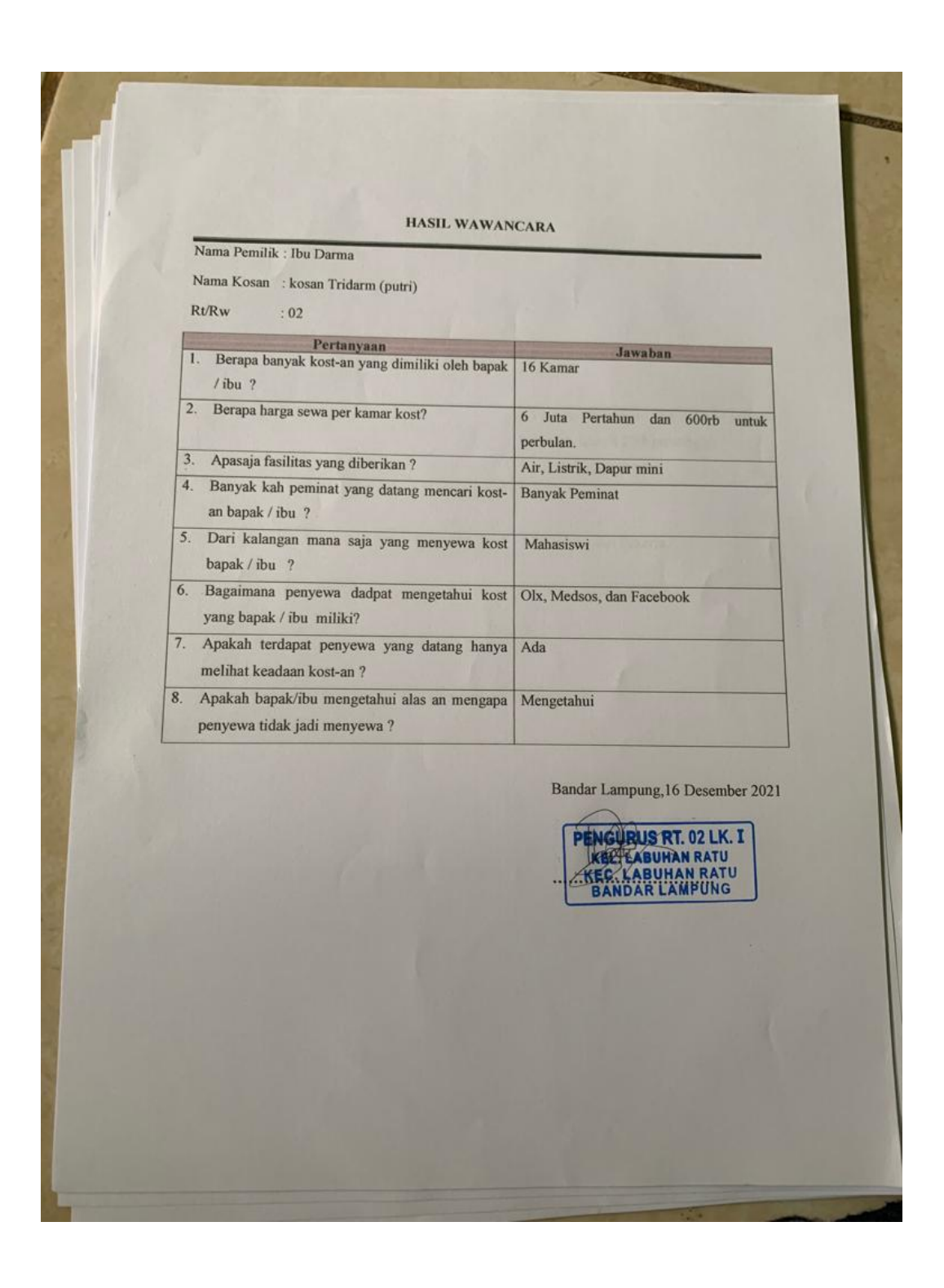

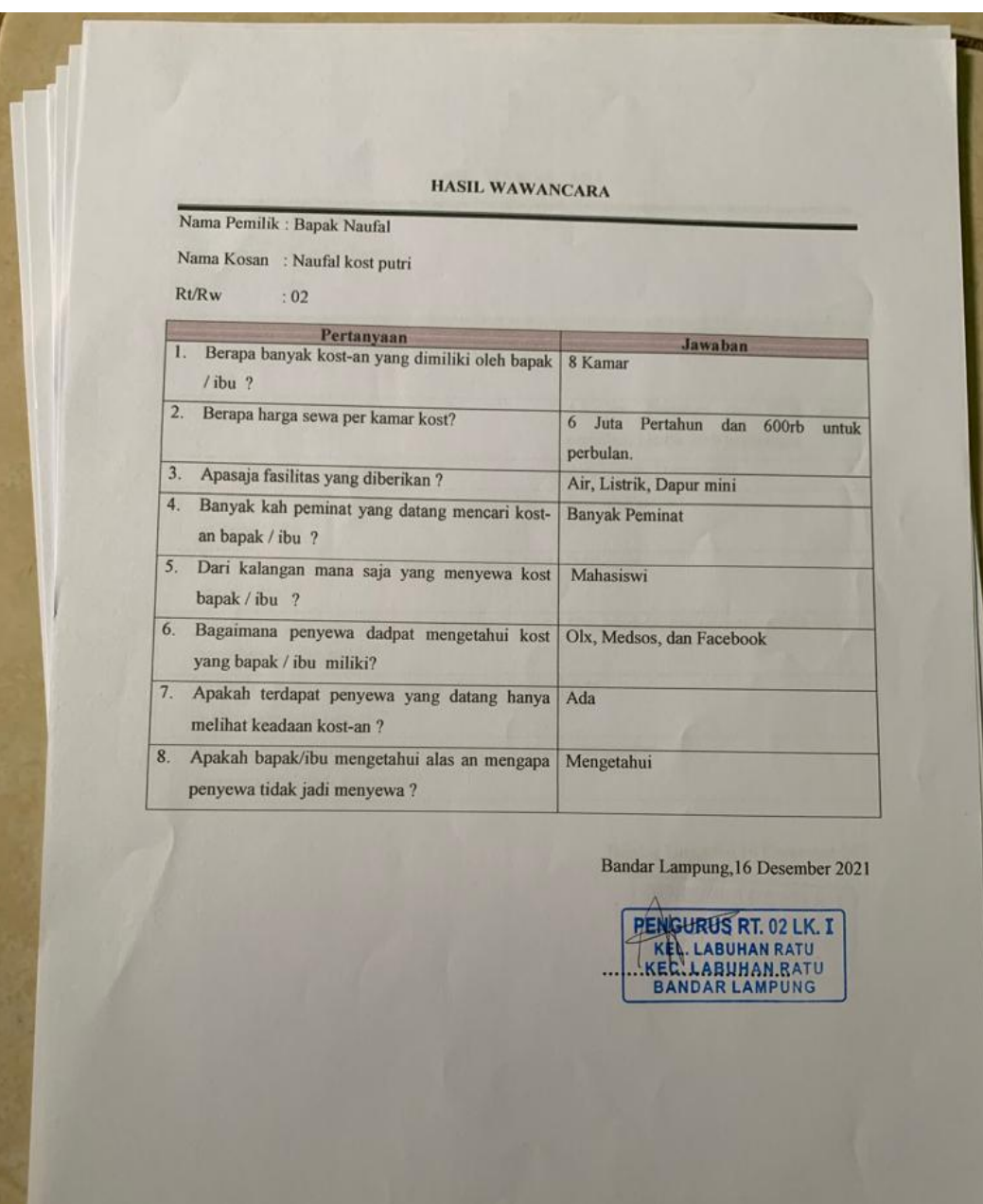

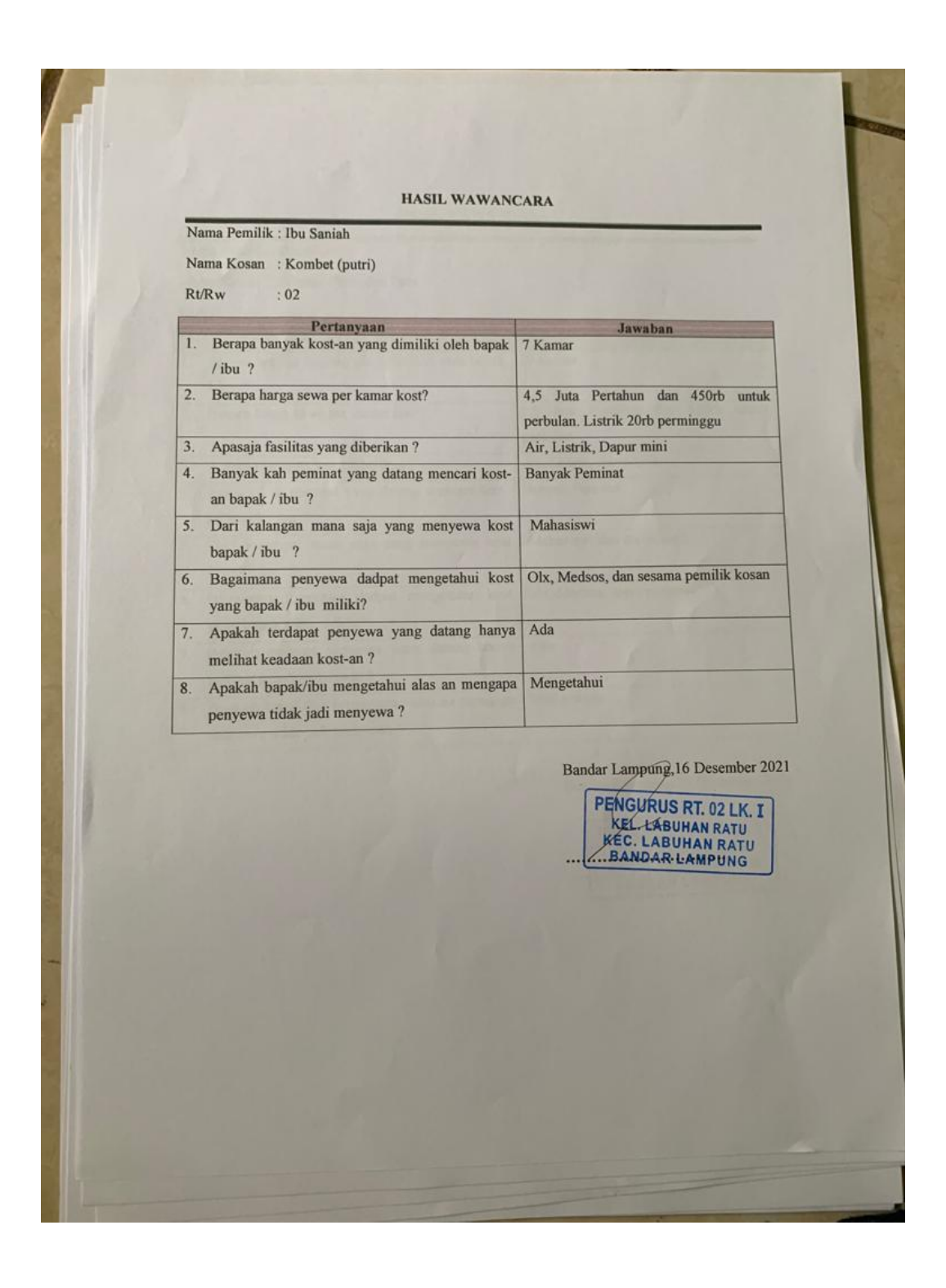

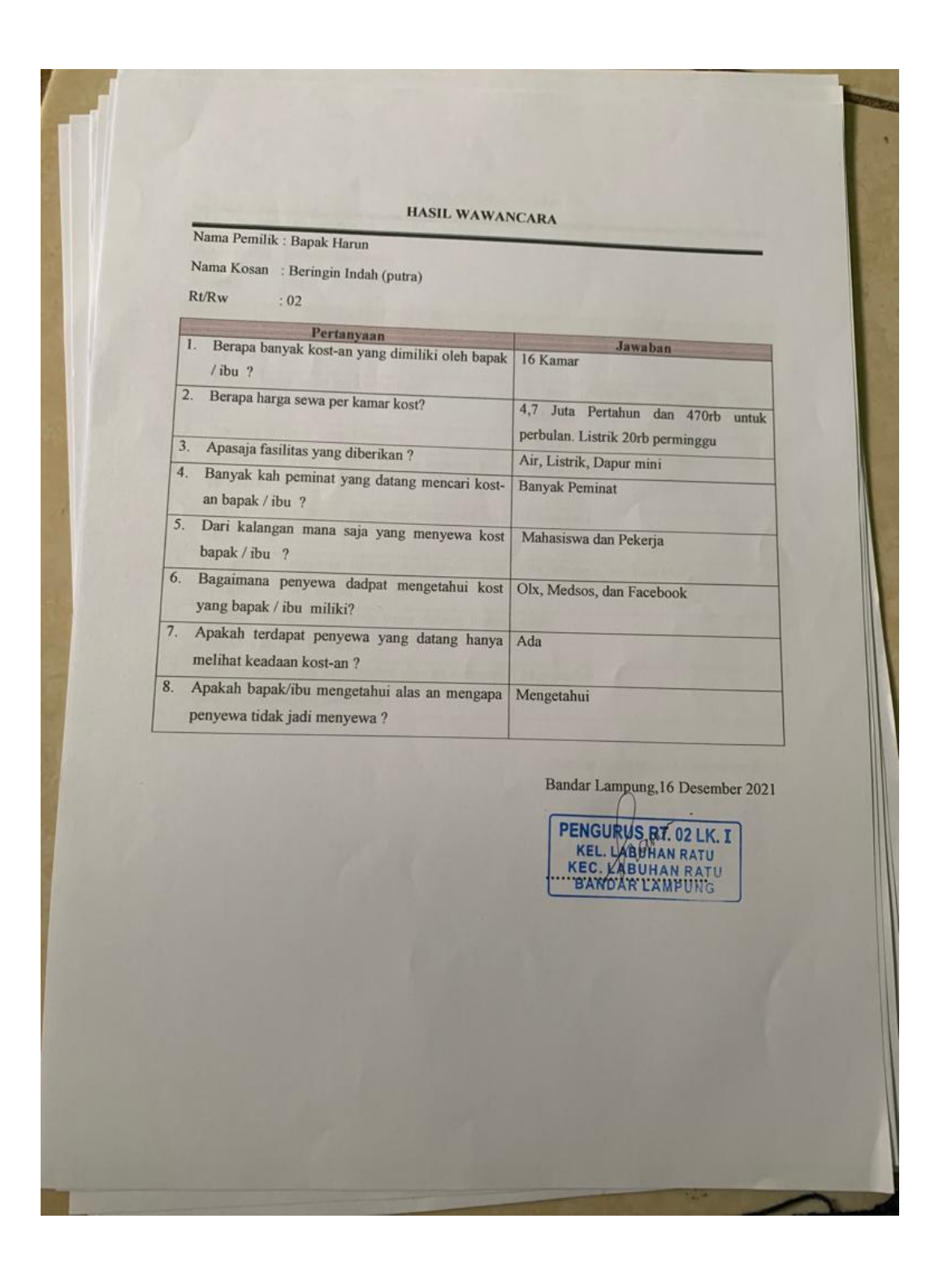

**Rt.04 Lk.I**

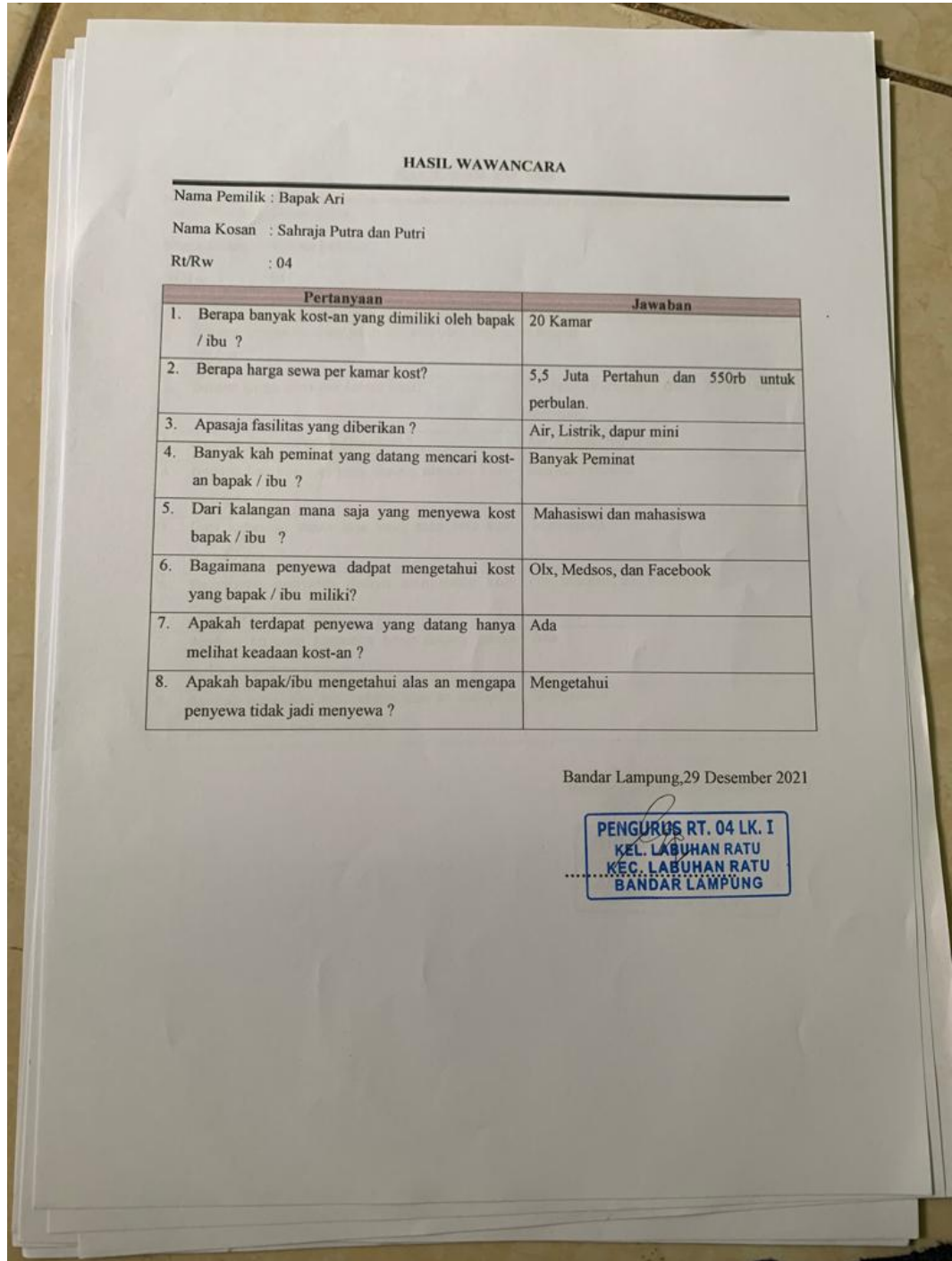

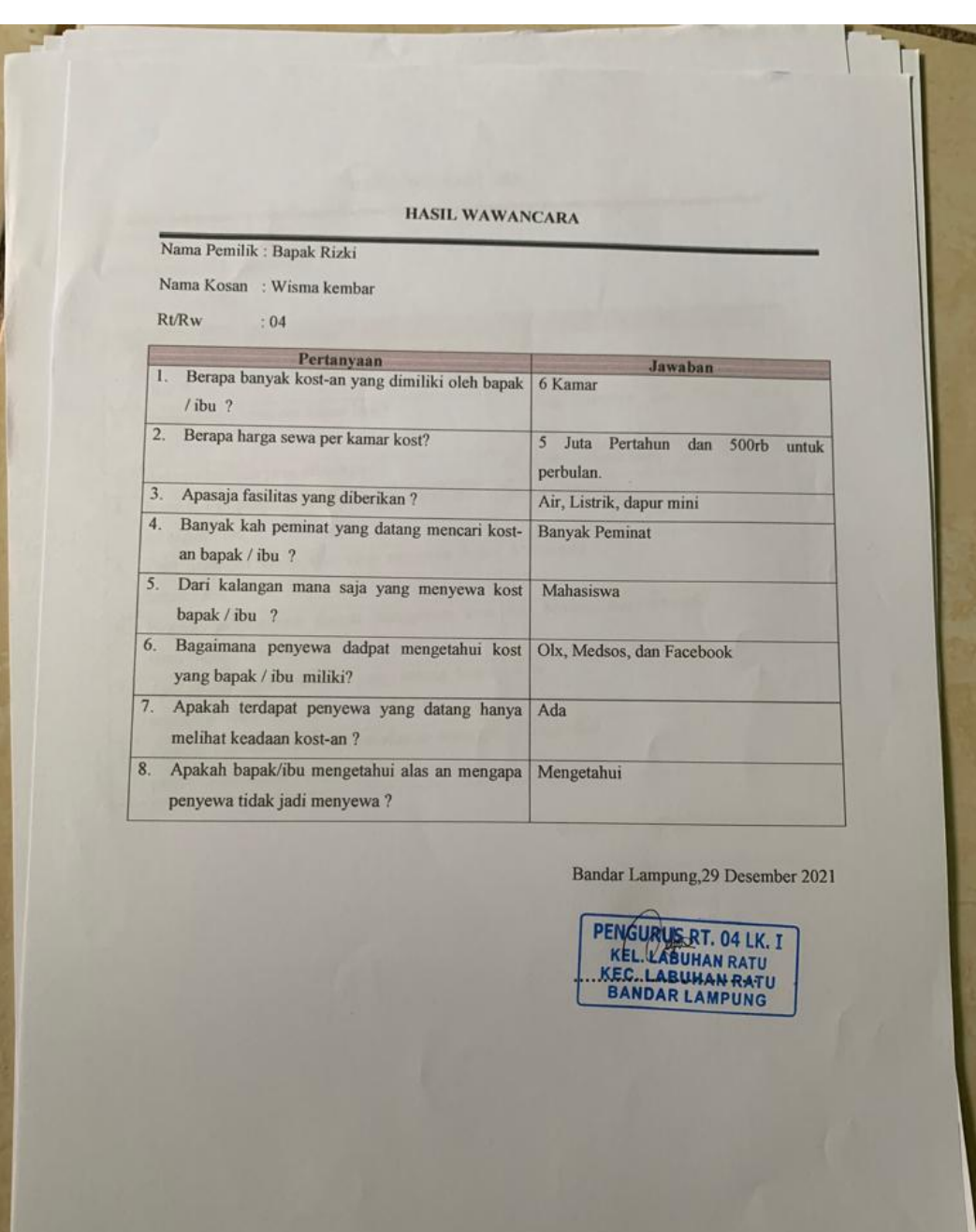

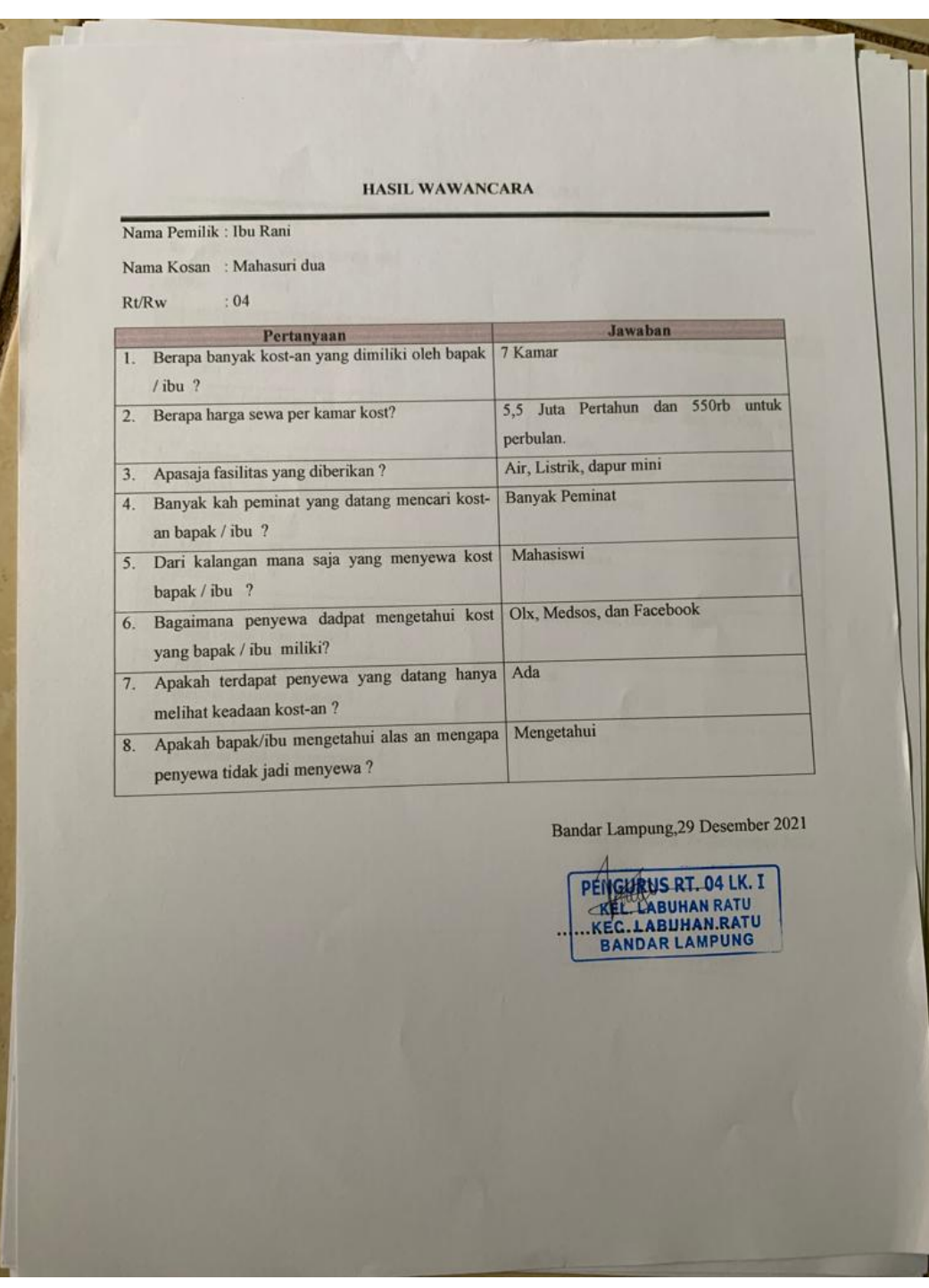

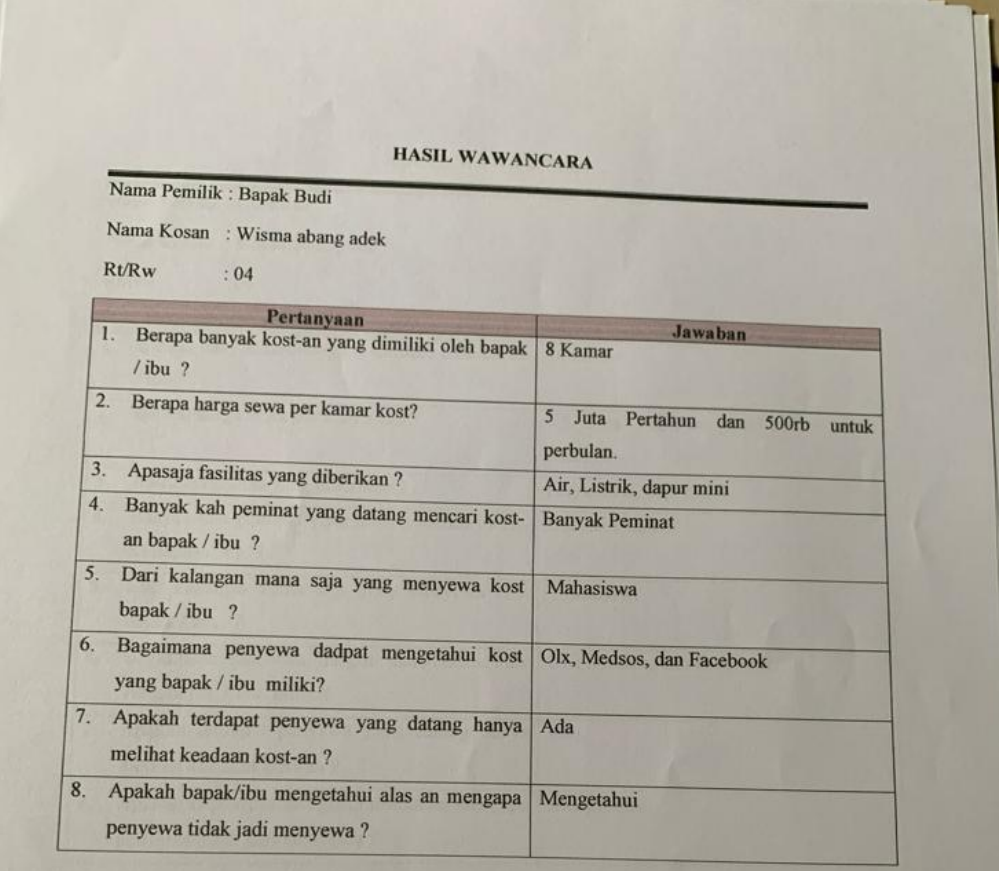

Bandar Lampung, 29 Desember 2021

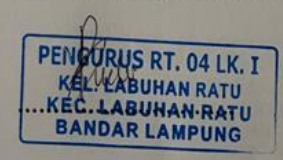

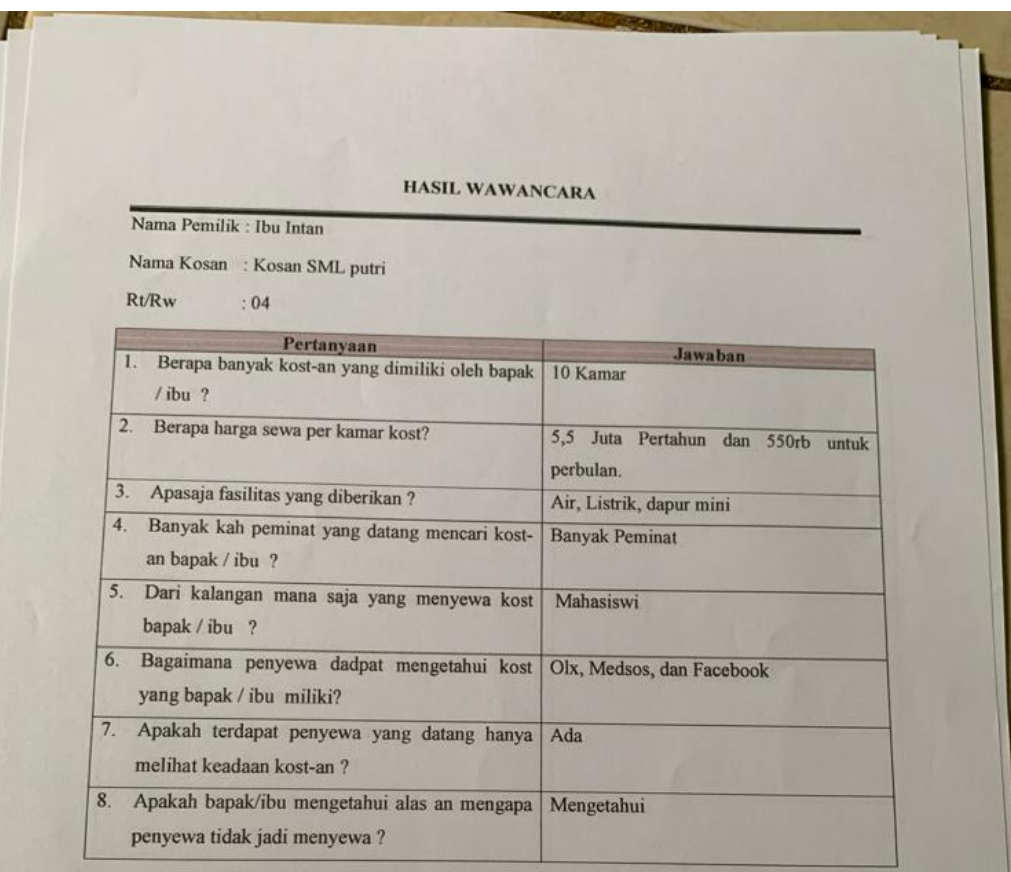

Bandar Lampung, 29 Desember 2021

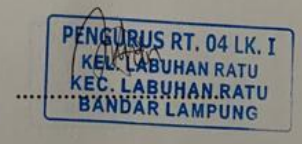

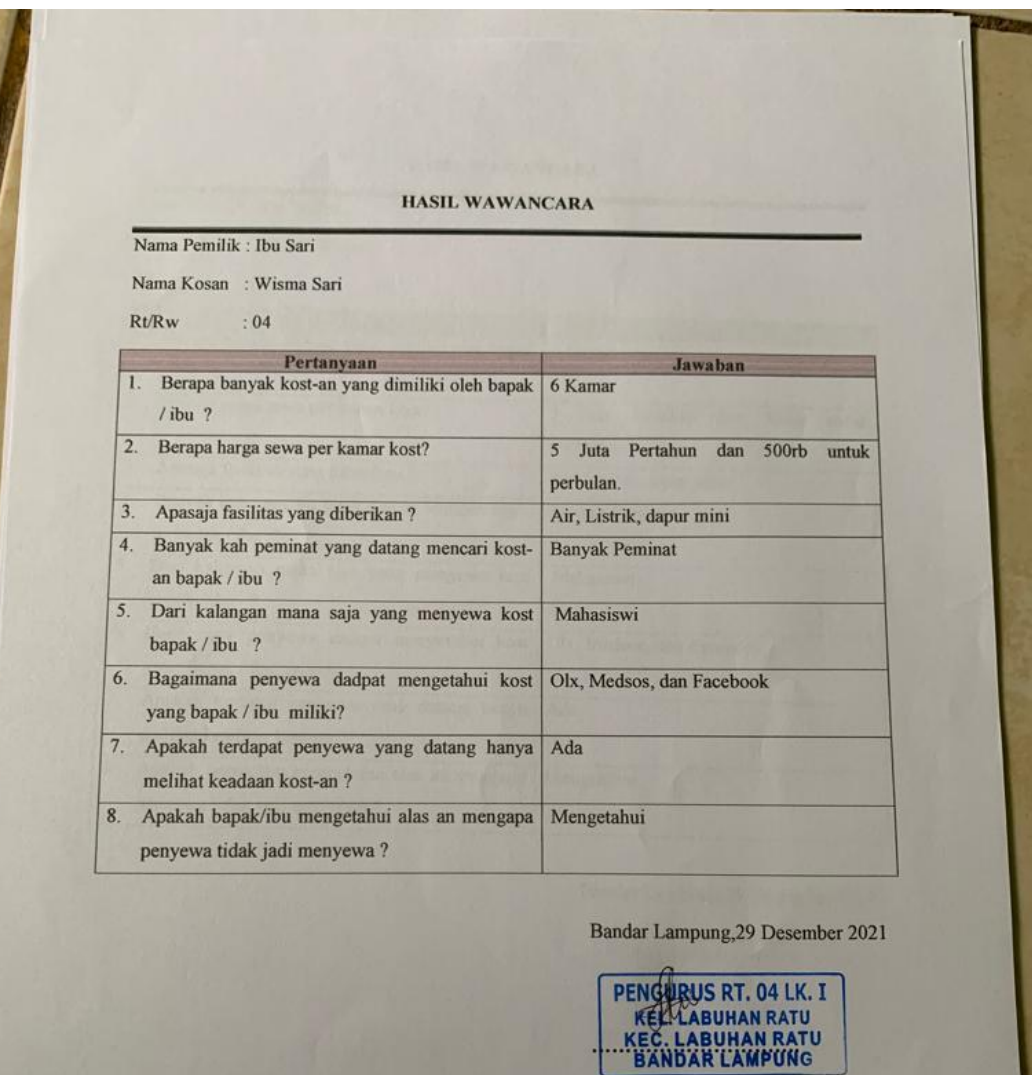

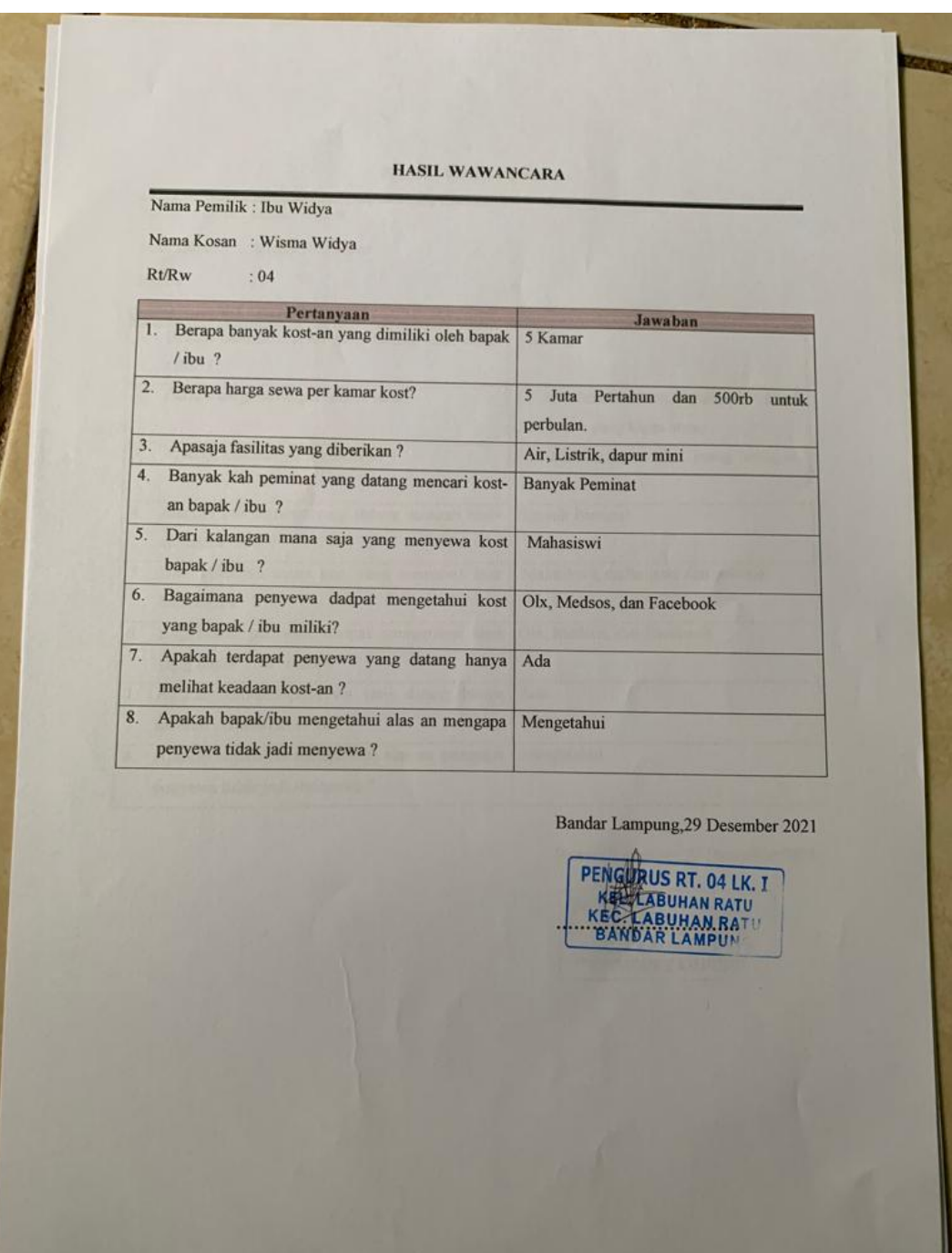

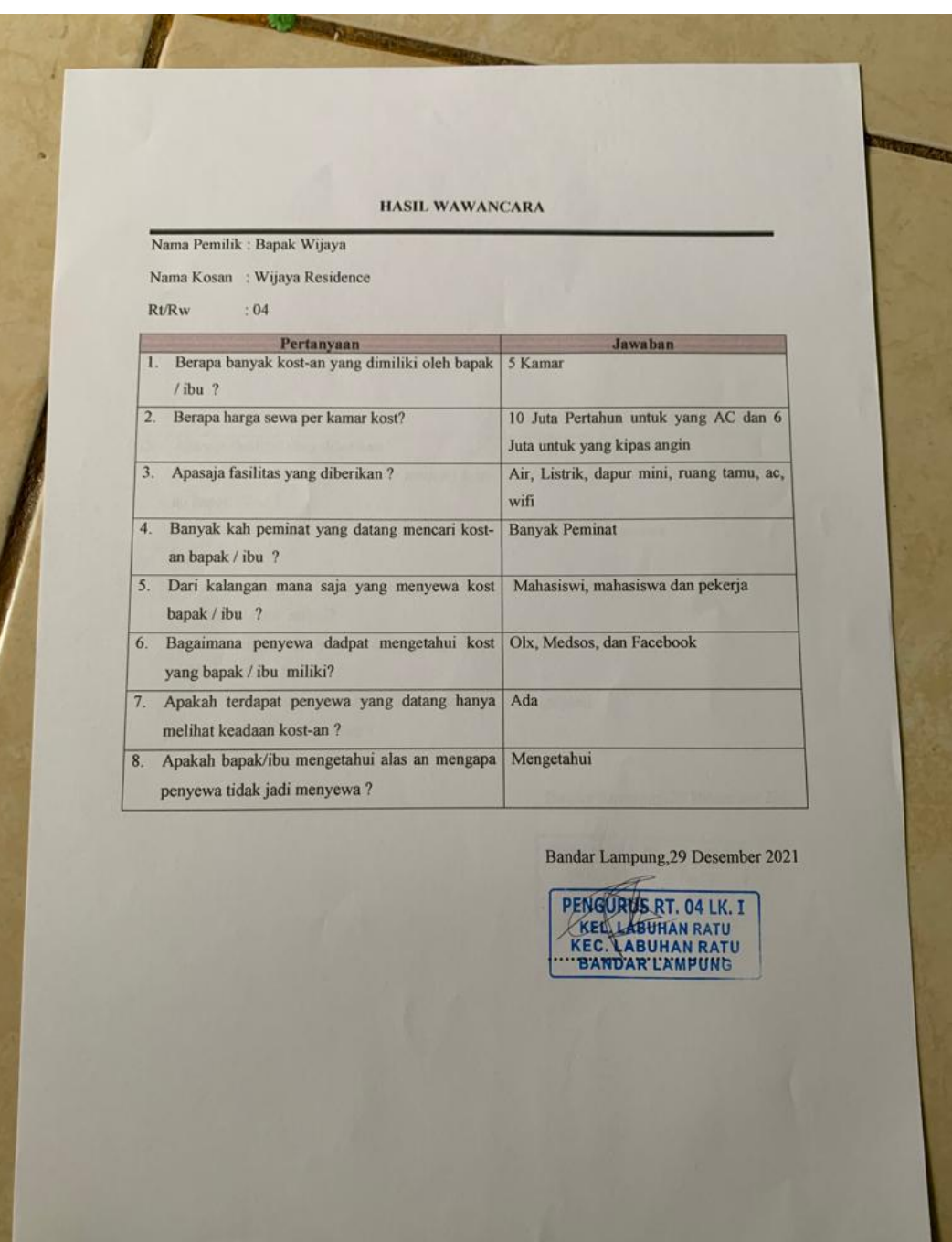

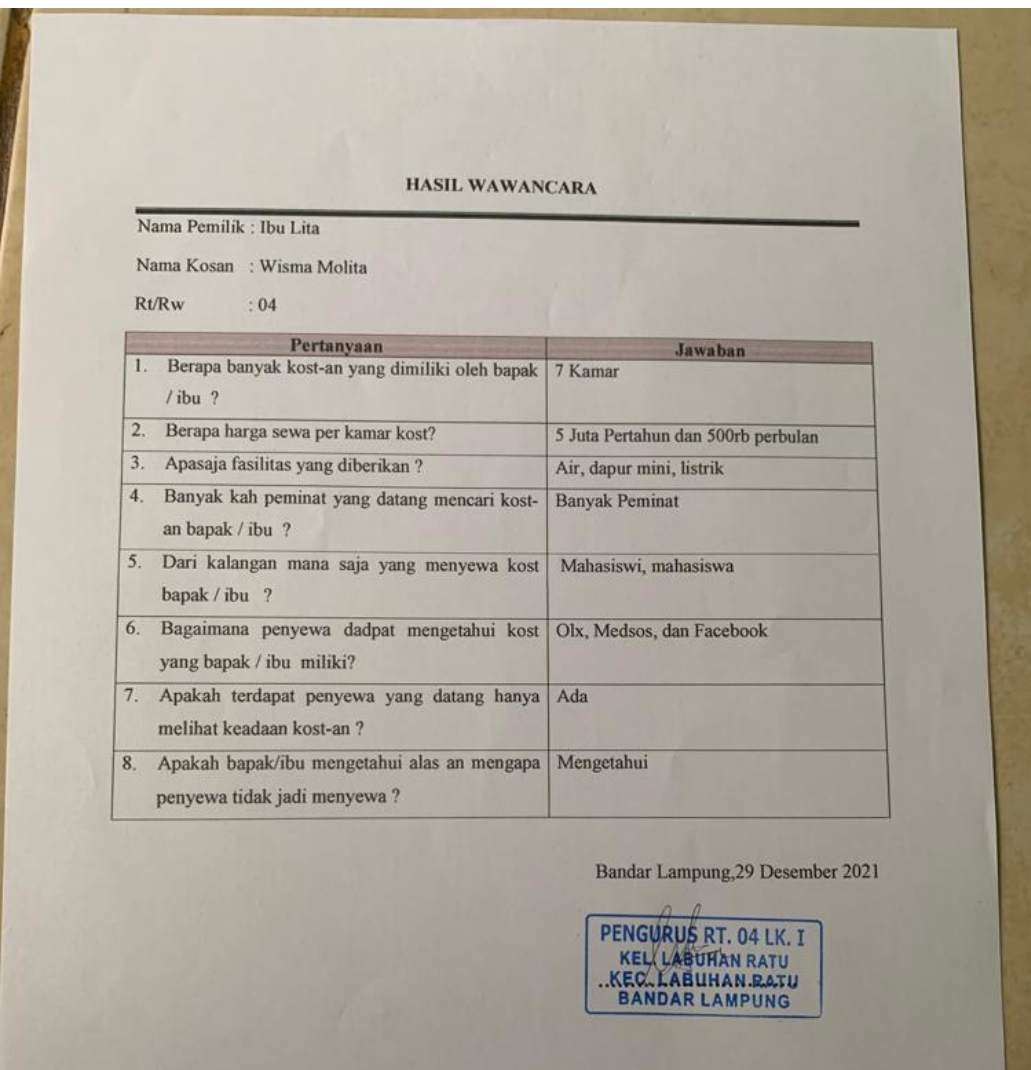